# **BERGER LAHR**

# **Catalogue**

# **Motion Controller**

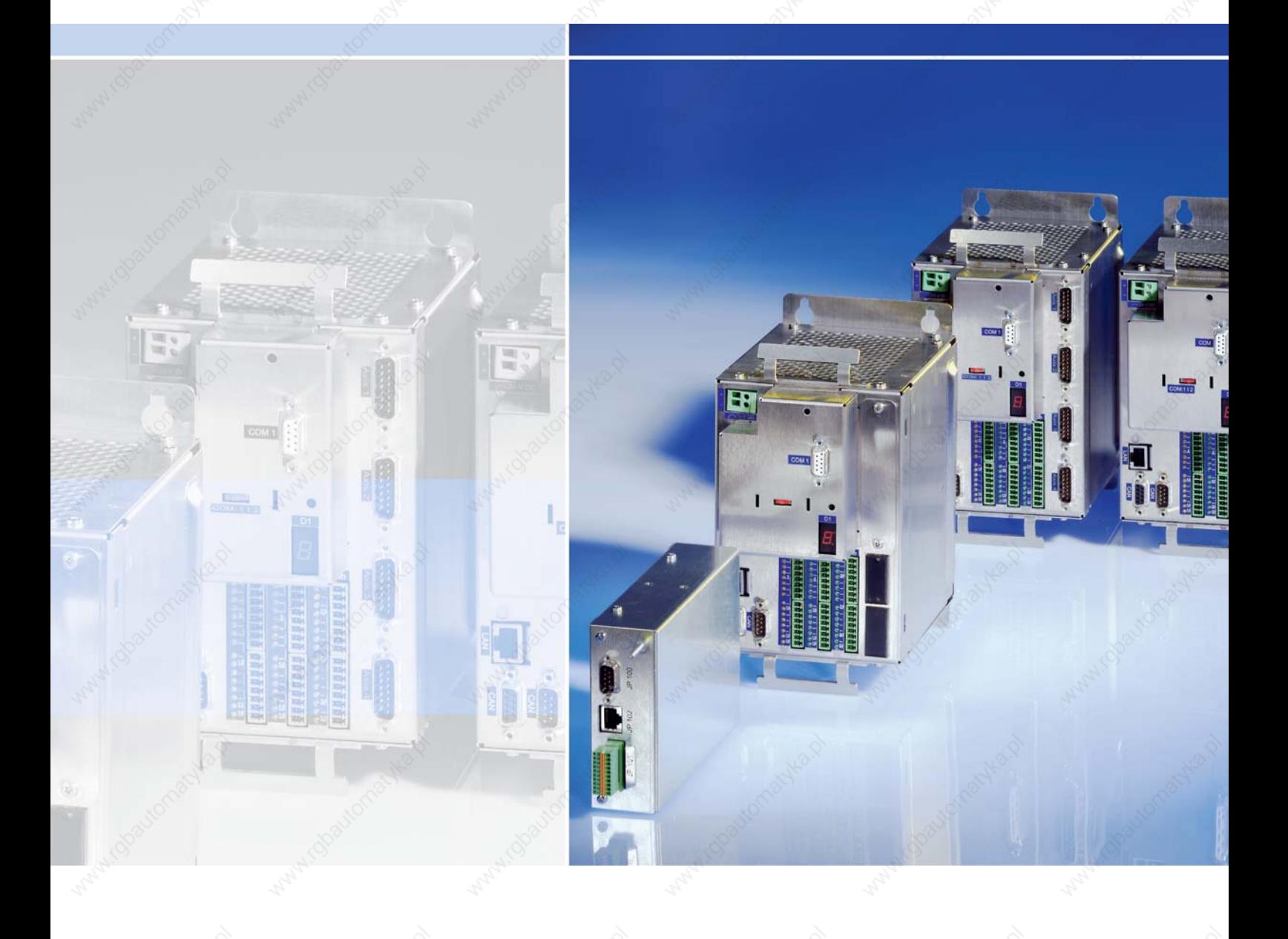

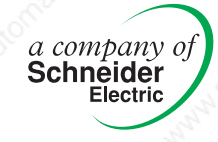

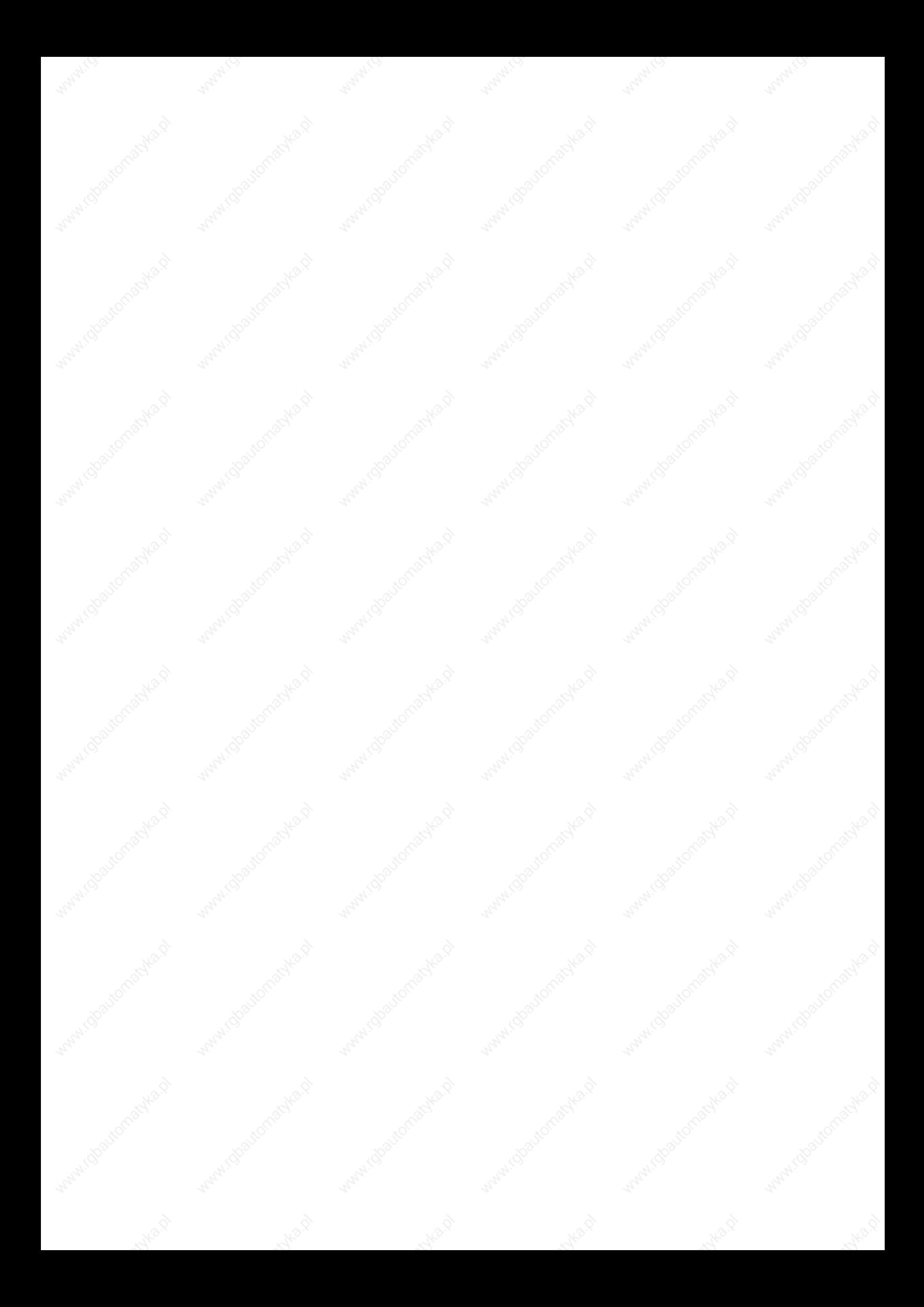

# Motion Controller **Table of Contents**

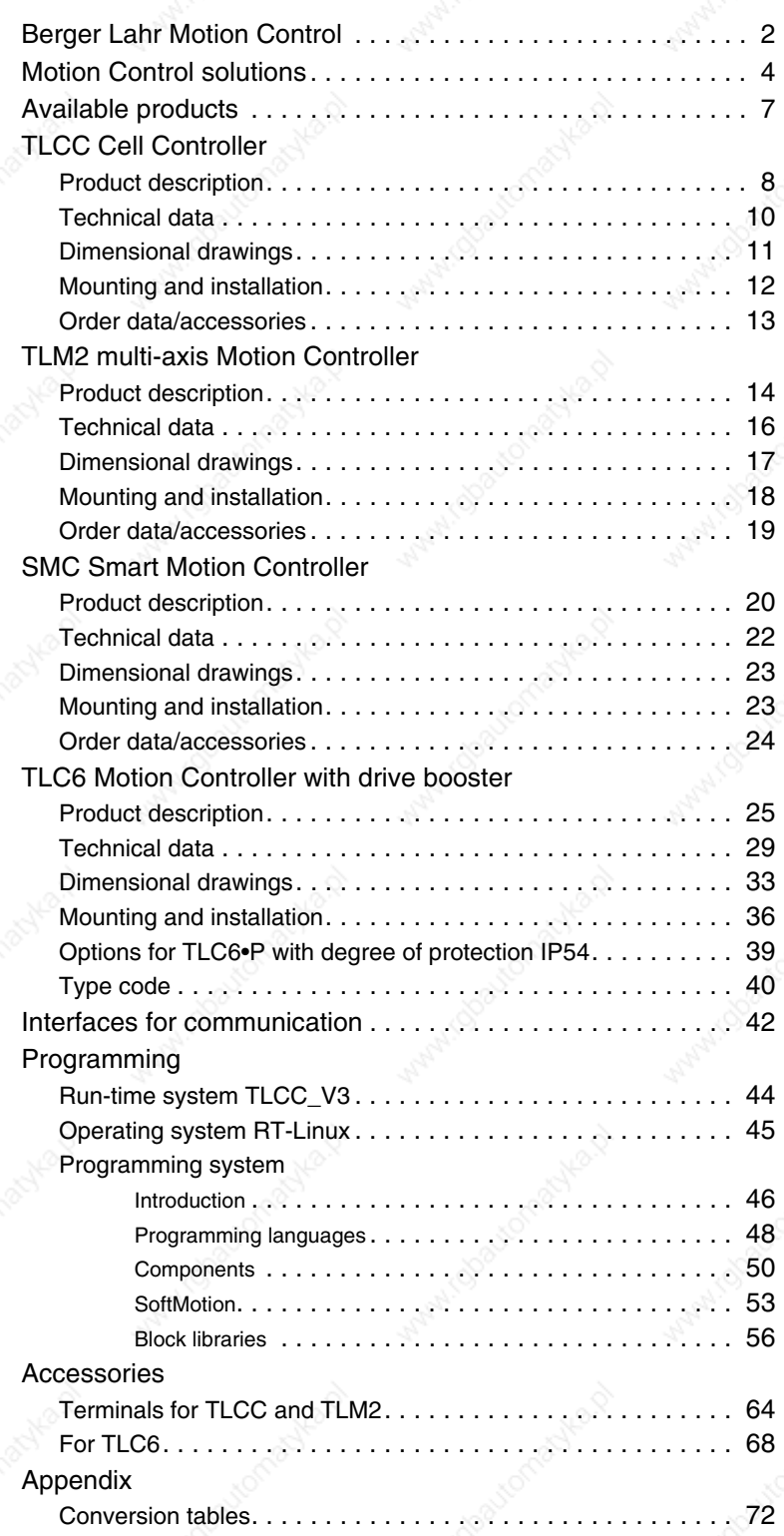

Berger Lahr  $\mathbb{R}^{\mathbb{R}^{\mathbb{N}^{\mathbb{N$ 

# Berger Lahr Motion Control Motion Controller

## **Berger Lahr Motion Control**

## **Complete range of available products and services**

Berger Lahr offers a complete range of products and services for almost all automation tasks.

#### **Motion Controllers**

All Motion Controllers from Berger Lahr are controllers with user-programmable PLC and motion functions. Programming is performed on the basis of known standards in accordance with IEC 61131-3 and PLCopen.

#### **Drives**

Berger Lahr offers a wide range of drive technology: stepper motor, DC brushless motor and AC servo drives. Motors and drives are optimally matched to one another. The booster is integrated in the motor in IcIA intelligent compact drives.

#### **Linear motion**

The product range is supplemented by linear axes and axis combinations with spindle or toothed belt drive.

#### **Global support**

Qualified sales partners support customers all over the world, from selecting the appropriate products through to commissioning. The range of services includes: Consulting > Project planning > Programming > Commissioning > Training > Support Berger Lahr sales agencies receive round-the-clock hotline support from headquarters in Lahr.

#### **Successful solutions in many industries**

Products from Berger Lahr are used in many industries, such as printing and paper, textiles, beverages and foodstuffs, wood, metal, pharmaceuticals, semi-conductor production, automobile production. The Motion Controllers are used for controlling movements in machines or systems, such as synchronous material handling, pick & place, format adjustment, cutting (e.g. with rotating blade), sawing (e.g. flying saw), glue application (2½-D interpolation).

## **Development partner for customer-specific solutions**

Standard products do not always provide customers with the optimum solution. As a result, Berger Lahr offers manufacturers of standard machines the opportunity to adapt their standard products to customer-specific requirements. Together with the customer, we specify the functions and then develop and produce the appropriate product. If necessary, Berger Lahr can take over the design of the product based on the customer's corporate design.

# Motion Controller **Berger Lahr Motion Controller**

## **Berger Lahr product structure**

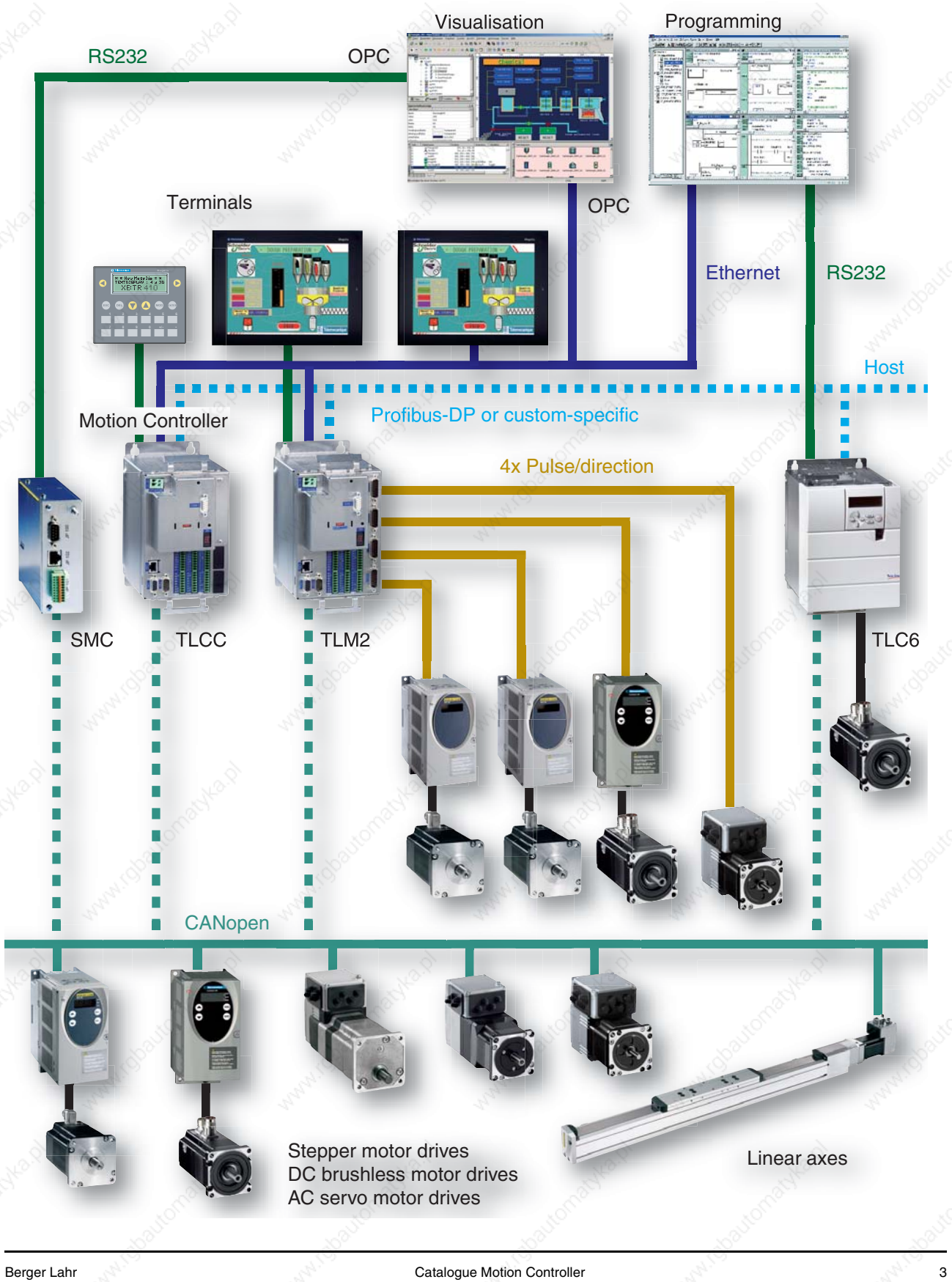

# Motion Control solutions and the solutions of the Motion Controller

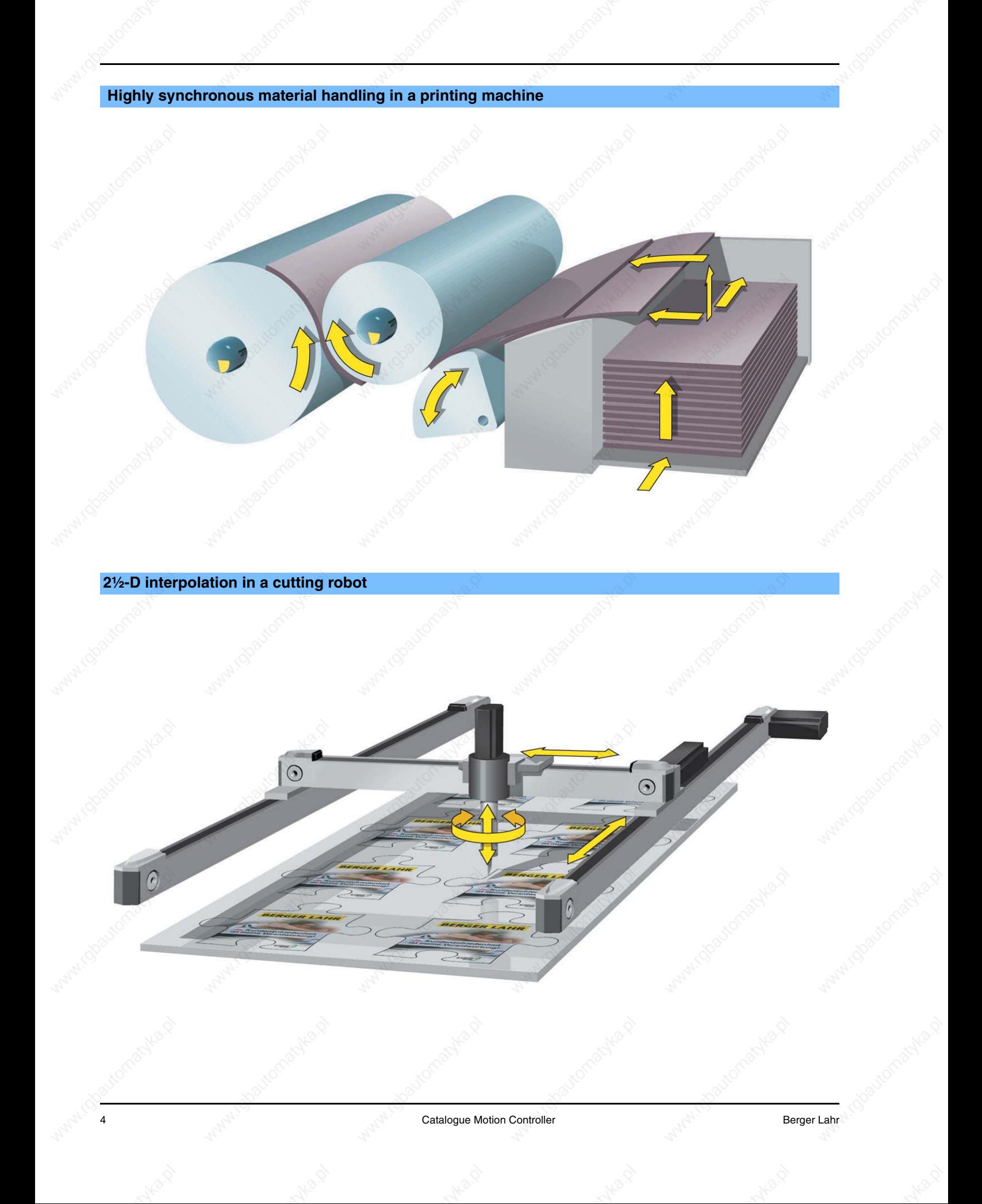

# Motion Controller **Motion Controller** Motion Control solutions

**Cutting of endless material with a rotating blade**

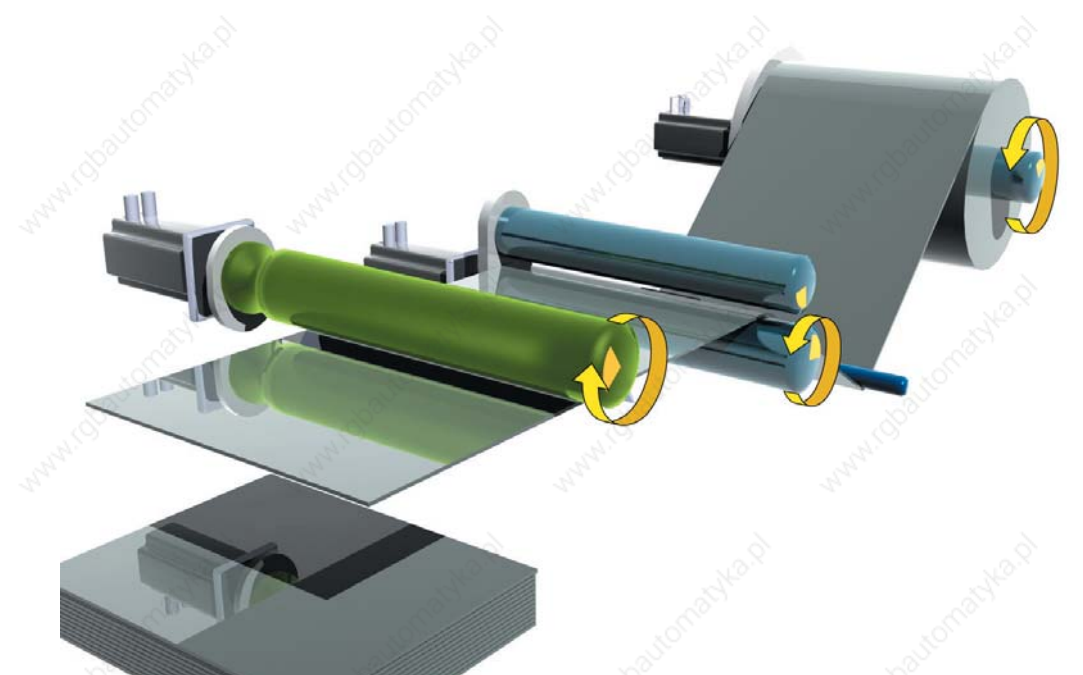

**Labeling on the fly**

erger Lahr Catalogue Motion Controller 5

# Motion Control solutions **Motion Controller**

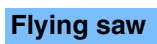

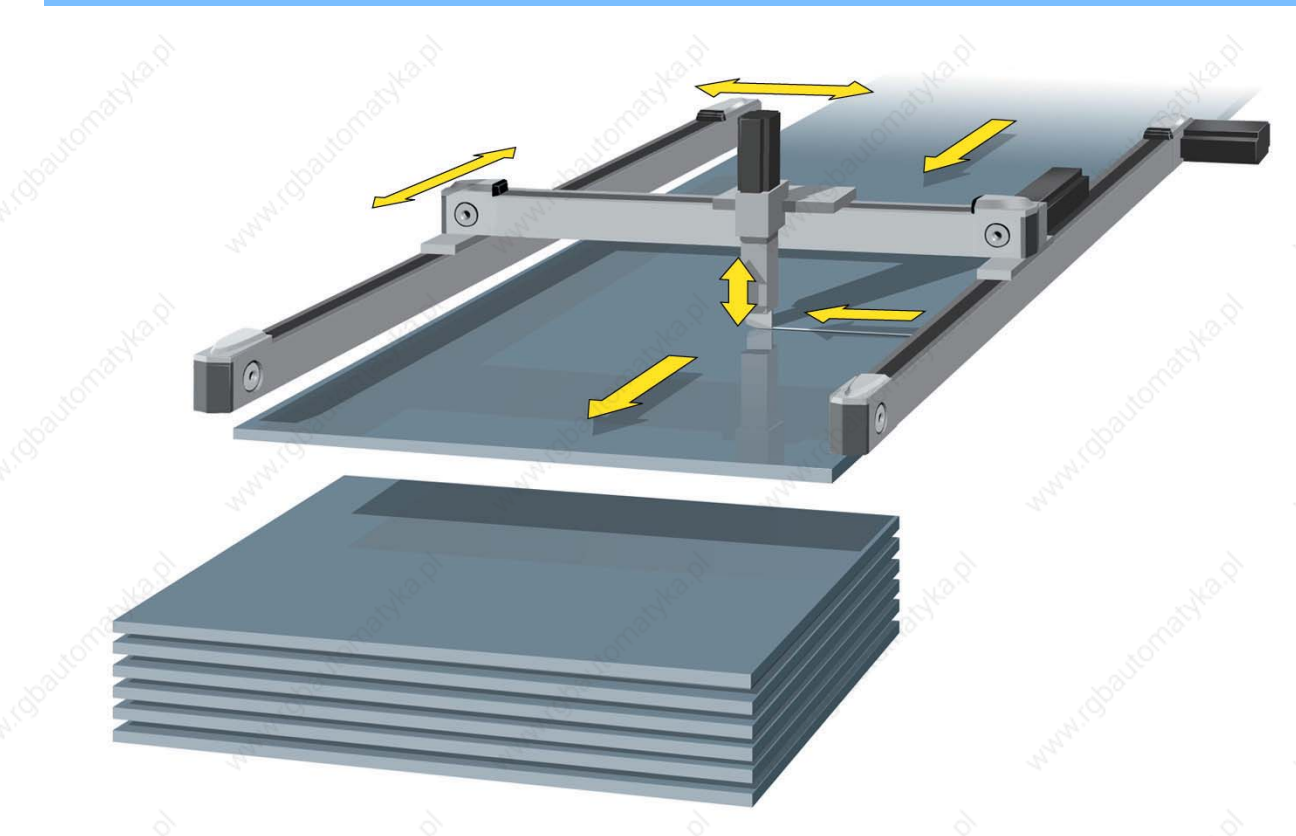

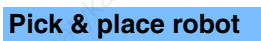

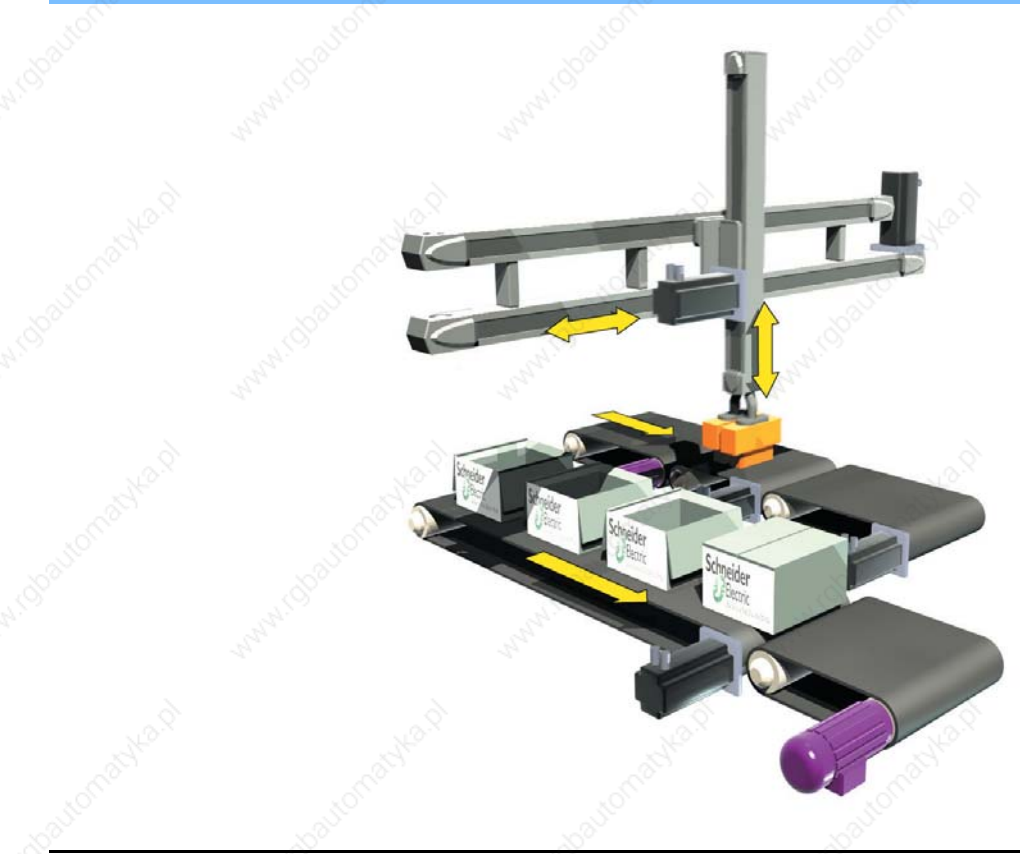

e Catalogue Motion Controller Berger Lahr Berger Lahr Berger Lahr Berger Lahr Berger Lahr Berger Lahr Berger Lahr Berger Lahr Berger Lahr Berger Lahr Berger Lahr Berger Lahr Berger Lahr Berger Lahr Berger Lahr Berger Lahr

# Motion Controller **Available products**

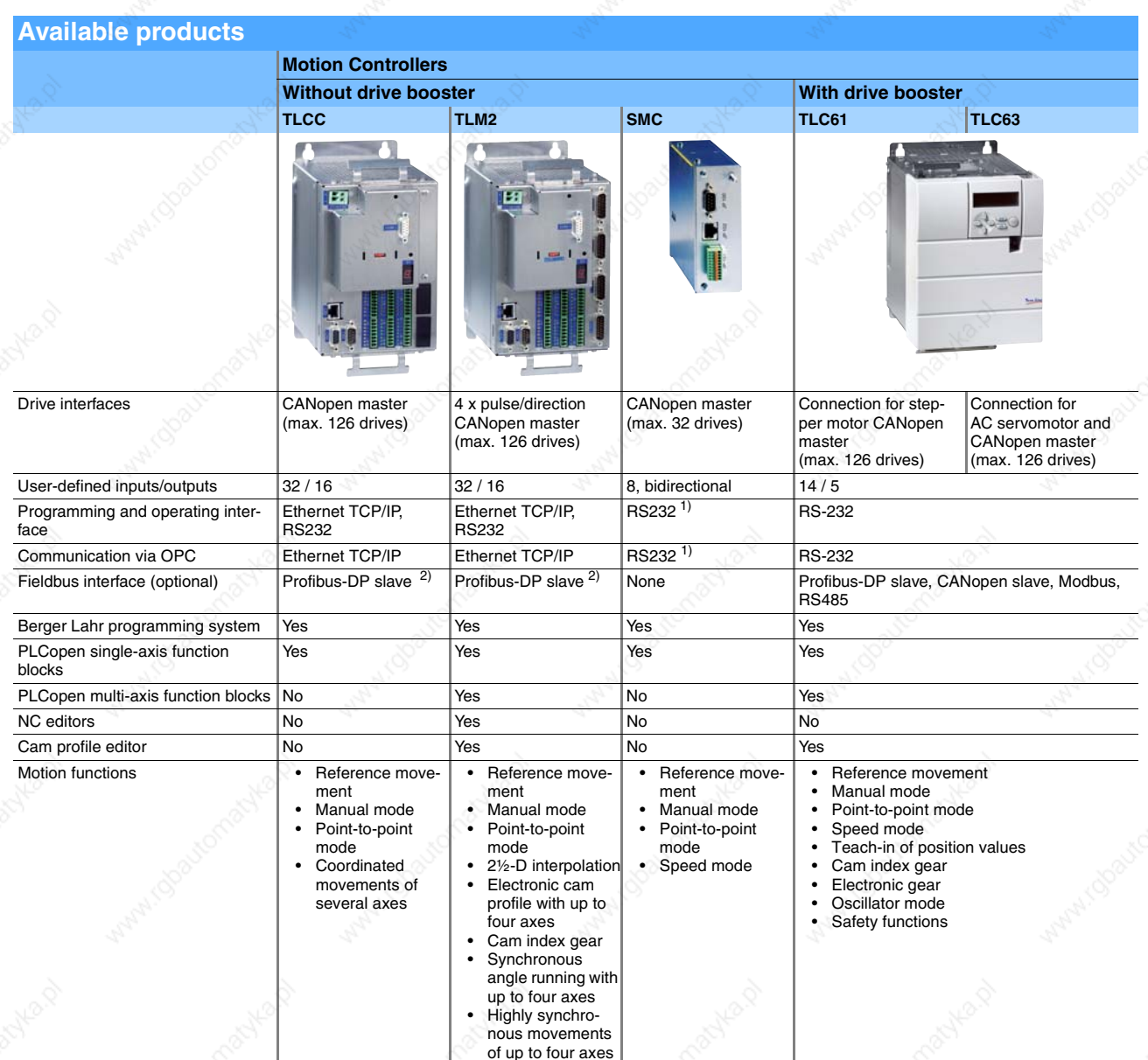

1) The SMC has an RS485 interface. An RS485/RS232 adapter is required for connection to a PC, see SMC accessories.<br>2) other fieldbus interfaces on request

other fieldbus interfaces on request

Berger Lahr Machines (1999) and Catalogue Motion Controller 7 (1999) and 7 (1999) and 7 (1999) and 7 (1999) and 7

# TLCC Cell Controller Motion Controller Product description

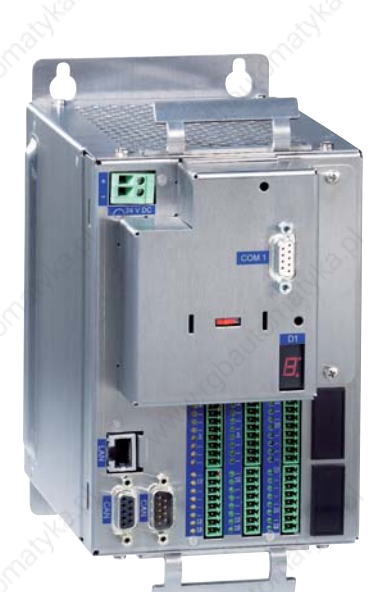

# **TLCC Cell Controller**

## **Product description**

## **Introduction**

The Twin Line Cell Controller TLCC is a Motion Controller with an integrated, very high-performance software PLC. The TLCC has an web server. In addition, a Modbus server is integrated to facilitate connection to Magelis terminals of the XBT series from Schneider Electric via RS232 or Ethernet.

#### **Application fields**

- Autonomous production cells that require motion and PLC functions. The TLCC can replace a conventional PLC to a certain extent in production cells such as these.
- Applications that require coordinated or independent movements, e.g. pick & place, handling, assembly and testing.
- Applications that need a connection to a company network.
- Intelligent gateway

#### **Motion functions**

- Reference movement
- Manual mode
- Peer-to-peer
- Coordinated movements of several axes

## **Programming system**

All Motion Controllers described in this catalogue can be programmed using the Berger Lahr programming system in accordance with IEC 61131-3. The programming system is available on CD-ROM, see page 46.

The following interfaces can be used in order to transfer the user programmes onto the TLCC.

- RS-232
- Ethernet

#### **Features**

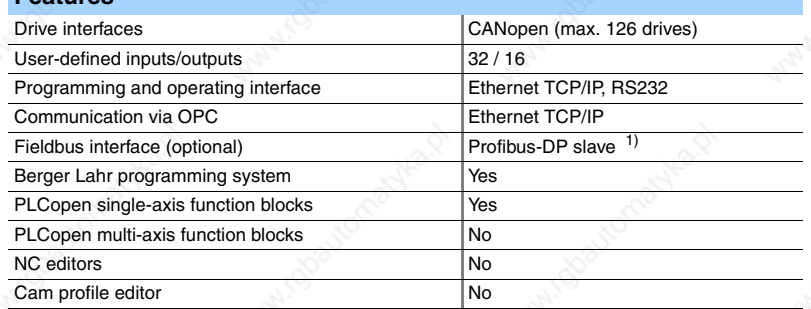

fieldbus interfaces on request

# **Motion Controller TLCC Cell Controller TLCC Cell Controller**

# Product description

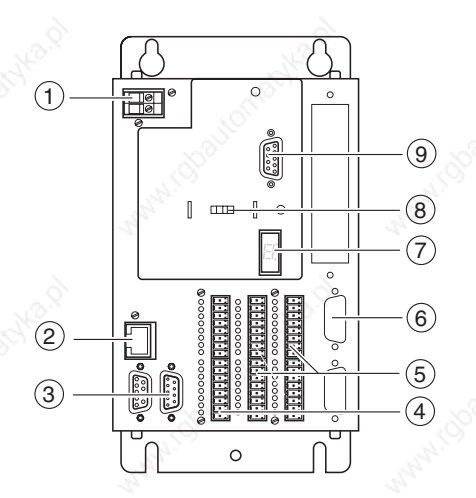

## **Overview of devices**

- (1) 24 V supply voltage
- (2) Ethernet
- (3) CAN IN/OUT
- $(4)$  16 outputs
- (5) 32 Inputs
- (6) Profibus-DP interface (optional)
- (7) 7-segment display
- (8) RS232 interface changeover: programming/communication
- (9) RS232 serial interface

#### **Interfaces**

#### **CAN interface**

The TLCC is a CANopen master and controls a maximum of 126 slave devices.

#### **RS 232 interface**

The RS232 interface is used for transmitting application programmes to the Motion Controller. In addition, the RS232 interface can be used as a communications interface to other devices, e.g. terminals. It is possible to changeover between the two functions using a switch on the front of the Motion Controller.

#### **Ethernet interface**

The Ethernet interface is used for remote control of the Motion Controller as well as for transmission or debugging of user programmes. Amongst other functions, this includes updating the operating system and exchanging process data with higher-level host systems via OPC.

#### **Profibus-DP slave interface (optional)**

On request, the TLCC can be equipped with a Profibus-DP slave interface.

#### **Inputs and Outputs**

The freely useable, process-capable 32 inputs and 16 outputs of the TLCC also contribute to reducing the number of additional components and therefore to saving costs.

Berger Lahr Catalogue Motion Controller 9

# TLCC Cell Controller and Motion Controller Technical data

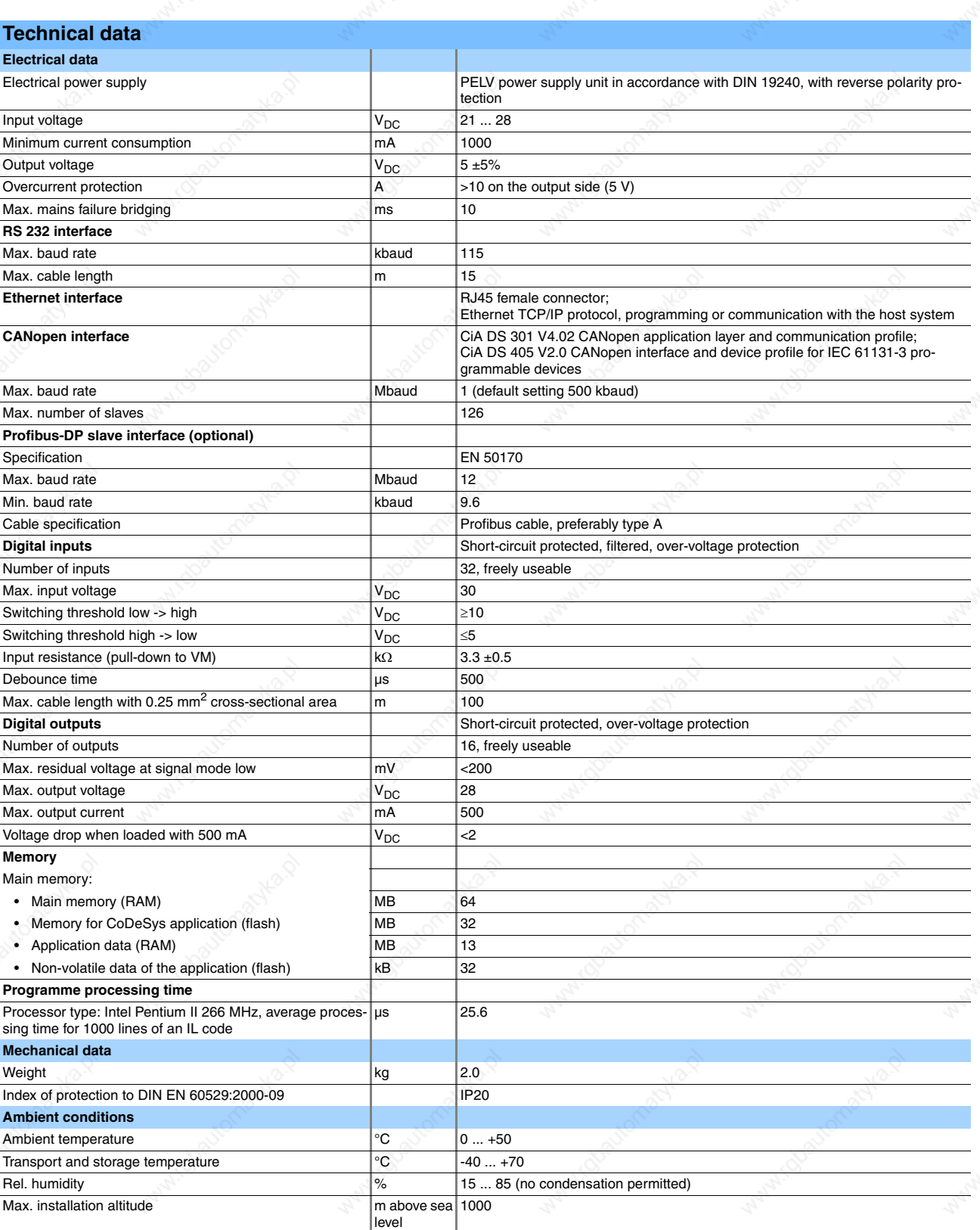

# **Motion Controller TLCC Cell Controller**

# Dimensional drawings

## **Dimensional drawings**

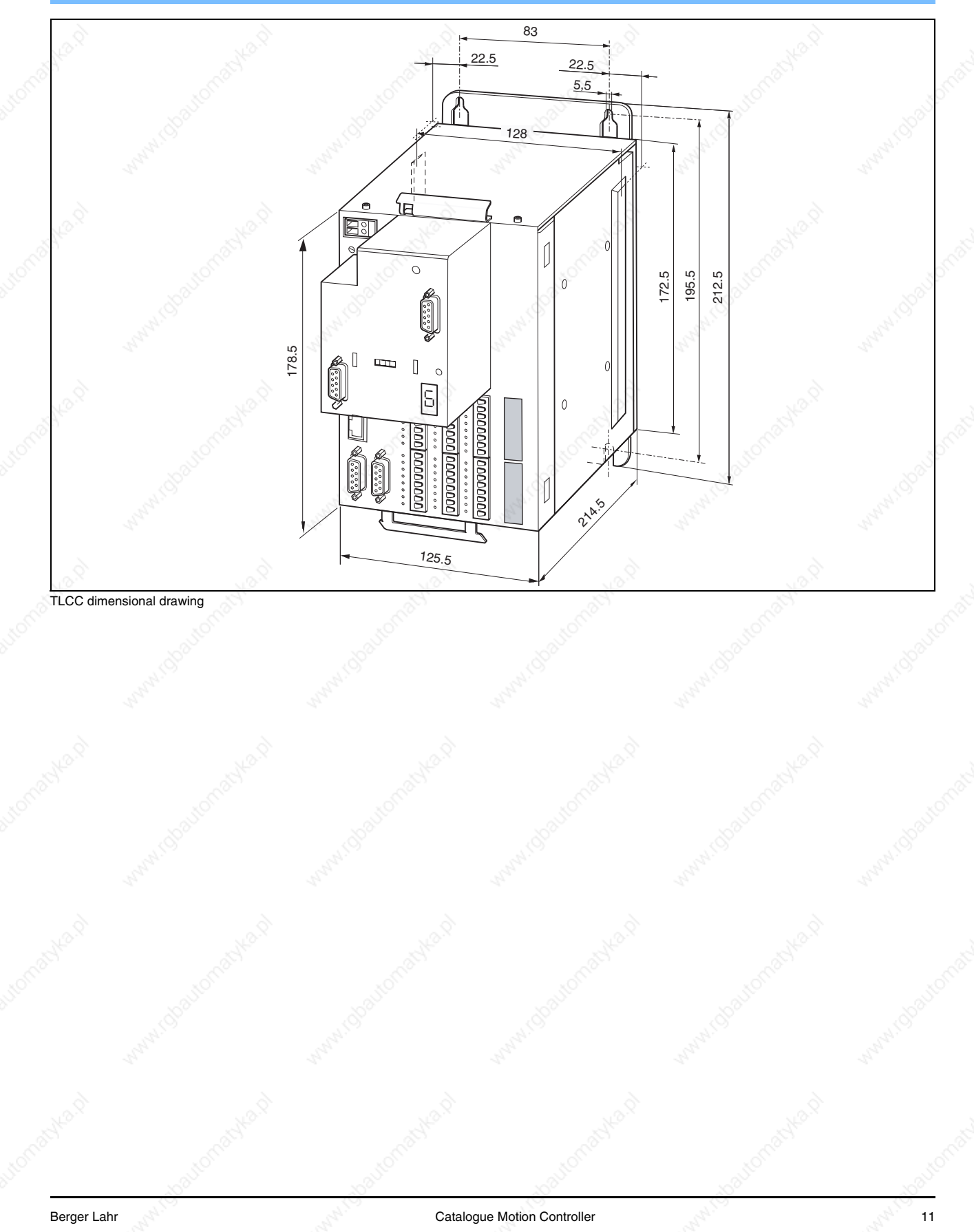

# TLCC Cell Controller and Motion Controller Mounting and installation

**Mounting and installation EMC-compliant installation**

> EMC-installation is essential for compliance with the specified limit values. Better results can be achieved using the following measures, depending on the application:

- Connecting mains reactors ahead in series. Specifications for current harmonics are available on request.
- Connecting mains filter ahead in series, in particular to comply with limit values for the first environment (living area, category C2)
- Installation in an enclosed control cabinet with 15 dB attenuation of the emitted radiation

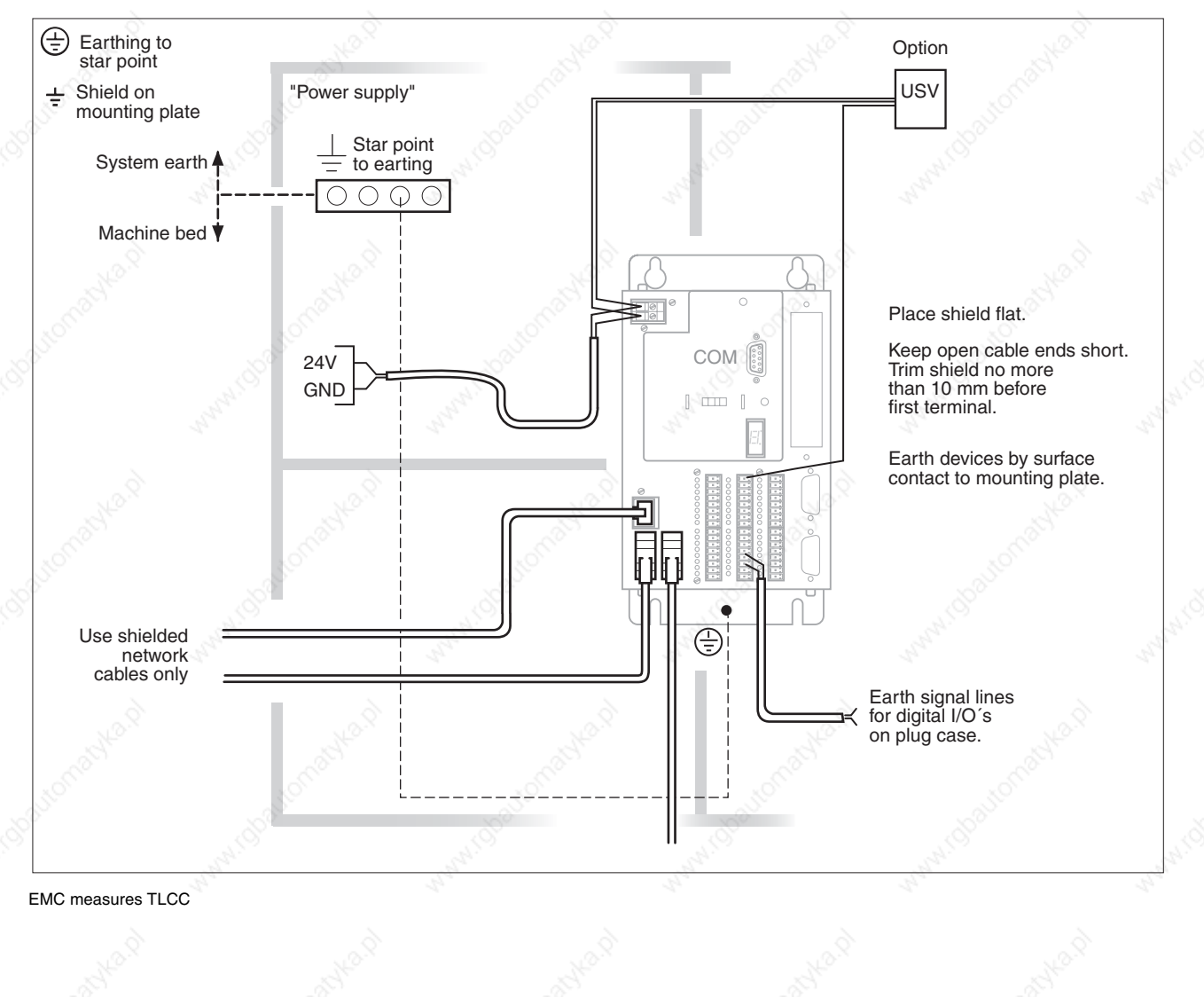

# **Motion Controller TLCC Cell Controller TLCC Cell Controller** Order data

#### **Mechanical installation**

#### **Control cabinet**

The size of the control cabinet must be such that all devices and components can be firmly installed in it and wired up in accordance with EMC regulations.

The control cabinet ventilation must be capable of evacuating the heat losses by all devices and components installed in the control cabinet.

Position the Motion Controller in the control cabinet so that the heated air flow from other devices, e.g. an external ballast resistor, does not result in undesirable heating of the device cooling air.

Install the Motion Controller vertically with the 24  $V_{DC}$  connection at the top. Secure the Motion Controller to a galvanized metal plate. The back wall of the Motion Controller must make good contact with the metal plate over a wide area.

#### **Installation clearances**

The ventilation openings on and underneath the device must be at least 70 mm away from adjacent devices or walls.

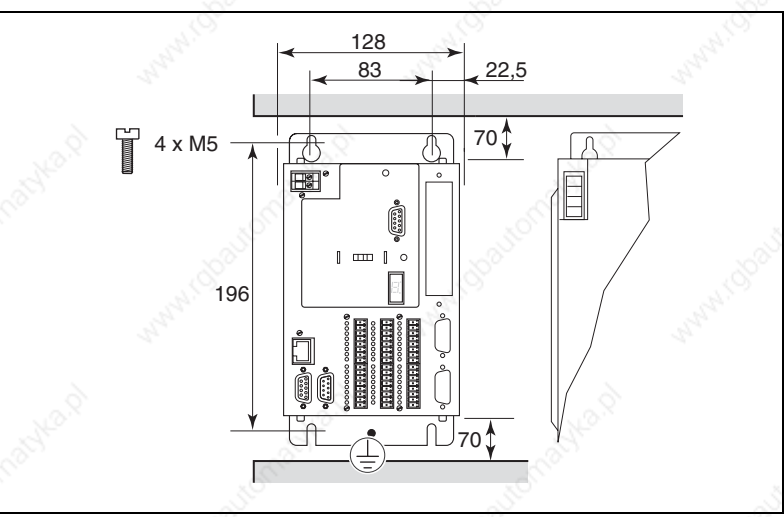

Installation clearances, dimensions in mm

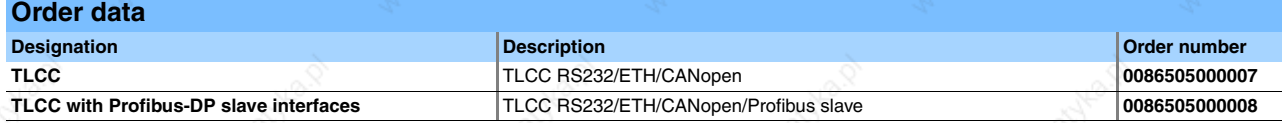

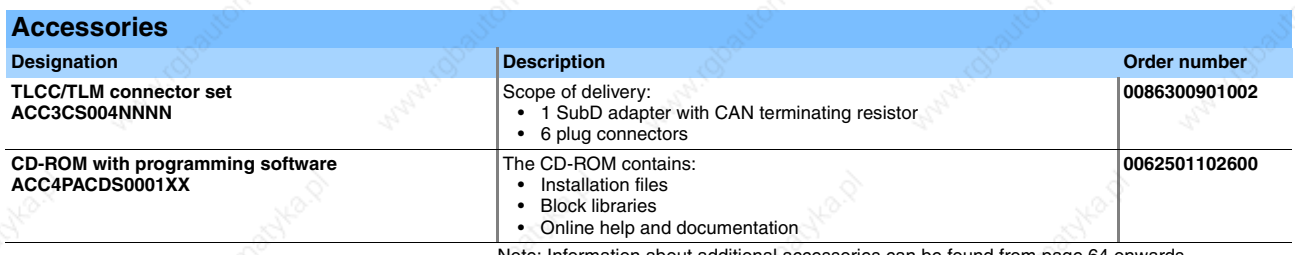

additional accessories can be found from page 64 onwards.

Berger Lahr Catalogue Motion Controller Catalogue Motion Controller (13

# TLM2 Multi-Axis Motion Controller Motion Controller Product description

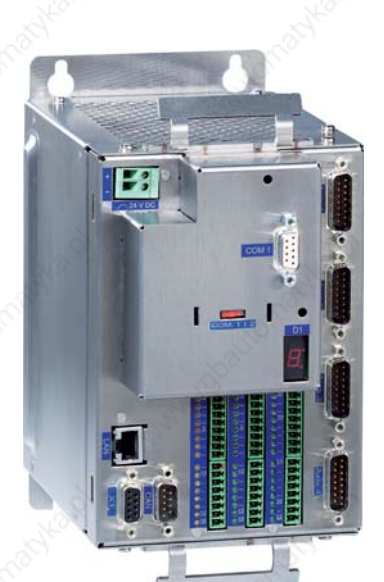

## **TLM2 Multi-Axis Motion Controller**

## **Product description**

## **Introduction**

The Twin Line Multi-Axis Controller is a Motion Controller with an integrated, very high-performance software PLC. The TLM2 has an web server. In addition, a Modbus server is integrated to facilitate connection to Magelis terminals of the XBT series from Schneider Electric via RS232 or Ethernet. This very high-performance multi-axis controller performs not only motion coordination but also highly synchronous motion functions.

The TLM2 can control up to four drives highly synchronously via the pulse/direction interface. This allows even inexpensive drives – such as Twin Line, Lexium 05 and IclA with pulse/direction inputs – to be used for demanding motion profiles. In addition, an incremental encoder (RS422) can be connected to the TLM2 for supplying the value set.

#### **Application fields**

- Autonomous production cells that require motion and PLC functions. The TLM2 can usually replace a conventional PLC to a certain extent in production cells such as these.
- Applications that require coordinated or independent movements, e.g. pick & place, handling, assembly and testing
- Applications that need a connection to a company network
- Applications that require track movement by 2½-D interpolation, such as applying glue, cutting forms and figures, axis portals
- Applications in which technology functions are required, such as cam profile, cam switching, synchronous angle running
- Coordination of demanding axis movements in master/slave synchronisation or as NC axes with spline, parabola, circle or linear interpolation
- Intelligent gateway

#### **Motion functions**

- Reference movement
- Manual mode
- Point-to-point mode
- 2½-D interpolation
- Electronic cam profile with up to four axes
- Cam index gear
- Synchronous angle running with up to four axes
- Electronic gear
- Highly synchronous movements of up to four axes

#### **Programming system**

All Motion Controllers described in this catalogue can be programmed using the Berger Lahr programming system in accordance with IEC 61131-3. The programming system is available on CD-ROM, see page 46.

The following interfaces can be used for transmitting the user programmes to the TLM2.

- RS-232
- **Ethernet**

#### **Features**

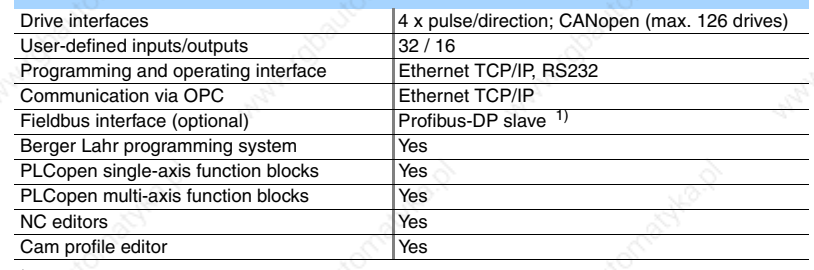

 $1)$  other fieldbus interfaces on request

## **Motion Controller TLM2 Multi-Axis Motion Controller** Product description

## $\odot$  $(2)$ 3  $\overline{4}$  $\circ$ 6  $\left(7\right)$ 8 9) (10 11 12 13 14

## **Overview of devices**

- (1) 24 V supply voltage
- (2) RS-232 serial interface
- (3) Changeover RS232: Programming/communication
- (4) Profibus-DP slave interface (optional)
- (5) 7-segment display
- (6) Ethernet
- (7) RS422 encoder
- (8) CAN
- (9) 16 outputs
- (10) 32 Inputs
- (11) Axis 4 (12) Axis 3
- (13) Axis 2
- (14) Axis 1

#### **Interfaces**

#### **Pulse/direction interfaces**

The TLM2 has four mutually independent pulse/direction interfaces for implementing highly synchronous movements.

#### **CANopen interface**

The TLM2 is a CANopen master and controls a maximum of 126 slave devices

#### **RS 232 interface**

The RS232 interface is used for transmitting application programmes to the Motion Controller. In addition, the RS232 interface can be used as a communications interface to other devices, e.g. terminals. It is possible to changeover between the two functions using a switch on the front of the Motion Controller.

#### **Ethernet interface**

The Ethernet interface is used for remote control of the Motion Controller as well as for transmission or debugging of user programmes. Amongst other functions, this includes updating the operating system and exchanging process data with higher-level host systems via OPC.

#### **RS422 encoder interface**

The TLM2 is equipped with an RS422 encoder interface for providing the guidance parameters via an incremental encoder.

#### **Profibus-DP slave interface (optional)**

On request, the TLM2 can be equipped with a Profibus-DP interface.

Berger Lahr Catalogue Motion Controller 15

# TLM2 Multi-Axis Motion Controller **Motion Controller** Motion Controller Technical data

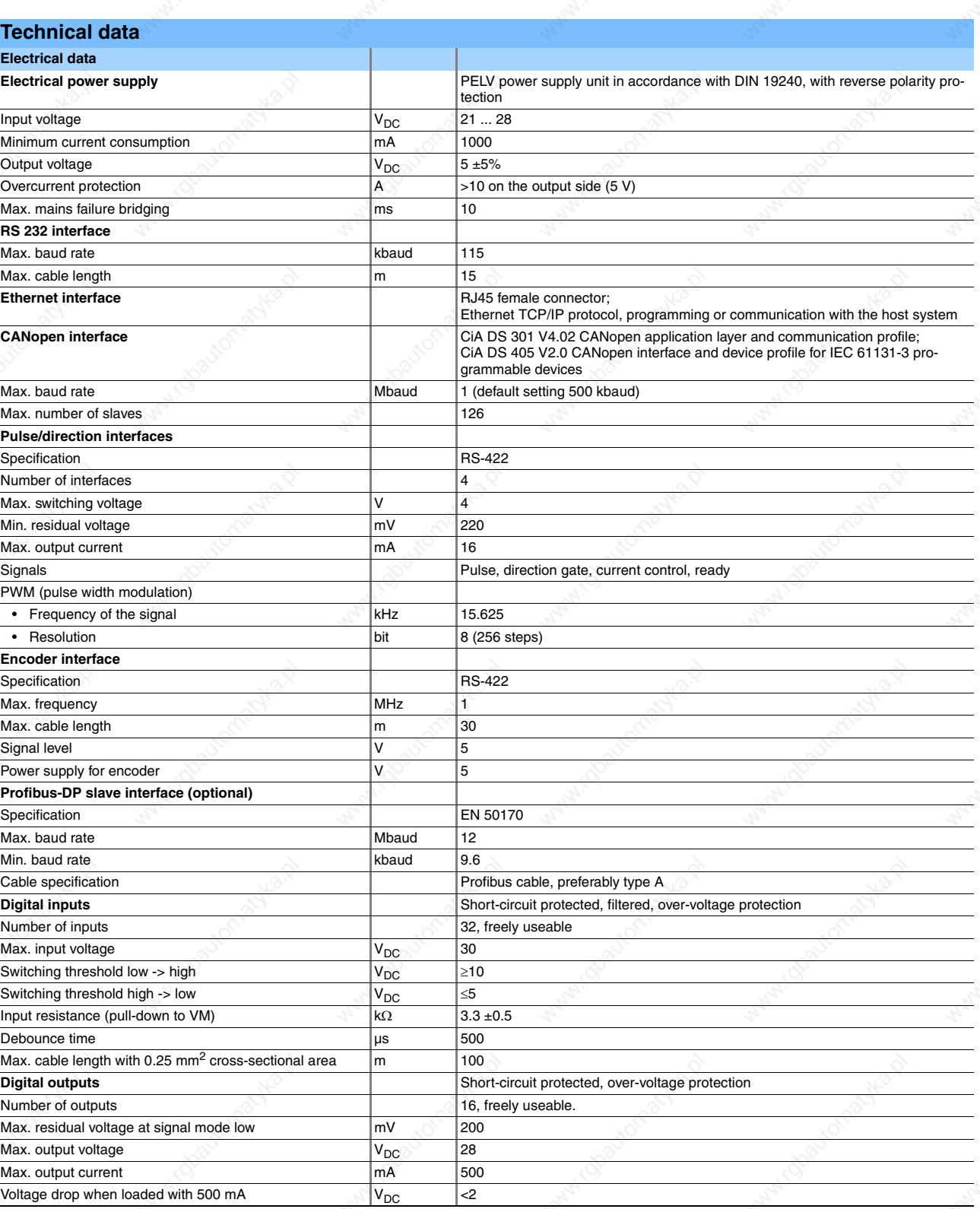

16 Catalogue Motion Controller Berger Lahr Berger Lahr Berger Lahr Berger Lahr Berger Lahr Berger Lahr Berger Lahr Berger Lahr Berger Lahr Berger Lahr Berger Lahr Berger Lahr Berger Lahr Berger Lahr Berger Lahr Berger Lahr

# **Motion Controller Motion Controller** TLM2 Multi-Axis Motion Controller

**Technical data** 

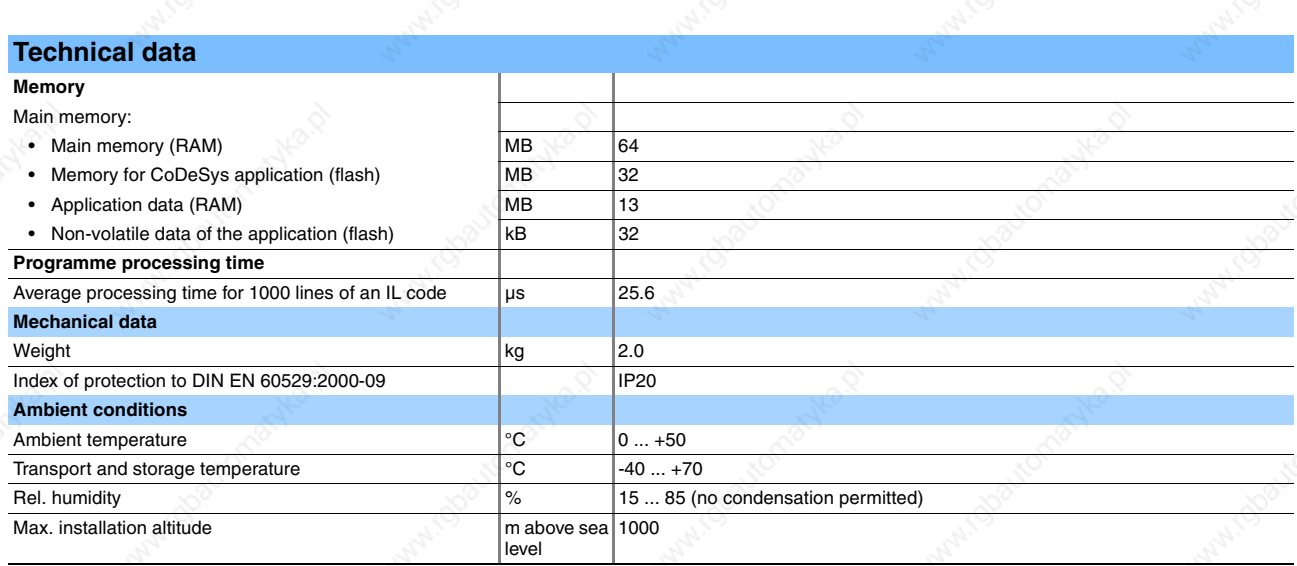

## **Dimensional drawings**

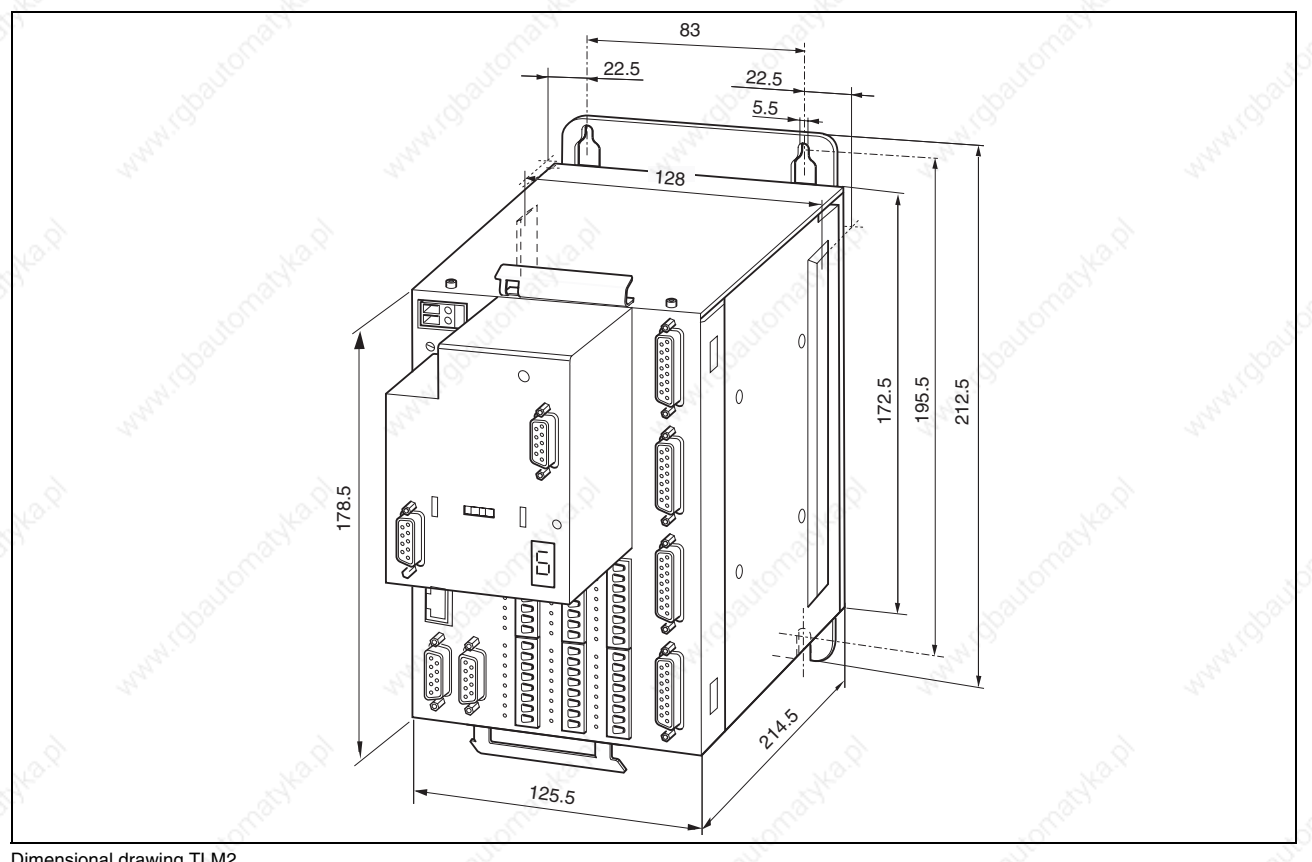

Dimensional drawing TLM2

**Berger Lahr Catalogue Motion Controller** 2012 17

# TLM2 Multi-Axis Motion Controller **Motion Controller** Motion Controller Mounting and installation

**Mounting and installation EMC-compliant installation**

> EMC-installation is essential for compliance with the specified limit values. Better results can be achieved using the following measures, depending on the application:

- Connecting mains reactors ahead in series. Specifications for current harmonics are available on request.
- Connecting mains filter ahead in series, in particular to comply with limit values for the first environment (living area, category C2)
- Installation in an enclosed control cabinet with 15 dB attenuation of the emitted radiation

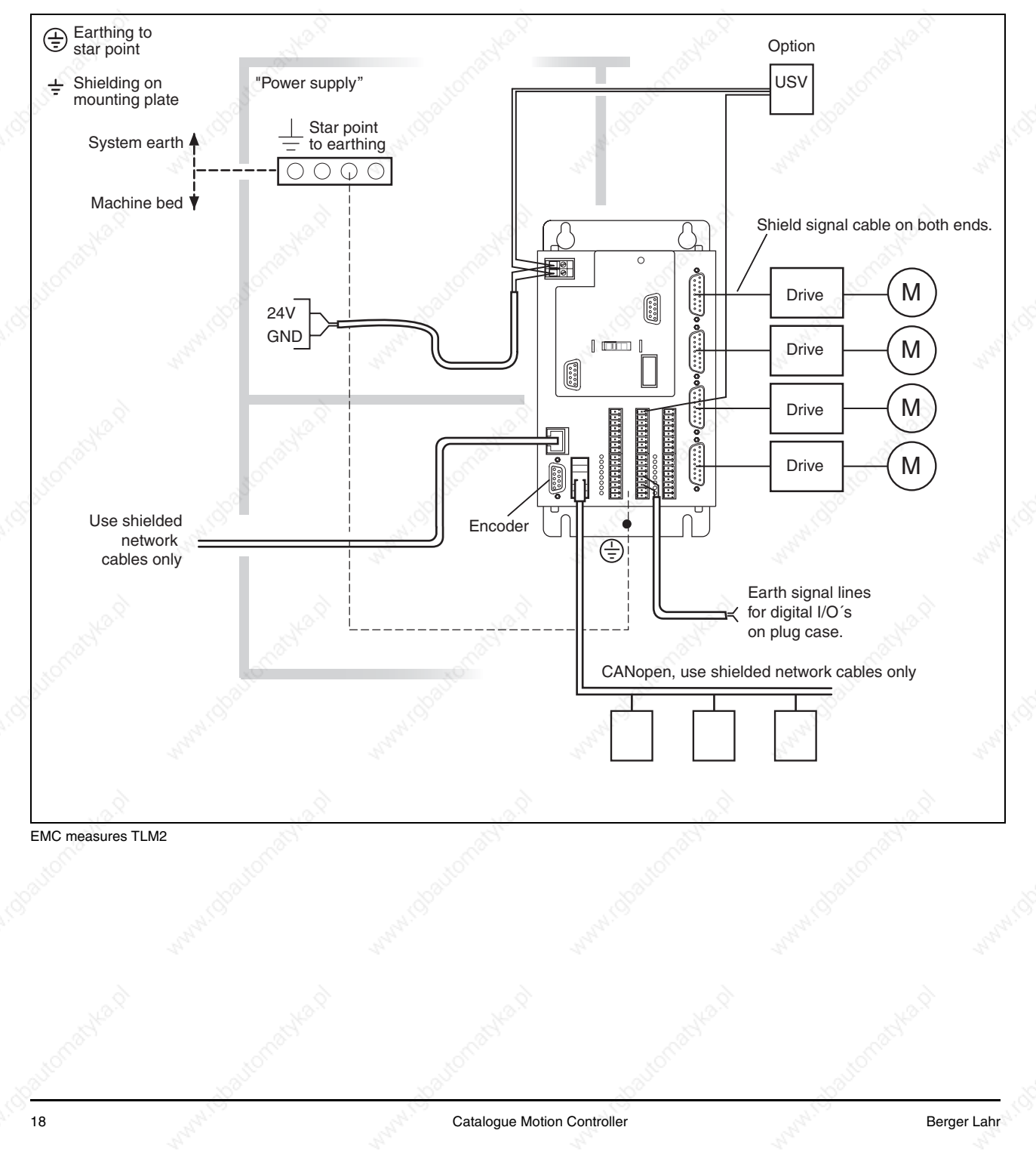

# Motion Controller **Motion Controller TLM2 Multi-Axis Motion Controller**

Order data

## **Mechanical installation**

#### **Control cabinet**

The size of the control cabinet must be such that all devices and components can be firmly installed in it and wired up in accordance with EMC regulations.

The control cabinet ventilation must be capable of evacuating the heat losses by all devices and components installed in the control cabinet.

Position the Motion Controller in the control cabinet so that the heated air flow from other devices, e.g. an external ballast resistor, does not result in undesirable heating of the device cooling air.

Install the Motion Controller vertically with the 24  $V_{DC}$  connection at the top. Secure the Motion Controller to a galvanized metal plate. The back wall of the Motion Controller must make good contact with the metal plate over a wide area.

#### **Installation clearances**

The ventilation openings on and underneath the device must be at least 70 mm away from adjacent devices or walls.

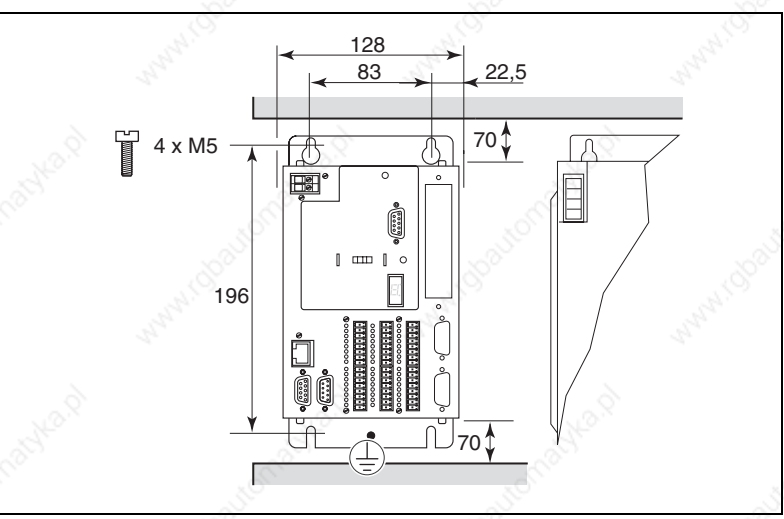

Installation clearances, dimensions in mm

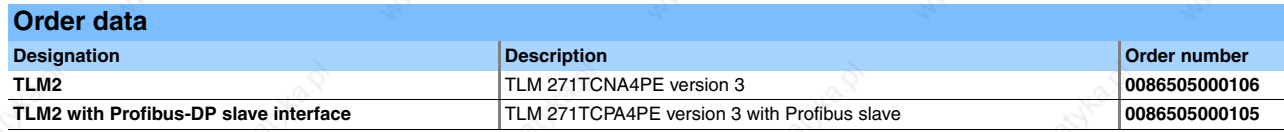

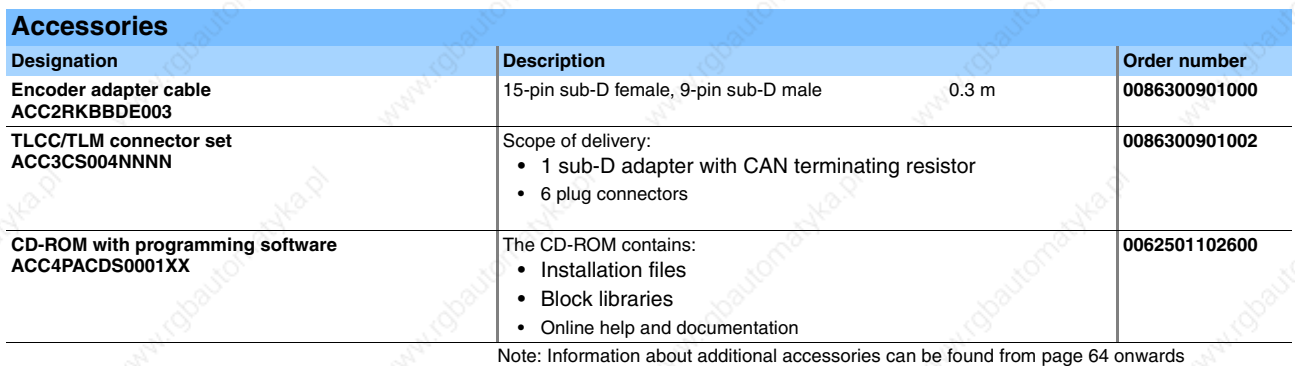

# SMC Smart Motion Controller Motion Controller Motion Controller Product description

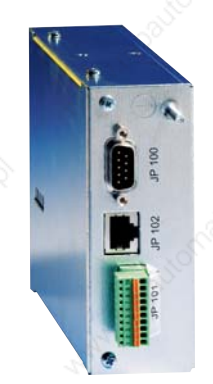

## **SMC Smart Motion Controller**

## **Product description**

## **Introduction**

The SMC is a Motion Controller with an integrated software PLC for performing simple motion sequences. As CANopen master, the controller can control up to 32 drives or slave devices, e.g. I/O sub-assemblies.

#### **Application fields**

- Motion and control functions for automated production cells
- Applications that require coordinated or independent movements, for example – Format adjustments
	- Material feed
	- **Measure**
- **Installation**
- Packaging manufacture
- Pick & place
- **Check**
- Feed movements

## **Motion functions**

- Reference movement
- Manual mode
- Point-to-point mode
- Speed mode

## **Programming system**

All Motion Controllers described in this catalogue can be programmed using the Berger Lahr programming system in accordance with IEC 61131-3. The programming system is available on CD-ROM, see page 46. The SMC is programmed via the RS485 interface.

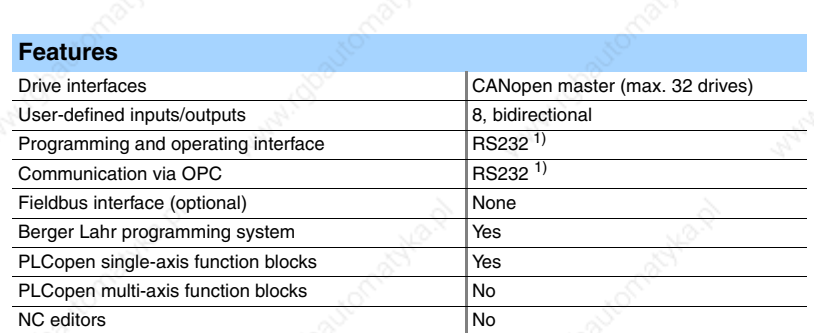

1) The SMC has an RS485 interface. An RS485/RS232 adapter is required for connection to a PC, see SMC accessories.

Cam profile editor No

## **Motion Controller Motion Controller SMC Smart Motion Controller** Product description

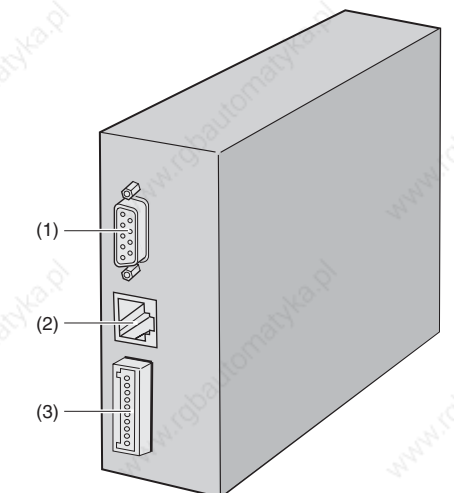

#### **Overview of devices**

- (1) CANopen interface
- (2) RS485 interface for programming control
- (3) 24  $V_{DC}$  power supply
- 8 digital, bidirectional inputs/outputs

## **Interfaces**

#### **CANopen interface**

The SMC is a CANopen master according CiA DS 405 for communication with max. 32 drives or slave devices, e.g. I/O sub-assemblies.

#### **RS485 interface**

The RS485 interface is used for transmitting user programmes to the Motion Controller. In addition, the RS485 interface can be used as a communication interface to other devices. An RS485/RS232 adapter is available as an accessory together with the programming cable.

#### **Inputs and Outputs**

The device has eight freely useable, bidirectional inputs/outputs. Additional I/O subassemblies can be controlled via CANopen.

Berger Lahr Catalogue Motion Controller 21

# SMC Smart Motion Controller **Motion Controller** Motion Controller Technical data

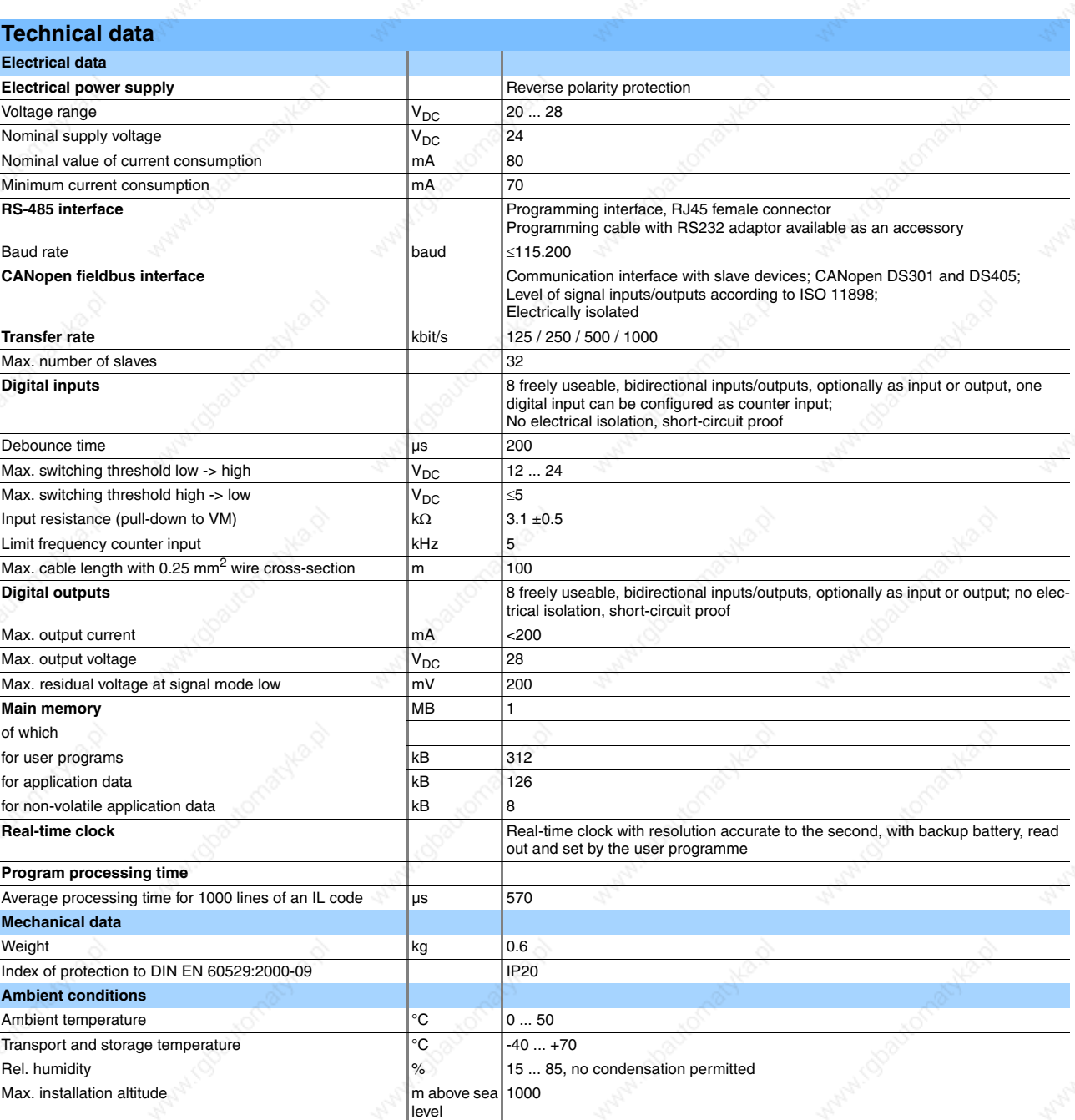

external controller and controller and controller and controller and controller berger Lahr Berger Lahr

# **Motion Controller Motion Controller SMC Smart Motion Controller**

Dimensional drawings

## **Dimensional drawings**

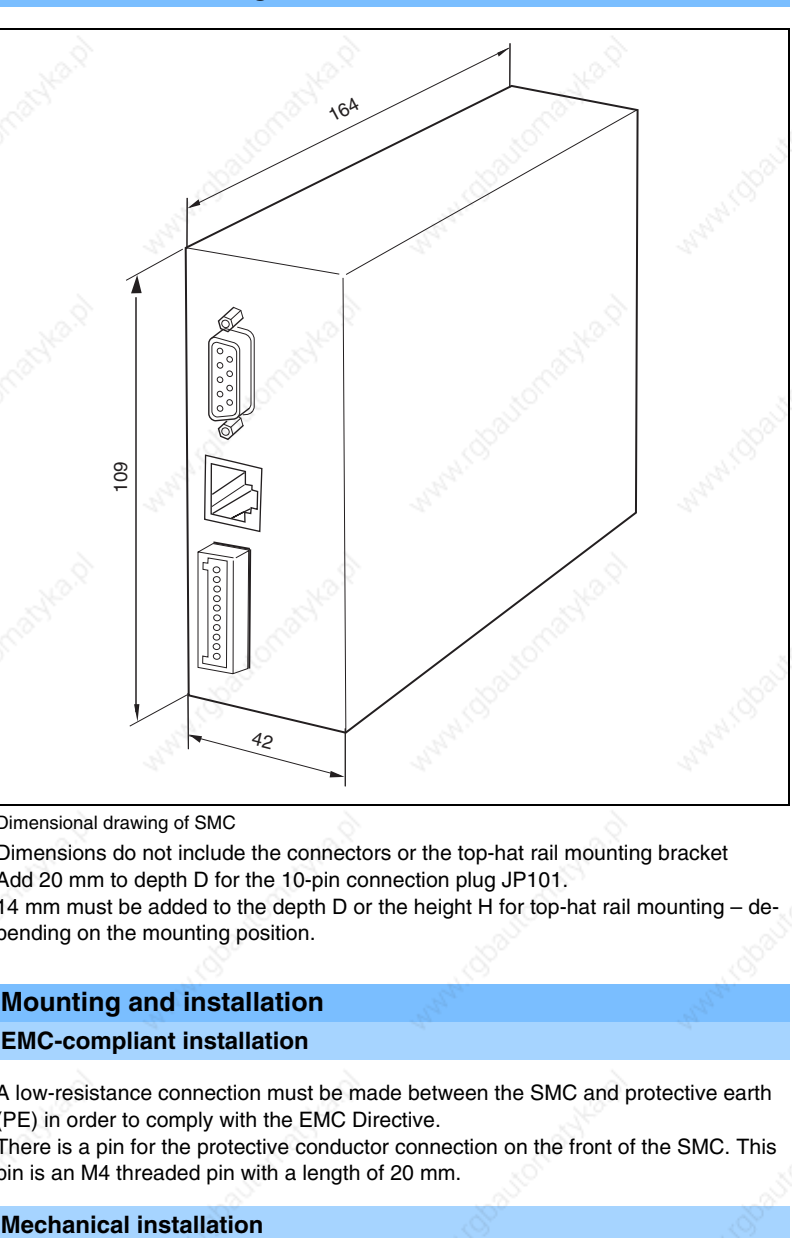

#### Dimensional drawing of SMC

Dimensions do not include the connectors or the top-hat rail mounting bracket Add 20 mm to depth D for the 10-pin connection plug JP101. 14 mm must be added to the depth D or the height H for top-hat rail mounting – depending on the mounting position.

## **Mounting and installation**

#### **EMC-compliant installation**

A low-resistance connection must be made between the SMC and protective earth (PE) in order to comply with the EMC Directive.

There is a pin for the protective conductor connection on the front of the SMC. This pin is an M4 threaded pin with a length of 20 mm.

The SMC is mounted on a top-hat rail. A bracket for top-rail mounting is supplied for this purpose. The mounting position can be selected as required. There are no minimum clearance requirements.

Berger Lahr Catalogue Motion Controller 23

# SMC Smart Motion Controller **Motion Controller** Motion Controller Order data

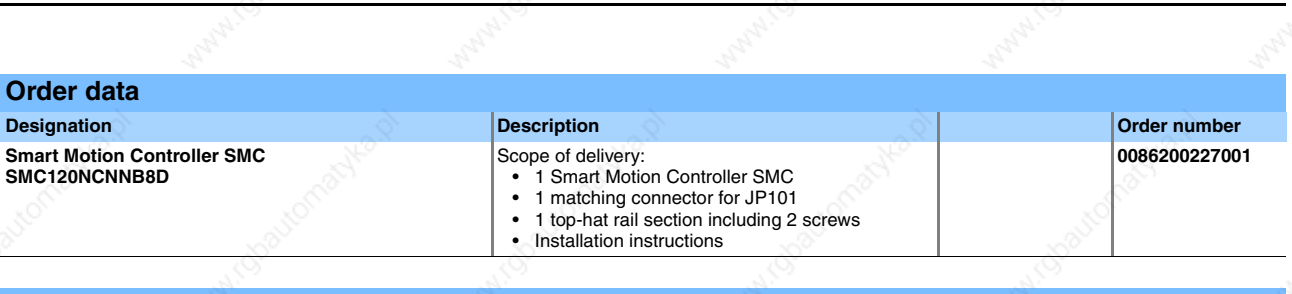

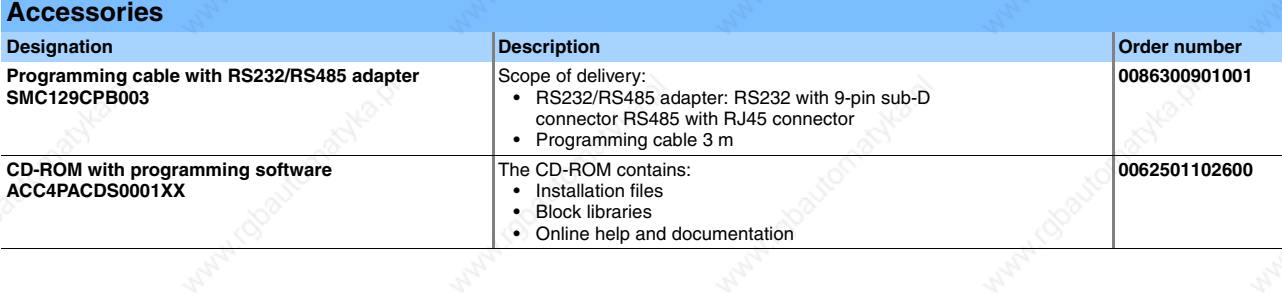

extending the catalogue Motion Controller Reger Lahr Berger Lahr Berger Lahr Berger Lahr Berger Lahr Berger Lahr Berger Lahr Berger Lahr Berger Lahr Berger Lahr Berger Lahr Berger Lahr Berger Lahr Berger Lahr Berger Lahr B

## **Motion Controller TLC6 Motion Controller with drive** Product description

# Twin Lin

## **TLC6 Motion Controller with drive**

## **Product description**

#### **Introduction**

TLC6• are adaptable single-axis Motion Controllers with integrated drive boosters for 3-phase stepper motors (TLC61) or AC synchronous servomotors (TLC63). The Motion Controllers function as intelligent actuators in an automation system. The TLC61 Motion Controller for 3-phase stepper motors is available in two power classes up to 750 W. The TLC63 Motion Controller for AC synchronous servomotors is available in four power classes up to 8 kW. The electrical connections and range of functions are identical.

The TLC6• controllers are available with two degrees of protection:

- IP20 for use in a control cabinet
- IP54, category 2, for use without a control cabinet, close to the motor

## **Application fields**

- Single-axis positioning movements
- Control of a motor movement with simultaneous monitoring and control of sequences
- Cyclical processing of the inputs and outputs in parallel with the axis movement
- Configuration of motion sequences
- Movements coupled to external events and synchronized accordingly

#### **Motion functions**

- Reference movement
- Manual movement
- Point-to-point mode
- Speed mode
- Teach-in of position values
- Cam index gear
- Electronic gear
- Oscillator mode
- Safety functions

#### **Programming system**

All Motion Controllers described in this catalogue can be programmed using the Berger Lahr programming system in accordance with IEC 61131-3. The programming system is available on CD-ROM, see page 46. The TLC6 is programmed via the RS232 interface

#### **Operation**

Operation is performed via:

- pluggable Twin Line HMI (**H**uman **M**achine **I**nterface) operating unit
- Twin Line CT (**C**ontrol **T**ool) operating software
- Higher-level control system

#### **Features**

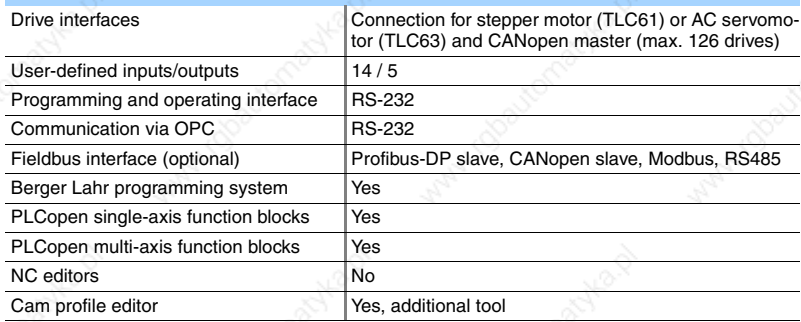

Berger Lahr Catalogue Motion Controller 25 25

# TLC6 Motion Controller with drive Motion Controller Product description

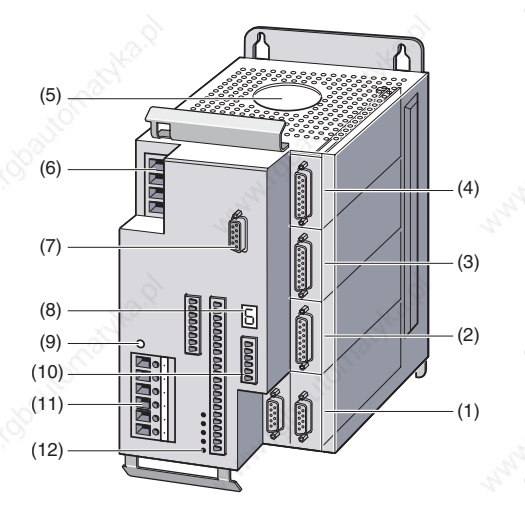

## **Overview of devices**

- (1) Module slot M4 for communication; for the micro-modules:
	- CAN-C (can be configured as CANopen DS402 or DeviceNet)
	- IBS-C (Interbus)
	- MODB-C (can be configured as Modbus ASCII or Modbus RTU)
	- PBDP-C (Profibus-DP)
	- RS-485
- (2) Module slot M3 for encoder simulation; for the micro-modules:
	- ESIM3-C (encoder simulation, prerequisite with TLC61: M2 (3) equipped with micro-module RM-C)
	- SAM-C (safety module, prerequisite with TLC61: M2 (3) equipped with micromodule RM-C)
- (3) Module slot M2 for motor position acquisition; for the micro-modules:
	- RM-C with TLC61 (rotation monitoring for encoder)
	- HIFA-C with TLC63 (for SinCos absolute encoder)
	- RECO-C with TLC63 (for resolver, 12 bit)
- (4) Module slot M1 for position set points; for the micro-modules:
	- IOM-C (analogue module)
		- PULSE-C (for "electronic gear" operating mode via pulse/direction signals)
	- RS422-C (for "electronic gear" operating mode via A/B signals)
- (5) Air exit
- (6) Mains connection
- (7) RS 232 interface
- (8) Status display
- (9) LED for DC bus voltage
- (10) Signal interface
- (11) DC bus and motor connection
- (12) 5 LEDs for operating signals

#### **Interfaces**

#### **Motor connection**

The motor connection is short-circuit protected and is tested for earth fault at the power amplifier enable.

#### **Electrical power supply**

The supply voltage for the power amplifier is connected at the mains connection. TLC6• controllers with built-in mains filter can be operated without further interference suppression measures on the mains side.

The power supply for the electronics and fan control must be provided via an external 24  $V_{DC}$  power supply.

#### **RS 232 interface**

The RS232 interface is a communication interface of the TLC61 for connecting a PC or the HMI hand-held operating unit.

#### **Signal interface**

The signal interface of the TLC6 has 14 freely useable inputs and 5 freely useable outputs. In addition, an analogue signal can be supplied via  $a \pm 10$  V input.

## **Motion Controller TLC6 Motion Controller with drive Product description**

#### **Micro-modules (optional)**

#### **IOM-C input and output module**

The IOM-C analogue module records and generates analogue and digital voltage values. The analogue outputs can be set by the user. The IOM-C micro-module expands the functions of the Motion Controller with two analogue and two digital inputs/outputs.

#### **RS422-C for "electronic gear" via A/B signals**

The RS422-C encoder module records encoder signals that are supplied as A/B signals. In addition, the index pulse is recorded and evaluated. The "electronic gear" operating mode is a typical application.

#### **PULSE-C for "electronic gear" via pulse/direction signals**

The PULSE-C module records the positioning data as a pulse/direction signal or a pulse forward/pulse backward signal. The "electronic gear" operating mode is a typical application.

#### **RM-C for connecting an encoder for rotation monitoring (only with TLC61)**

The RM-C module detects the position deviations of a stepper motor movement. The actual position signaled by the rotary encoder is compared to the nominal position. A tracking error is signaled if the deviation exceeds a defined value.

#### **HIFA-C for connecting a SinCos absolute encoder (only with TLC63)**

The HIFA-C module records the motor position of AC synchronous servomotors that are equipped with a SinCos® absolute encoder.

In the motor, the position of the rotor is detected optically and transferred to the HIFA-C module as analogue and digital position data. The module resolves the signals with 14 bit accuracy, corresponding to 16384 pulses/revolution. The absolute encoder integrated in the motor can be configured as a single-turn or multi-turn encoder. The multi-turn encoder has its absolute position within 4096 revolutions after being switched on. In addition to the motor position data, the motor parameter set (electronic motor type plate) from the SinCos® memory is transferred to the HIFA-C module via the integrated RS485 interface.

#### **RESO-C for connecting a resolver (only with TLC63)**

Resolver connection for position response of the motor position to the controller The controller sends an exciter voltage to the resolver. Depending on the rotor position, the amplitude of the signal is modulated and sent back to the controller as a sine/cosine signal. The resolver module resolves the signals with 12-bit accuracy into a digital A/B signal.

The RESO-C module can only be used with resolvers that record a revolution with the absolute method. The transformation ratio of the resolver must be 0.5 ±0.005.

#### **ESIM3-C for encoder simulator**

The ESIM3-C module outputs the position data of the motor in form of incremental signals on a 15-pin sub-D socket. The incremental signals are two signals with a 90° electrical phase shift (A/B tracks).

The transmitted resolution can be set between 125 and 4000 increments per revolution, no index pulse is available. Prerequisite with TLC61: The M2 slot must have the RM-C module fitted in order for this module to be used.

A typical application for this module includes following axes in "electronic gear" operating mode.

#### **RS485-C for serial data exchange**

The RS485-C module is an asynchronous 4-wire interface with RS485 level. The module provides a short-circuit protected voltage to supply the Berger Lahr MP923 interface converter (RS232 to RS485).

#### **MODB-C for connection to ModBus**

The MODB-C is an asynchronous 4-wire interface with RS485 level. The user can configure ModBus ASCII or ModBus RTU alternatively.

# TLC6 Motion Controller with drive Motion Controller Product description

## **PBDP-C for connection to Profibus-DP**

The PBDP-C module uses the Profibus-DP as a fast cyclical communication bus. The module has a 2-wire interface with RS485 level.

#### **CAN-C for connection to CAN bus**

The CAN-C module works via the CAN bus. The CAN bus is a serial sensor/actuator bus. The module has a 2-wire connection for the CAN low and CAN high cables. The user can configure additional profiles alternatively: Berger Lahr profile, CANopen DS402 profile and DeviceNet.

#### **IBS-C for connection to Interbus-S**

The IBS-C module works via the Interbus. The Interbus is a sensor/actuator bus that operates according to the shift register principle.

#### **SAM-C safety module**

The SAM-C Safety Monitor Module adds integrated safety functions to the Motion Controller for protection of personnel, e.g. by safe operation stop and reduced speed. Prerequisite with TLC61: The M2 slot must have the RM-C module fitted in order for this module to be used.

# Motion Controller **Motion Controller TLC6 Motion Controller with drive** Technical data of TLC61

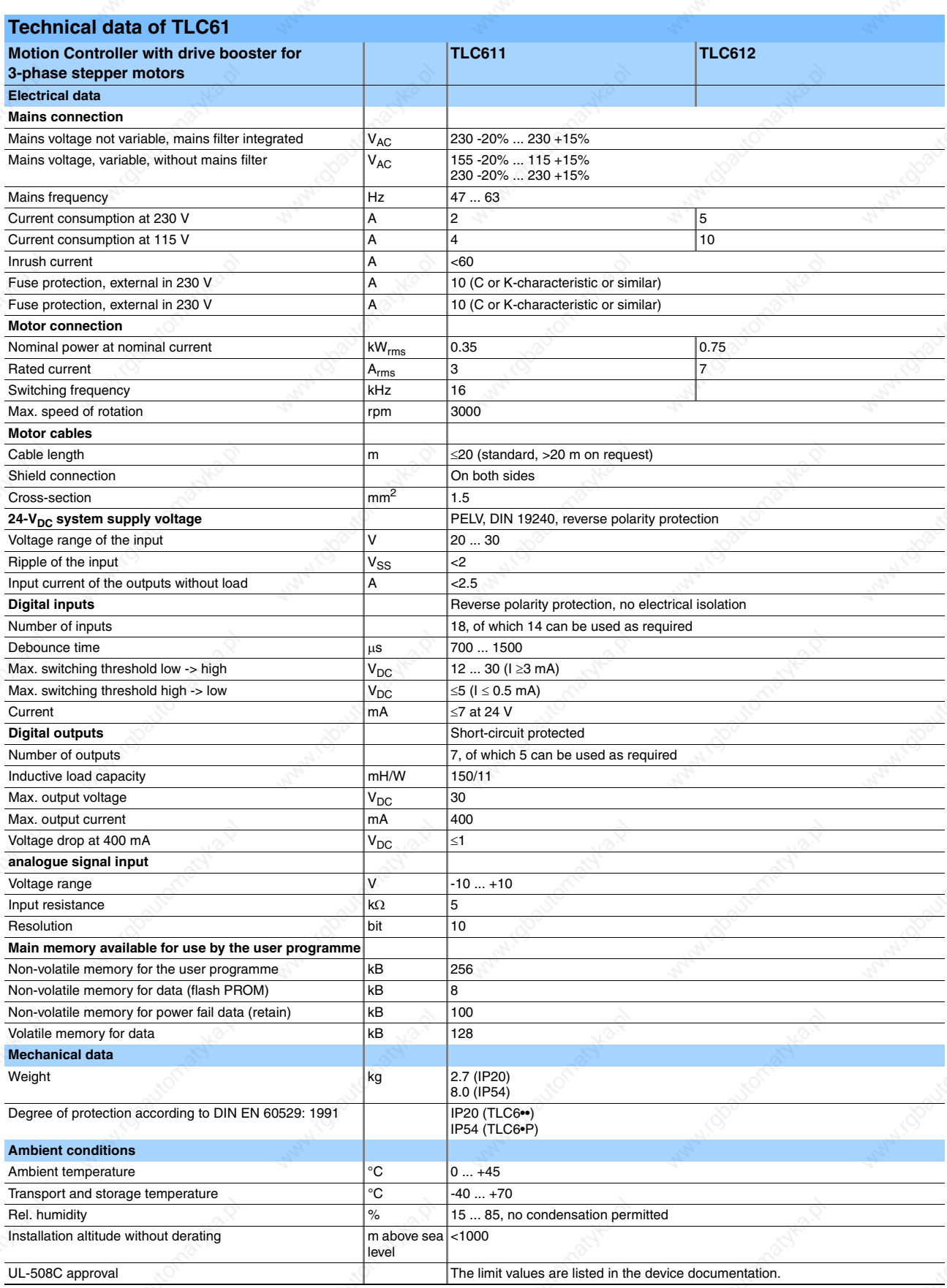

**Berger Lahr Catalogue Motion Controller** 29

# TLC6 Motion Controller with drive **Motion Controller** Technical data TLC63

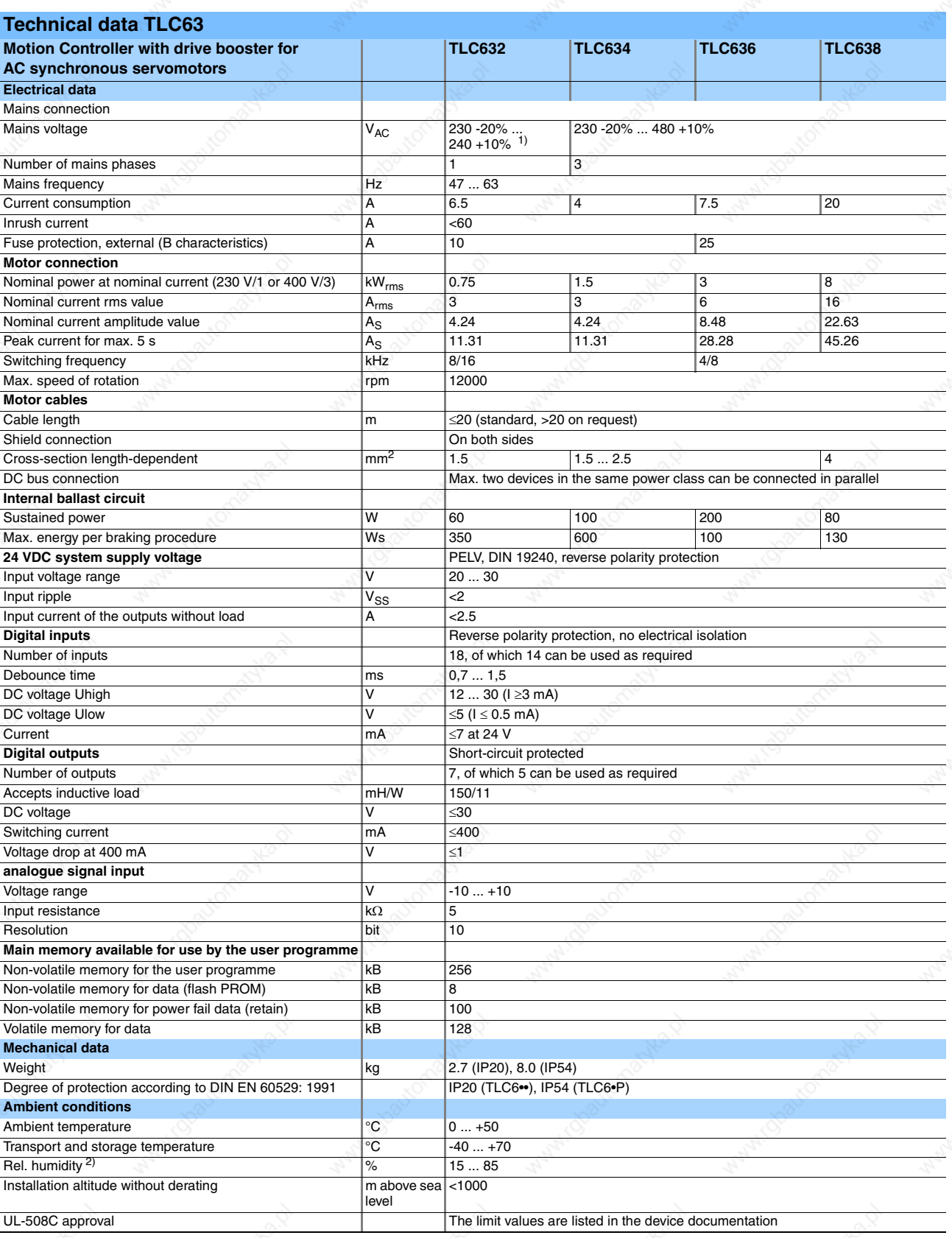

1) Optional 115 V -20% ... 115 V +10%

2) No condensation permitted

# Motion Controller **Motion Controller TLC6 Motion Controller with drive** Technical data of micro-modules (optional)

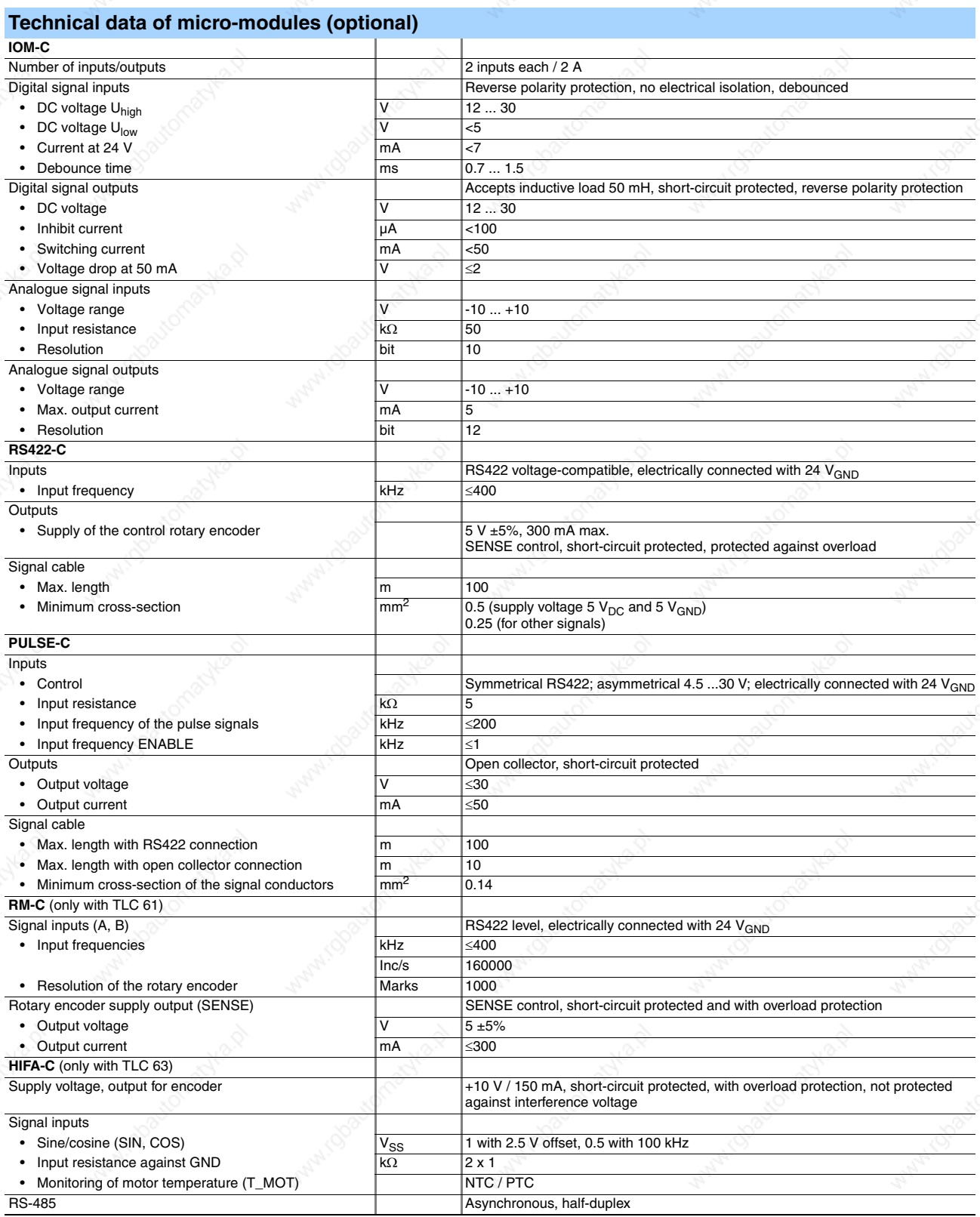

# TLC6 Motion Controller with drive **Motion Controller** Technical data of micro-modules (optional)

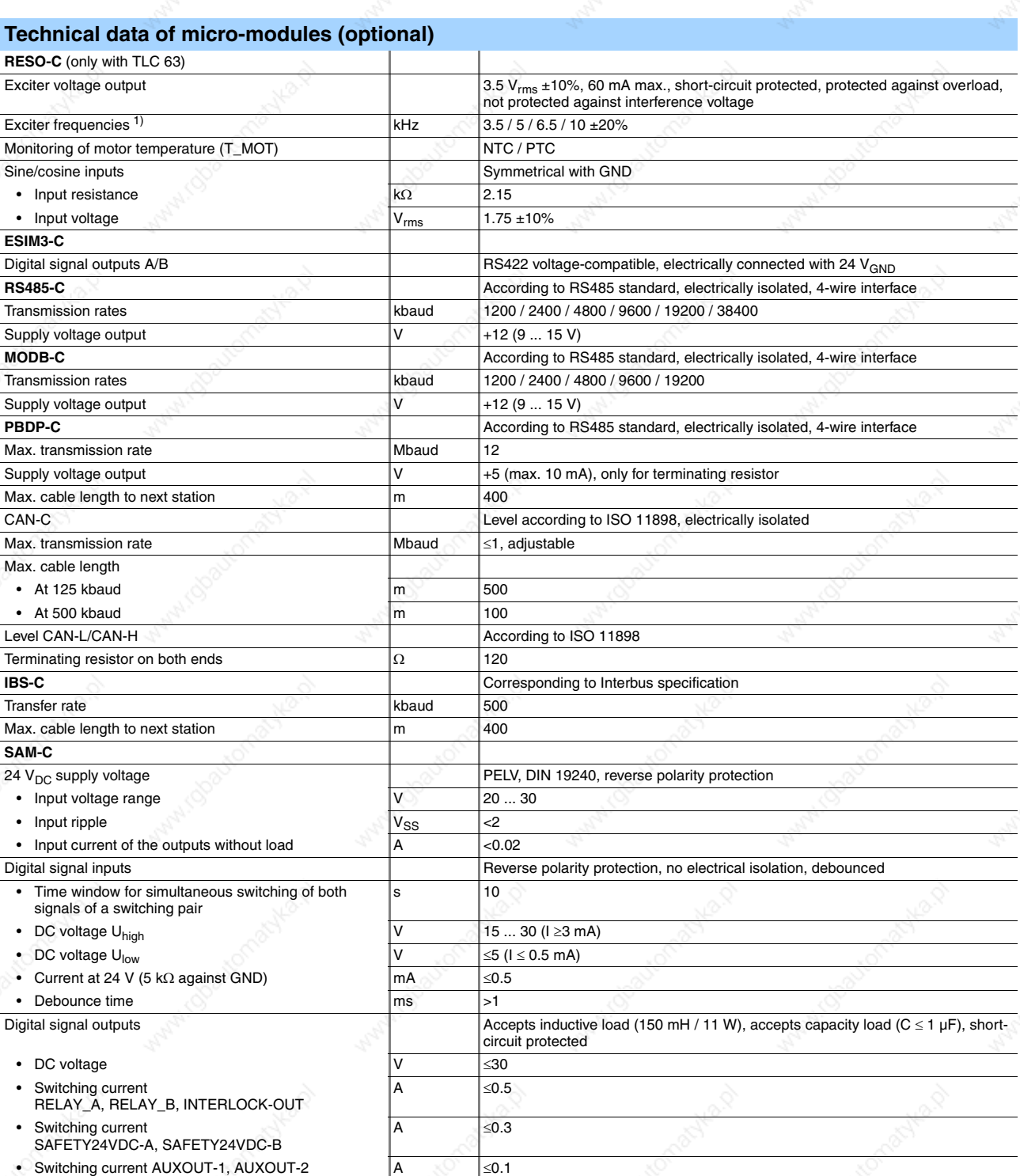

can be programmed with parameters

# Motion Controller **Motion Controller TLC6 Motion Controller with drive** Dimensional drawings

## **Dimensional drawings TLC61• (IP20 + IP54)**

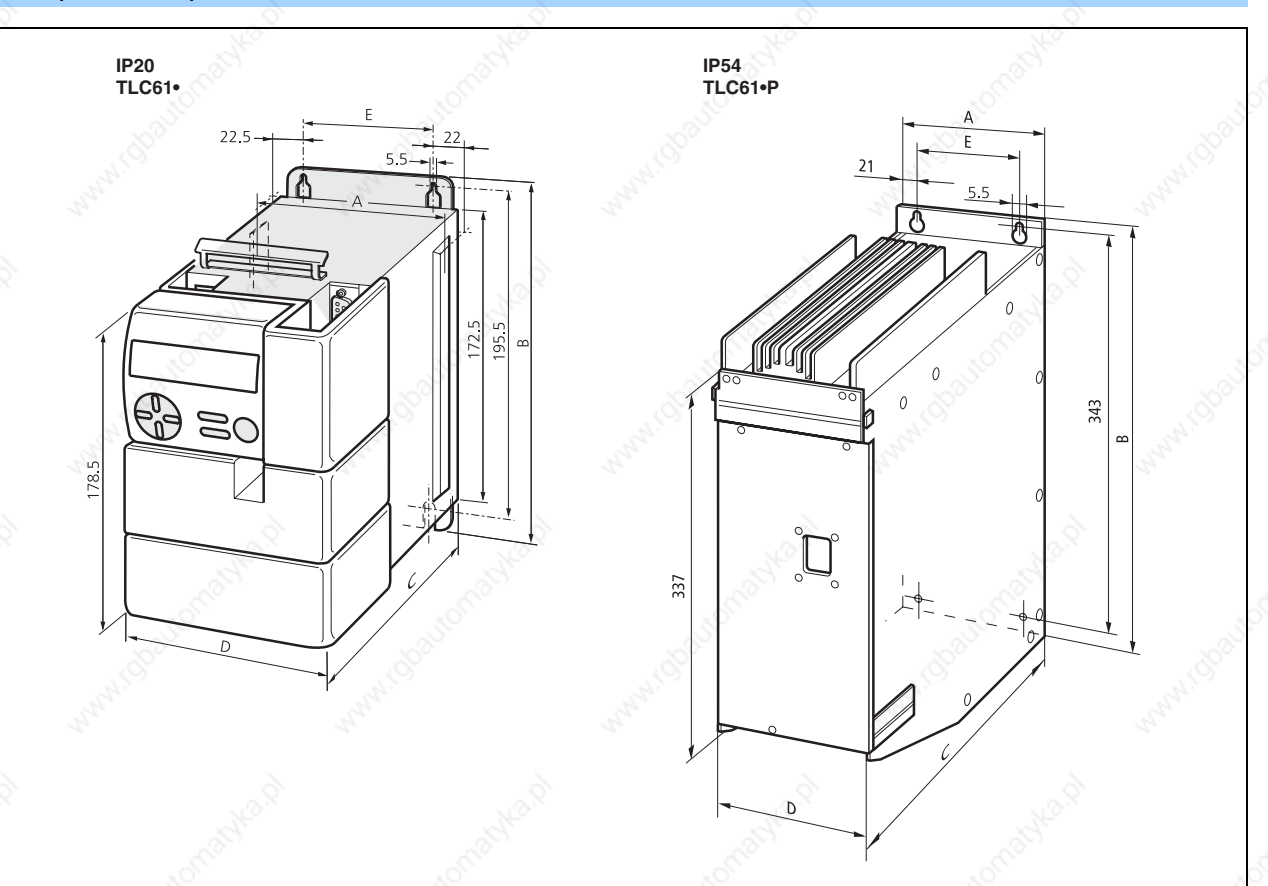

Dimensional drawing of Motion Controllers TLC61• (IP20) and TLC61•P (IP54)

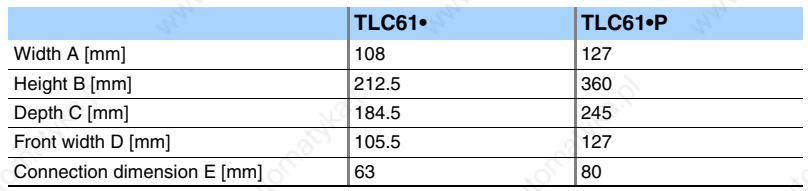

Berger Lahr Catalogue Motion Controller 33

# TLC6 Motion Controller with drive **Motion Controller** Dimensional drawings

## **Dimensional drawings TLC63• (IP20)**

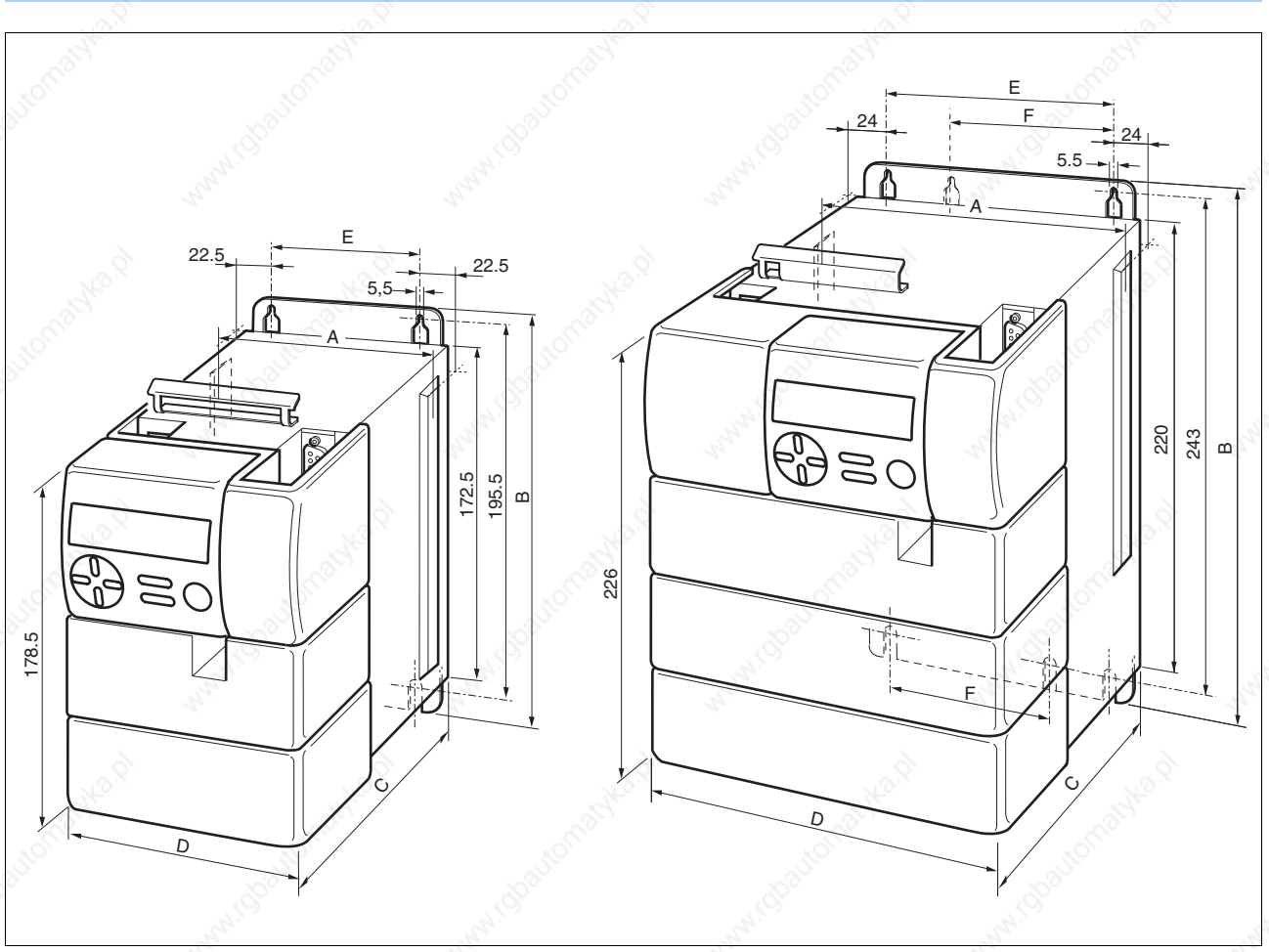

Dimensional drawing of TLC63• (IP20)

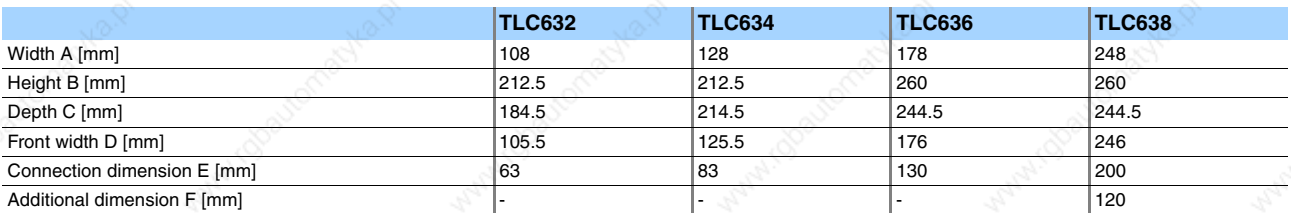

34 Catalogue Motion Controller Berger Lahr
### Motion Controller **Motion Controller TLC6 Motion Controller with drive** Dimensional drawings

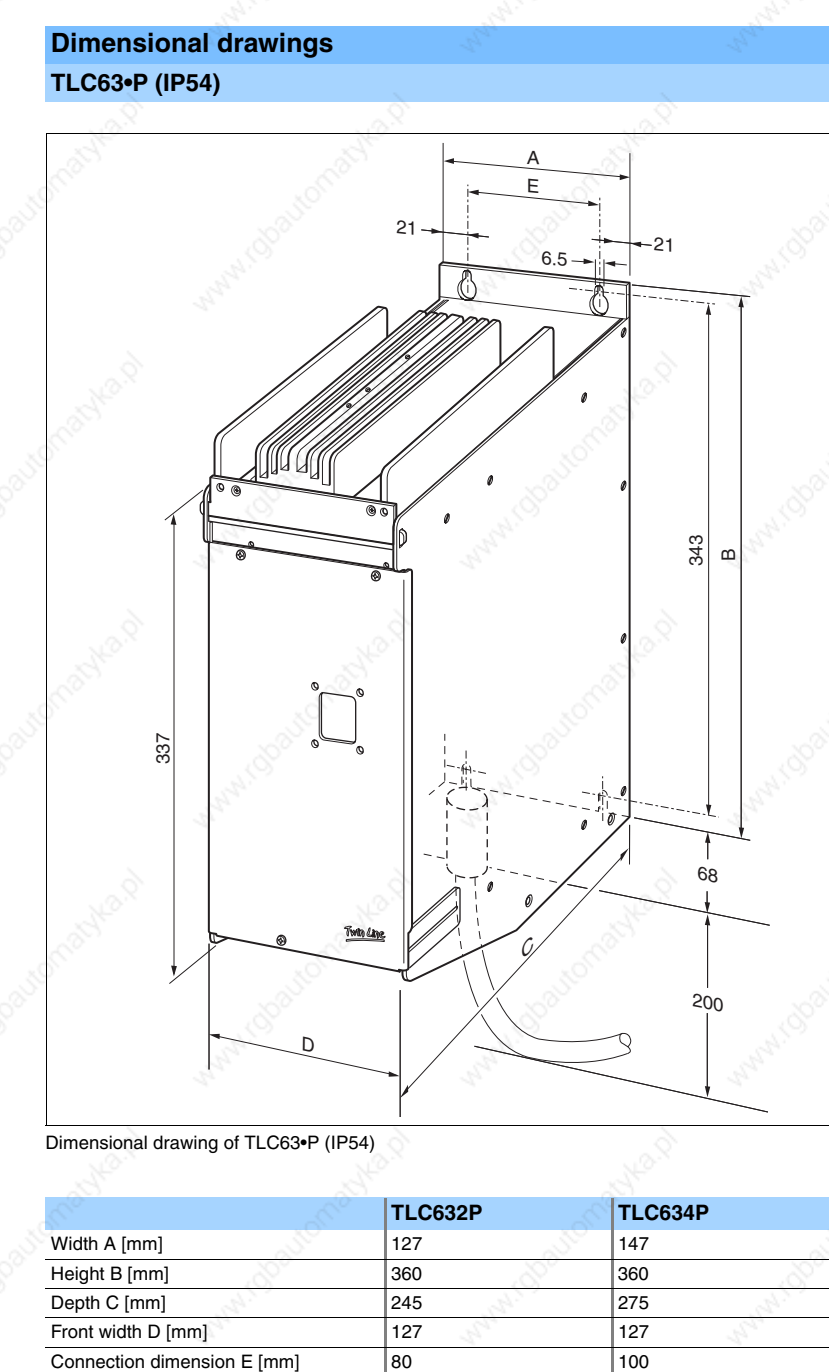

Dimensional drawing of TLC63•P (IP54)

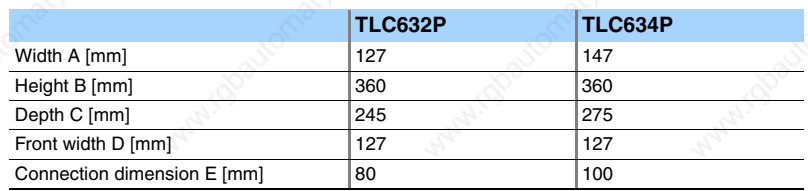

erger Lahr Catalogue Motion Controller 35

### TLC6 Motion Controller with drive Motion Controller Mounting and installation

**Mounting and installation EMC-compliant installation**

> TLC6 Motion Controllers satisfy the EMC requirements for the second environment according to IEC 61800-3.

EMC-installation is essential for compliance with the specified limit values. Better results can be achieved using the following measures, depending on the application:

- Connecting mains reactors ahead in series, specifications for current harmonics are available on request.
- Connecting mains filter ahead in series, in particular to comply with limit values for the first environment (living area, category C2).
- Particularly EMC-compliant installation, e.g. in an enclosed control cabinet with 15 dB attenuation of the emitted radiation.

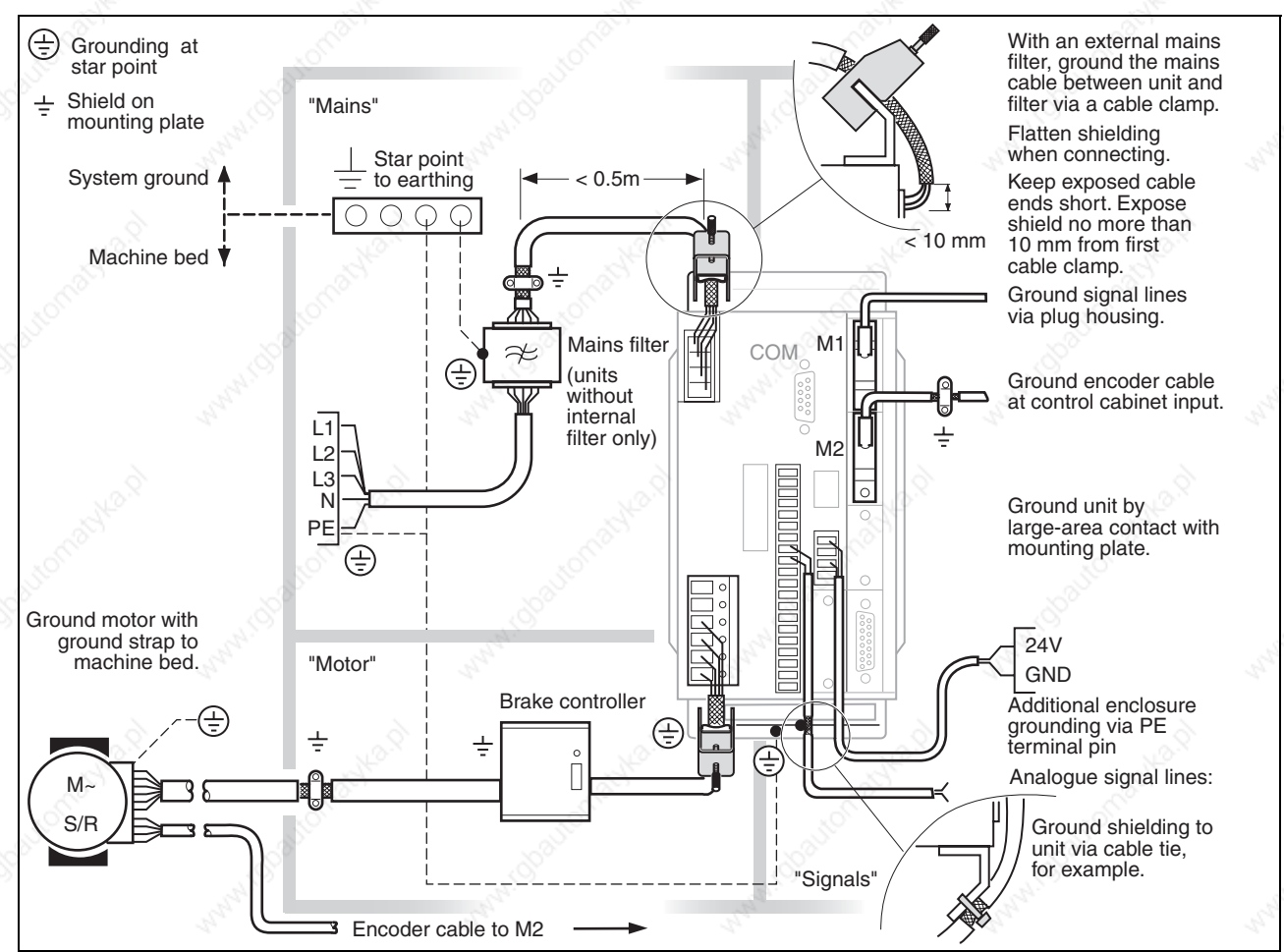

EMC measures and sub-division of the control cabinet

### **Motion Controller TLC6 Motion Controller With drive** Mounting and installation

### **Mechanical installation**

### **Installation in the control cabinet**

Motion Controllers and accessories such as ballast resistor and holding brake controllers must be securely mounted in the control cabinet and wired up in accordance with EMC regulations.

The control cabinet ventilation must be capable of evacuating the heat losses by the Motion Controller and its components as well as the ballast resistors.

#### **Installation clearances**

The Motion Controller is equipped with a fan. The ventilation openings must be kept clear to a distance of 70 mm at all times.

The connections of the Motion Controller are located on the bottom of the housing. A space of 20 cm must be left under the Motion Controller so that the connections can be routed without kinking.

There is a ventilation element on the underside. Do not remove the protective flap. The Motion Controller must be installed vertically in order to guarantee protection against water.

### **TLC61• (IP20)**

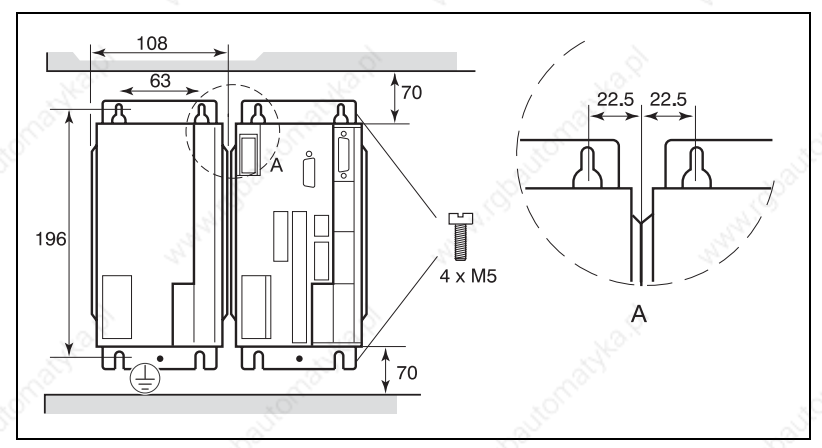

Installation clearances of TLC61 (IP20), dimensions in mm

#### **TLC61•P (IP54)**

The Motion Controller in the P version (IP54) must be mounted with a minimum clearance of 10 mm from adjacent devices.

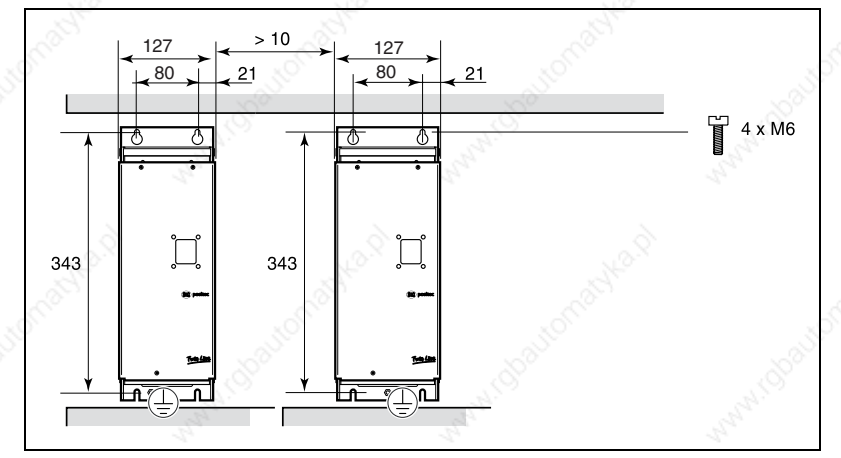

Installation clearances of TLC61P (IP54), dimensions in mm

Berger Lahr Catalogue Motion Controller 37

### TLC6 Motion Controller with drive Motion Controller Mounting and installation

**TLC63•**

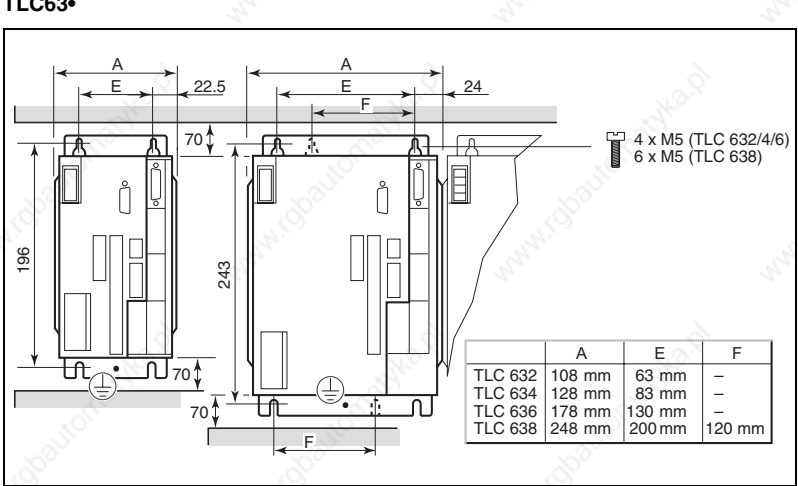

Installation clearances of TLC63 with degree of protection (IP20), dimensions in mm

### **TLC63•P**

The TLC63 •P Motion Controller must be installed with a minimum clearance of 10 mm from adjacent devices.

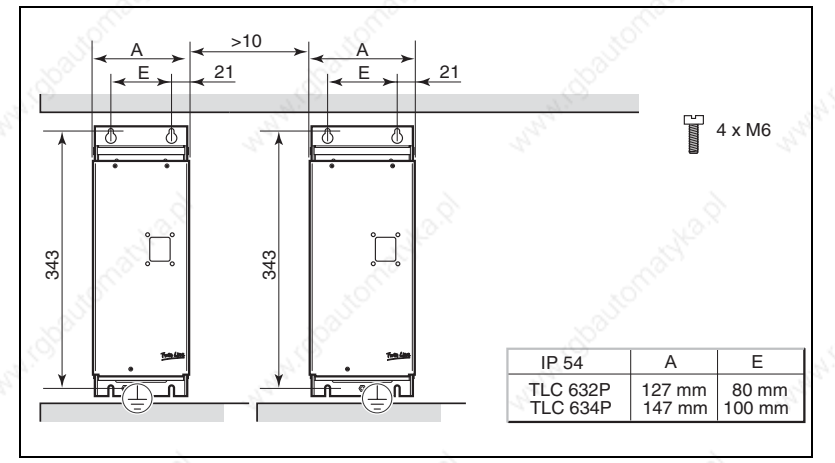

Installation clearances of TLC63P with degree of protection (IP54), dimensions in mm

38 Catalogue Motion Controller Berger Lahr

### **Motion Controller TLC6 Motion Controller With drive** Options for TLC6•P with degree of protection IP54

### **Options for TLC6•P with degree of protection IP54**

### **Integrated holding brake controller**

Motion Controllers with degree of protection IP54 can be configured with a holding brake controller HBC (**H**olding **B**rake **C**ontroller) in addition to the micro-modules. The integrated holding brake controller boosts the brake signal of the signal interface and activates the holding brake so that it closes quickly and generates as little heat as possible. When the power amplifier is enabled, the holding brake is automatically released and it is automatically applied when the power amplifier is switched off. The connection for holding brake activation is on the underside of the housing.

#### **Passage grommets**

The cables and connectors are passed through the housing A set of passage grommets is available as an option in order to achieve degree of protection IP54.

#### **Clamping bracket**

A clamping bracket with top-hat rail TS 15 for a snap-on mini-modular terminal block with max. 1.5 mm cross-section is optionally available in order to permit additional wiring and possibly to dispense with external terminal boxes. The clamping bracket is installed inside the Motion Controller housing.

Please refer to the Twin Line accessories catalogue for information and technical data about available accessories

Berger Lahr Catalogue Motion Controller 39

### TLC6 Motion Controller with drive **Motion Controller** Order data of TLC6• (IP20)

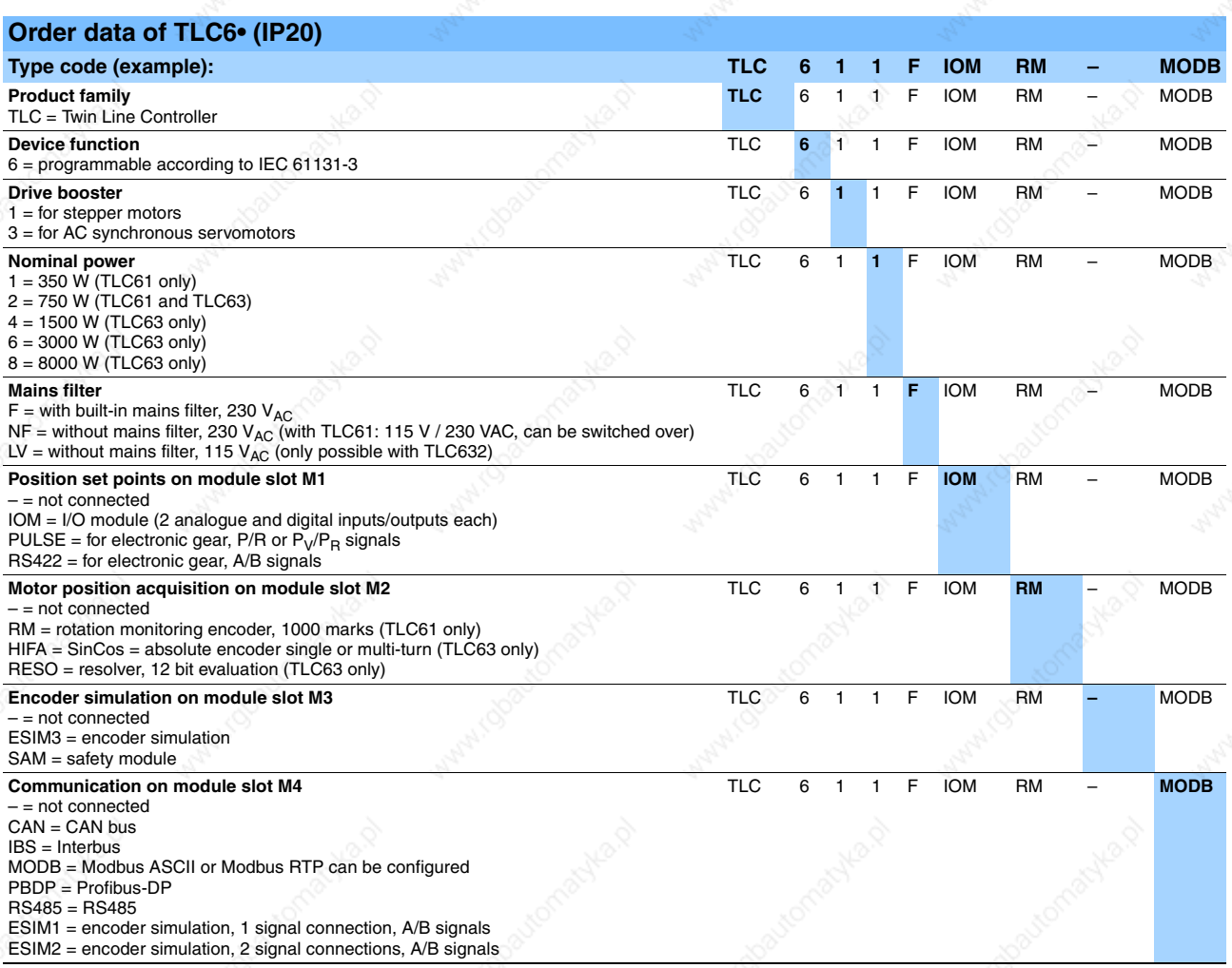

### Motion Controller **Motion Controller TLC6 Motion Controller with drive** Order data for TLC6•P (IP54)

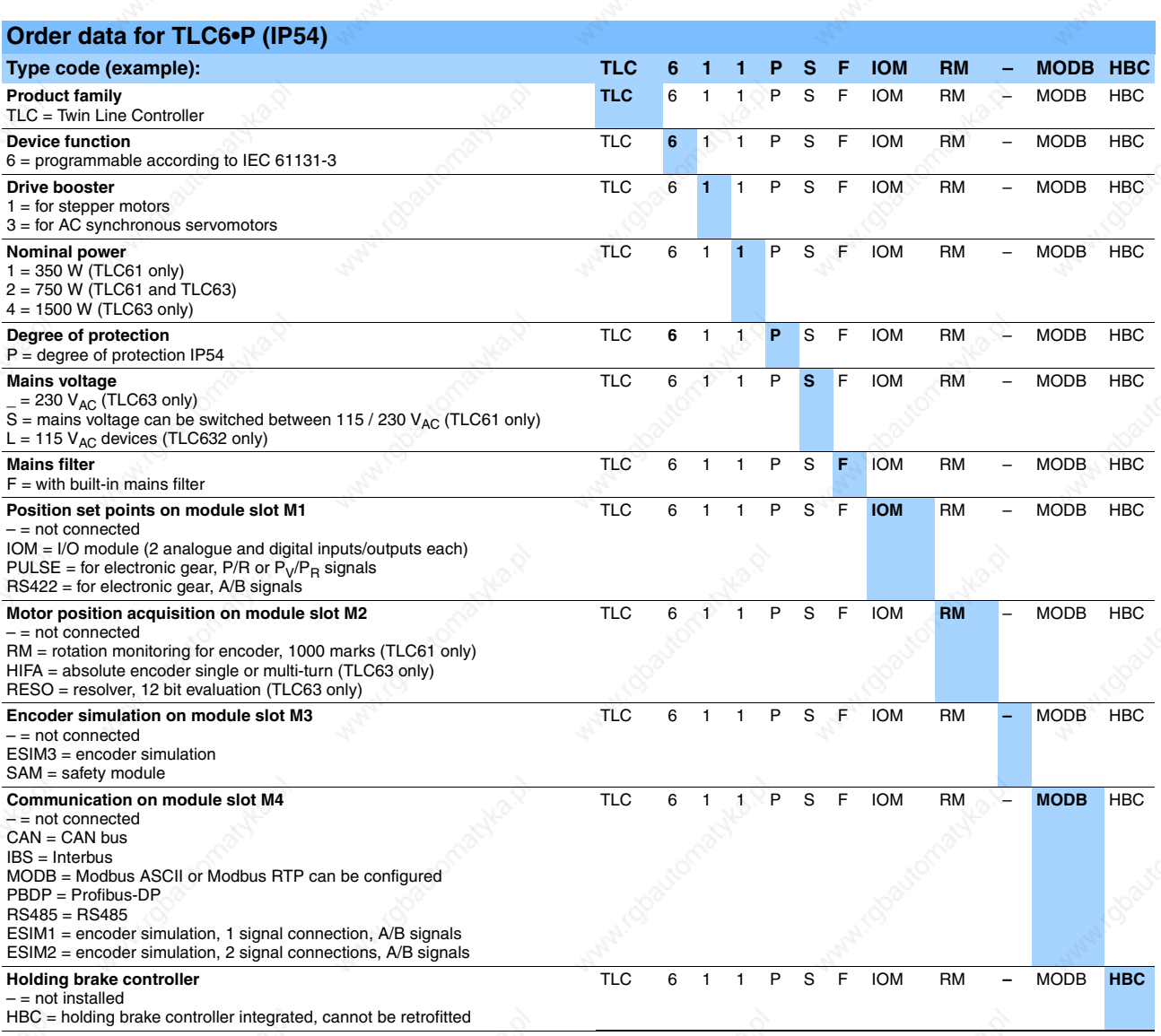

**Berger Lahr Catalogue Motion Controller** 21 Catalogue Motion Controller 41

### Interfaces for communication Motion Controller

### **Interfaces for communication**

#### **Ethernet**

Ethernet is a hard-wired data network technology for local data networks (LAN = **L**ocal **A**rea **N**etwork). Ethernet permits data to be exchanged in the form of data frames between all devices connected to the local data network (computers, printers, etc.). Nowadays, Ethernet technology also links devices over long distances.

The main constituents of Ethernet are:

- Definitions of cable types and connectors
- Description of signalling for bit transmission layer
- Definition of package formats and protocols

In terms of the OSI model (**O**pen **S**ystems **I**nterconnections), Ethernet specifies OSI layer 1 (physical layer) and OSI layer 2 (data link layer). To a large extend, Ethernet is standardised in the IEEE standard 802.3. It became the biggest selling LAN technology in the 1990s and has displaced other LAN standards such as Token Ring, FDDI and ARCNET. For Berger Lahr, Ethernet forms the basis of the TCP/IP network protocol that permits data to be exchanged beyond local networks.

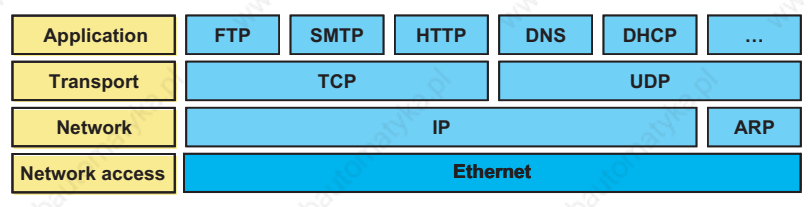

Ethernet in the OSI layer model

### **CANopen**

CANopen is a communication protocol based on CAN (**C**ontroller **A**rea **N**etwork) for the OSI layer 7 (application layer) that is chiefly used in automation engineering. CANopen has been the responsibility of the CiA Organization (CiA = **C**AN **i**n **A**utomation) since 1995 and has now been standardized in European Standard EN 50325-4. The communication protocol is based on the principle of a message distribution system and, thanks to its particular performance characteristics and the inexpensive protocol blocks, permits a wide variety of innovative system solutions.

Important properties of CANopen:

- The data transmission rate depends on the length of a network cable: 40 m at 1 Mbit/s; 1000 m at 50 kbit/s etc.
- Inexpensive twisted-pair 2-wire cable with terminating resistors
- Object-oriented messages, broad and multitasking with acceptance check
- Maximum data transmission rate 1 Mbit/s
- Very high data security (HK=6); error detection and signalling, automatic switchoff of defective stations
- Open system (ISO 11898 and CiA DS 301, DS 405)

### **Profibus-DP**

PROFIBUS (**Pro**cess **Fi**eld **Bus**) is a recognised standard for fieldbus communication in automation engineering, and was initially promoted by the German Federal Ministry for Research and Technology.

Berger Lahr uses PROFIBUS-DP (DP = **D**ecentralized **P**eriphals) because it provides many diagnostic possibilities as standard.

The most important area of application for PROFIBUS-DP is networking several controllers together (distributed intelligence). PROFIBUS permits data transmission rates of up to 12 Mbit/s on twisted 2-wire cables.

### Motion Controller Interfaces for communication

Important properties of Profibus-DP

- Maximum length of a PROFIBUS: With electrical structure up to 9.6 km, with optical structure up to 90 km
- The data transmission rate depends on the length of a network cable and the number of repeaters (signal regenerators):
- 93.75 kbit/s with 9.6 km and 7 repeaters
- 1.5 Mbit/s with 1.2 km and 4 repeaters
- 1.5 Mbit/s with 200 m without repeaters
- 12 Mbit/s with 100 m without repeaters
- Electrical structure with shielded twisted 2-wire cable and RS485 interface
- Bus access using token passing procedure: Master forwarding in the logical token ring with subordinate master/slave access (polling); normal mode with only one master and polling.
- Maximum 32 Profibus-DP slaves on one master

### **Serial port**

In general, serial port refers to a digital input and output of a computer or a peripheral device. Serial data transmission involves bits being sent one after the other along a single line. On the TLCC and TLM2, the RS232 interface cannot only communicate with the peripheral equipment (e.g. Magelis terminals), but also serves as a programming interface alongside Ethernet.

Important properties of RS232:

- Transmission is in words (8 databits).
- Data transmission is asynchronous.
- RS232 is a voltage interface.
- 9-pin sub-D plug and socket connection
- Data transmission in handshake

The Soft Motion Controller SMC has an RS485 serial port with RJ45 female connector. A programming cable with RS485/RS232 adapter can be ordered as an accessory item for connecting to a PC.

### **Pulse/direction interface**

The pulse/direction interface is suitable for controlling stepper motors and servomotors. The power amplifiers are controlled according to the principle of 1 pulse = 1 step, i.e. the motor turns by precisely one increment for each voltage pulse. The direction of rotation and release of the power amplifier are handled on other cables. At the same time, the power amplifier signals operating readiness and malfunctions via the interface.

Important properties of the pulse/direction interface:

- sub-D 15-pin plug and socket connection
- Shielded cable, twisted-pair lines, minimum cross-section of the signal conductors  $0.14$  mm<sup>2</sup>
- Grounding of the shield on both ends
- Maximum cable length 100 m

### **Customer-specific interfaces**

Customer-specific interface solutions are possible for the TLCC and TLM2 Motion Controllers. This means our customers can continue to use their existing control concepts. For example, the control technology can implement an intelligent gateway or multiply the aforementioned interfaces.

### **Programming Motion Controller** Run-time system TLCC\_V3

### **Programming**

### **Run-time system TLCC\_V3**

The Berger Lahr run-time system TLCC\_V3 has been specially developed for the TLCC and TLM2 Motion Controllers from Berger Lahr and provides the application programmer with function blocks for straightforward hardware configuration. TLCC\_V3 makes it possible to develop application programmes independent of hardware and operating system.

User programmes written for the Berger Lahr TLCC Motion Controller, for example, can be run on the Berger Lahr TLM2 Motion Controller without modifications. The run-time system TLCC\_V3 from Berger Lahr is based on the run-time system CoDeSys SP. CoDeSys SP is a software layer located between the application layer and the operating system layer.

CoDeSys SP provides necessary basic functions for user programmes, for example:

- Reading and writing files
- Transporting data via networks
- Controlling input and output devices
- Handling, sorting and searching for data

### **CoDeSys**

### **Application programme**

**Berger Lahr PLCopen-blocks**

**Berger Lahr run-time system TLCC\_V3**

**Run-time system CoDeSys SP**

**Real-time expansion RT-Linux**

**Operating system Linux**

### **Berger Lahr Hhartware**

Control architecture

### **Technical features**

**IEC 61131-3**

- 32 different tasks with prioritization
- Handling of 32 kB retain variables
- 13 MB free flash memory
- 64 MB RAM for applications
- Handling of a CANopen stack for up to five independent CANopen masters, each with 126 stations
- Processing speed 1000 lines of IL code in 25.6 µs

### **Motion Controller Executive Controller Active Controller** Programming

# Operating system RT-Linux

### **Operating system RT-Linux**

### **Description**

The operating system is the software that makes it possible to use a computer. The operating system controls hardware components such as the memory, hard disk or input/output devices. In addition, it controls the execution of programmes.

RT-Linux expands the Linux operating system into a real-time operating system. RT-Linux was originally developed by Professor Victor Yodaiken and his student Michael Barabanov at the University of New Mexico.

A real-time operating system, also referred to as RTOS (**r**eal-**t**ime **o**perating **s**ystem), is an operating system with additional real-time functions for complying with time conditions and the predictability of process behaviour.

Most applications must have real-time behaviour. The software must respond to the procedures within a defined time frame, otherwise the application does not function or the quality is unsatisfactory.

RT-Linux is excellently suited to fulfilling unusually high real-time requirements. The current limits of what is technically feasible based on Intel architecture are one or two microseconds of inaccuracy (jitter) in periodic tasks and maximum 25 microseconds response time during interrupt handling.

Linux is a freely available operating system. The source code of its core is covered by the GNU General Public License, which means it is accessible to everybody. The global availability of Linux has meant that an ever increasing number of programmers have developed the operating system into a high-performance and stable platform. Nowadays, Linux offers an extensive pool of applications, some of which are also available at no cost.

#### **Advantages**

The RT-Linux operating system offers the following advantages:

#### **No license fees**

Embedded Linux utilises the GNU toolchain. This is often available as a binary version for various platforms, and does not need to be written specially. The development environments are free and freely available.

There are no license fees for using Embedded Linux.

### **Simple implementation of customer-specific modifications**

Often, applications can be used in a new hardware design without extensive modifications. This means customer-specific modifications can be implemented quickly.

### **High-performance network support**

An important strength of Linux is its high-performance network support

#### **Low risks**

As a rule, there is a reference implementation (driver, communication, network) for each task in Linux that can be used for independent developments. This minimizes not only the costs but also the risks.

Berger Lahr Katalog Motion Controller 45

# Programming system *Introduction*

### **Programming Motion Controller**

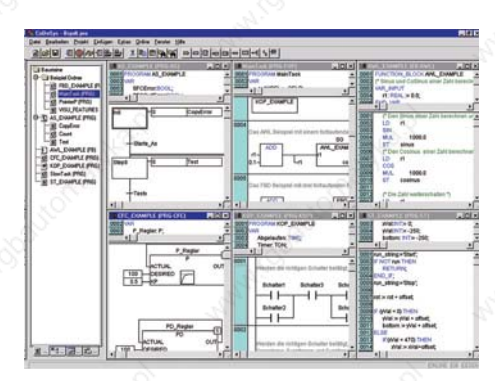

### **Programming system**

### **Introduction**

The Berger Lahr programming system is based on the programming software CoDe-Sys of the independent software company, 3S Smart Software Solutions GmbH. CoDeSys corresponds to the PLC standard IEC 61131-3. CoDeSys is one of the leading development tools for programmable automation components. More than 100 manufacturers of hardware components are now using CoDeSys for industrial automation.

Berger Lahr is expanding the basic functions of CoDeSys with a large number of function blocks. Some of the function blocks correspond to PLC open standards 1 and 2, the rest are specific developments for Berger Lahr Motion Controllers.

### **Advantages**

Using CoDeSys as the basis for the Berger Lahr programming system offers decisive advantages for application programming:

- Non-proprietary programming of different control systems with a single tool
- Installation of only one programming environment for programming all products from the more and 100 system partners of the CoDeSys Automation Alliance
- No dependency on a single supplier
- Reduced training costs
- Continuous further development of the programming system, independently of the ongoing developments by individual hardware manufacturers

### **CD-ROM with programming system**

The CD-ROM with the Berger Lahr programming system contains:

- CoDeSys installation files and configuration files for all Berger Lahr Motion Controllers
- Block libraries including SoftMotion and PLCopen blocks for CANopen drives from Berger Lahr as well as blocks for CANopen based on CiA DS405 for linking any CANopen devices
- Online help (German, English) for each Motion Controller and for each function block
- Documentation (PDF) for Berger Lahr Motion Controllers and drives
- CoDeSys runs on a PC with MS Windows 2000, NT and XP Professional operating system.

The online help and the documentation can be viewed without installing the programming system.

### Motion Controller **Accord 2018 Programming**

Programming system *Online help*

### **Online help**

The context-sensitive online help from Berger Lahr is available to provide support throughout the programming procedure.

The online help describes the following points for each block:

- General introductory information as well as instructions that must be followed with the corresponding machine functions.
- Which blocks are required for implementation.
- All inputs and outputs as well as control signals, including declaration and value range.
- Signal diagrams as well as examples of the signal behaviour.

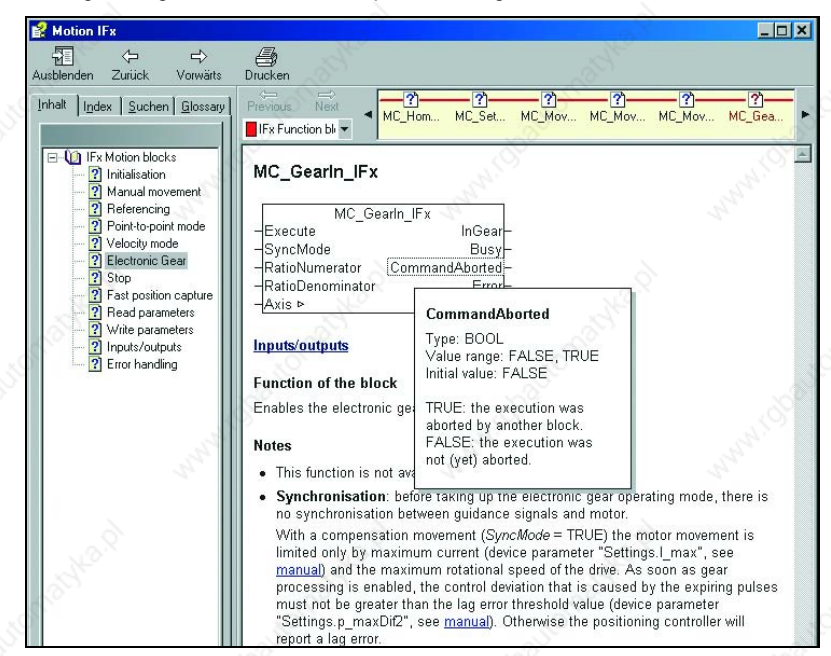

Berger Lahr Catalogue Motion Controller Catalogue Motion Controller 47

### **Programming Motion Controller**

# Programming system *Programming languages*

### **Programming languages**

The programming system supports all five programming languages of the IEC 61131- 3 standard, and generates machine code for all commonly used processes. This means the programming system combines the advantages of higher-level programme languages such as C and PASCAL with the straightforward handling and functions of a PLC programming system.

#### **Instruction list (IL)**

An instruction list is a text-oriented programming language and consists of a sequence of instructions. Each instruction starts in a new line and contains an operator and – depending on the type of operation – one or more operands separated from one another by a comma.

There may be an identifier mark before an instruction, followed by a colon. The identifier mark is used for identifying the instruction, and can be used as a jump target, for example.

### Example:

 $LD$  17 ST lint (\* Remark \*) GE 5 JMPC next LD idword EQ instruct.sdword STNtest next:

#### **Structured text (ST)**

Structured text is a text-oriented programming language based on the PASCAL highlevel language. As in PASCAL, for example, ST also includes conditional progamme branches (IF ... THEN ... ELSE) and loops (WHILE ... DO).

#### Example:

IF value < 7 THEN WHILE value < 8 DO value := value + END\_WHILE; END\_IF;

#### **Sequential function chart (SFC)**

Sequential function chart is a graphically oriented programming language that makes it possible to describe the time sequence of various actions within a progamme. For this purpose, step elements are used which can have certain actions assigned to them and the sequence of which is controlled using transition elements.

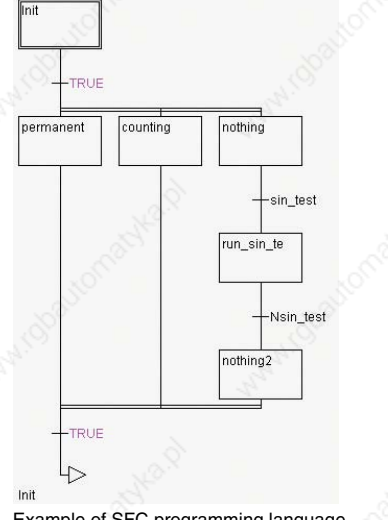

Example of SFC programming language

48 Catalogue Motion Controller Berger Lahr

### Motion Controller **Accord 2018 Programming**

# Programming system *Programming languages*

### **Ladder diagram (LD)**

Ladder diagram is a graphically oriented programming language based on the circuit diagram of an electrical circuit.

Ladder diagram is suitable for constructing logical sequential circuits and creating networks. Therefore, ladder diagram is extremely well suited for controlling calls of other blocks.

Ladder diagram consists of a sequence of networks that are limited on the left and right by vertical current conductors. In between the current conductors, there is a circuit diagram comprising contacts, coils and connection lines.

Each network is made up of a sequence of contacts on the left, which pass on the status "ON" or "OFF" from left to right. There is a Boolean variable for each contact. The status of the variables is passed on to the right.

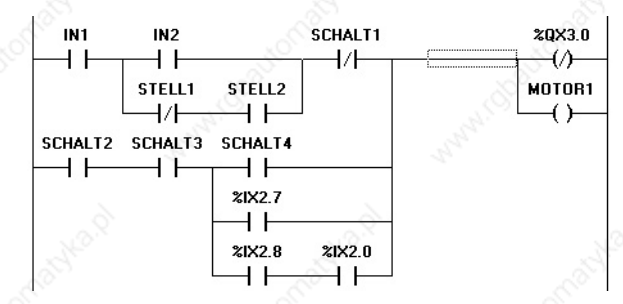

Example of LAD programming language

### **Function block diagram (FBD)**

Function block diagram is a graphically oriented programming language. Function block diagram works with a list of networks, with each network having one structure: This structure can represent the following:

- Logical or arithmetical expression
- **Function call**
- Jump
- **Return instruction**

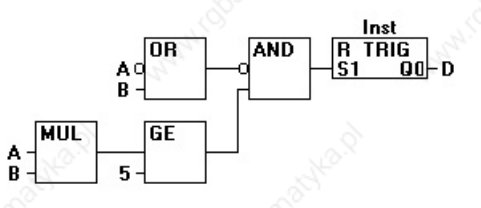

Example of FBD programming languages

#### **Continuous function chart (CFC)**

Continuous function chart is based on function block diagram, but works with freely positionable elements instead of with networks. This enables return links, for example.

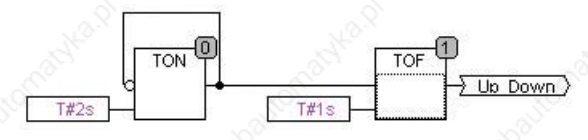

Example of CFC programming language

Berger Lahr Catalogue Motion Controller 49

## Programming system *Components*

### **Programming Motion Controller**

### **Components**

### **Complete offline simulation**

All user progammes can be tested offline before being loaded onto the controller.

#### **Online functions**

The most important online functions are:

- Breakpoints for tracking programming bugs.
- Sequence check for checking the progamme lines as they are run through
- Log book for chronological recording of user actions and internal procedures during an online session
- Trace recording for true-to-cycle recording and display of variable sequences

### **Monitoring of variables**

In online mode, the current values of all variables visible on the screen are read out of the controller and displayed.

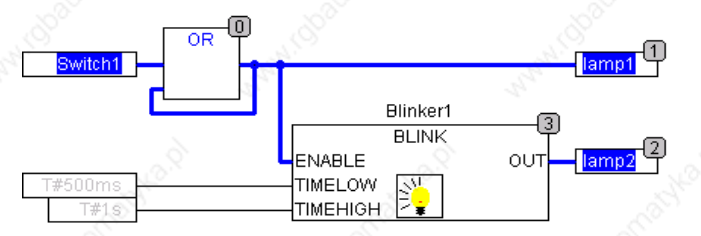

### **Writing and forcing variables in the controller**

One or more variables are permanently set to user-defined values. In this case, setting takes place at the start and finish of a progamme cycle in the run-time system (forcing) or once at the beginning of a progamme cycle (writing).

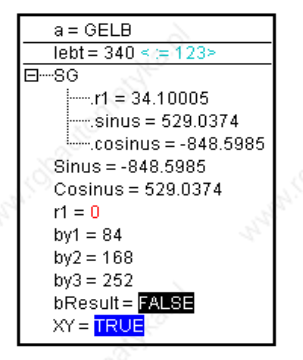

Writing and forcing variables

### **Debugging**

Progamme bugs can be located quickly by setting breakpoints and subsequently running through the progamme line-by-line. In single-cycle mode, it is possible to track the sequence of changes within a complete cycle. The "sequence check" function enables progamme sections that have been run and, depending on the editor used, also additional information such as temporary values or the accumulator content to be displayed in the instruction list.

### **Motion Controller Executive Controller Active Controller** Programming

# Programming system *Components*

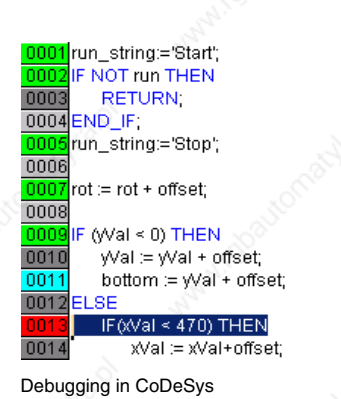

run string = 'Stop  $run = TRUE$ run\_string = 'Stop  $rot = 252$  $yVal = 0$  $Wal = 0$  $bottom = 2$  $xVal = 0$  $xVal = 0$ 

### **Online change**

Online change makes it possible to make changes to the progamme whilst it is running on the controller. In this case, it is also possible to make changes to several blocks as well as variables and data types.

#### **Power Flow**

In Power Flow, the command lines and/or networks that have been run within the last controller cycle are marked in colour. This reduces the time needed to find out whether a particular code has been run at all. In addition, temporary values within the network or element are displayed in the FBD and CFC editors. The same applies to the accumulator content of blocks in the IL editor.

#### **Trace recording**

In trace recording, the sequence of variable values is logged during a particular period. The values are written into a ring memory (trace buffer). When this ring memory is full, the values are overwritten again beginning with the start of the memory. It is possible to record a maximum of 20 variables, each with up to 500 values, at the same time.

Trace recording can be used for testing the application, recording data during commissioning or for triggering events.

The digital memory oscilloscope integrated in the programming system provides a means of presenting data optically.

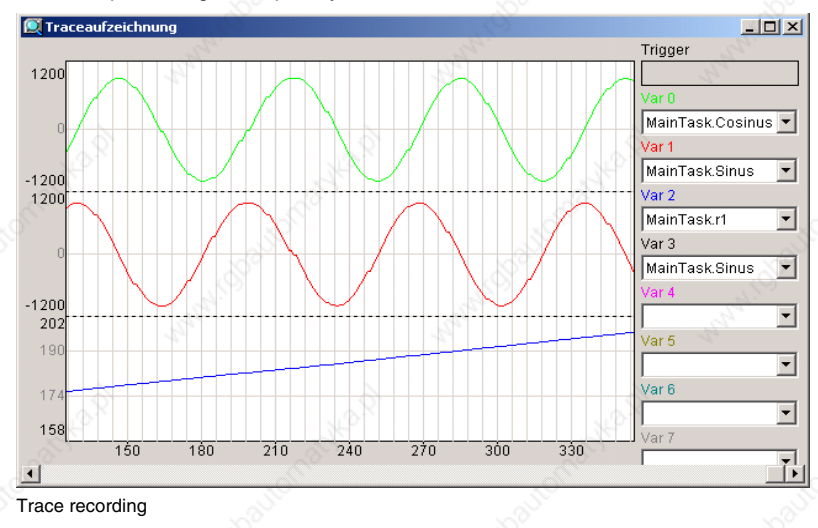

#### **OPC server**

The OPC server (**O**LE for **P**rocess **C**ontrol, OLE: Object Linking and Embedding) is contained in the programming system as standard. It complies with OPC specification 2.0 and runs under MS Windows NT, 2000 and XP.

OPC is a standardised interface for accessing process data. The interface is based on the Microsoft COM/DCOM standard and has been expanded to meet the requirements of data access in automation. In automation, the interface is predominantly used for reading and writing values from the controller.

### **Programming Motion Controller**

Programming system *Components*

> OPC clients include visualisation systems, progammes for production data acquisition, etc.

OPC servers are provided for PLC systems and fieldbus cards, for example. The OPC server is not a passive sub-progamme library, but a runnable progamme that is started when a connection is established between the client and controller. Therefore, the OPC server can inform the OPC client whenever the value or status of a variable changes.

The properties of DCOM means that it is possible to access an OPC server running on a different computer. In addition, several clients can access the data source at the same time.

Another advantage of using the COM standard is the ability to use different programming languages (C++, Visual, Basic, Delphi, Java).

OPC server 2.0 is capable of communicating with all controllers that can be programmed with CoDeSys.

#### **Library manager**

The library manager displays all libraries that are connected to the current project. The blocks, data types and global variables of the libraries can be used as self-defined blocks, data types and global variables.

#### **Hierarchical graphic PLC configuration**

The structure of the blocks is hierarchical, similar to Windows Explorer.

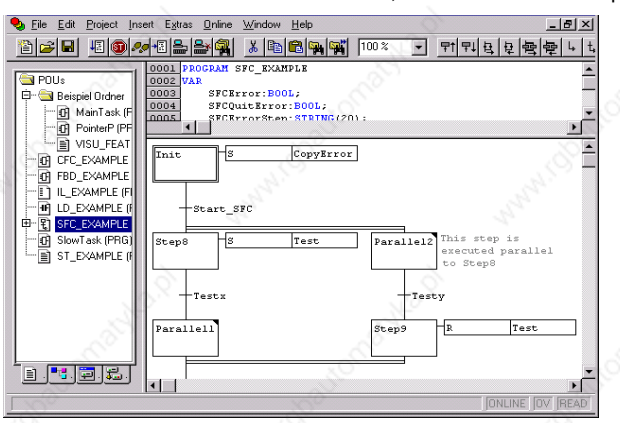

### **Visualisation**

By visualising project variables, geometrical elements can be drawn in offline mode and then their shape, colour or text output can be changed in online mode depending on certain variable values. A visualisation system can also be used as an exclusive user interface for a project with a HMI (**H**uman **M**achine **I**nterface) or, depending on the target system, also as a web or target visualisation system via the internet or on the target system.

#### **Simulation**

In the case of simulation, the generated controller progamme is not processed on the controller, but on the computer on whichCoDeSys is running. All online functions are available. This means it is possible to check the logical correctness of the progamme without having the controller hardware available

### Motion Controller **Accord 2018 Programming**

Programming system *SoftMotion*

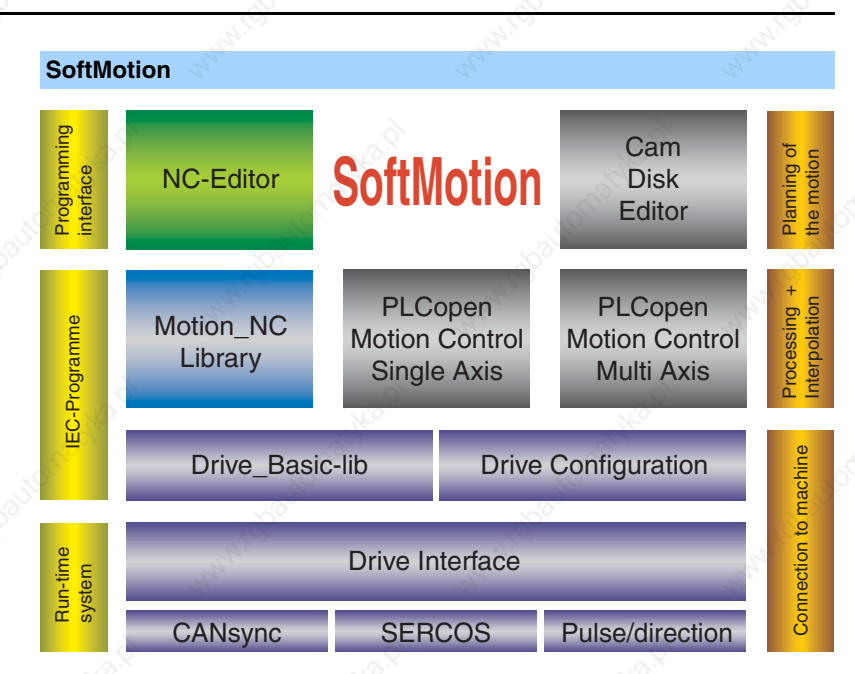

SoftMotion is a part of the programming system and makes it possible to progamme highly synchronous movements in controllers with a pulse/direction interface, e.g. TLM2, or in controllers with synchronous fieldbus interfaces such as CANsync or SERCOS.

The possible applications range from single-axis travel movements through to NC track interpolations.

In contrast to other solutions that perform motion tasks with uniform (monolithic) hardware-dependent control systems, SoftMotion provides the motion functions in the form of a modular system. Solutions with any degree of complexity can be created from this.

The axes are made available in an abstract form as a data structure. Drivers from Berger Lahr provide the specific connection to the drive interface.

A configuration tool is available for configuring the drives. The configuration tool integrates the drive interfaces and assigns one or more drive groups to each drive interface.

Various models of the Motion Controller are offered as a modular system based on this concept:

- PLCopen motion blocks
- Electronic cam profile
- Electronic gear
- Various single-axis processes
- 2½-D NC controller

Berger Lahr Catalogue Motion Controller 53

# Programming system

### *SoftMotion*

### **Programming Motion Controller**

#### **Advantages**

#### **Motion programming independent of the drive**

Motion programming is largely independent of the drive used. The drives can be replaced by others with a similar power without modifying the software – simply by swapping over the corresponding basic libraries. The motion progamme does not need to be changed.

#### **Portability**

All motion libraries, with the exception of the ones close to the system, are written in the structured text programming language, which means they can easily be transferred to all platforms supported by the programming system. SoftMotion can currently be used under MS Windows XP and CE, Linux and on embedded platforms with FPU (Floating Point Unit).

#### **Integration in the programming system**

SoftMotion is integrated in the programming system. This means the user can benefit from the familiar use of programming in Berger Lahr Motion Controllers. The control progamme, motion programming and the associated HMI (**H**uman **M**achine **I**nterface) can be created with a development environment.

#### **Modular structure**

The modular structure means the motion progamme can be changed over very easily. For example, it is possible to insert a block for edge rounding or tool radius correction in between the decoder and interpolator.

### **CNC programming independent of kinematics**

The entire CNC progamme can be created independently of the kinematics used. The only block that has to be swapped over is the one that handles the transformation, in order to change from a portal robot to a SCARA robot (**S**elective **C**ompliance **A**ssembly **R**obot **A**rm), for example.

#### **No fixed limited**

The number of axes or the update rate are only limited by the available computing power, the fieldbus used and the available memory.

### Motion Controller **Accord 2018 Programming**

# Programming system *SoftMotion*

### **Solutions**

SoftMotion offers solutions for the following problems:

- Processing machines with NC section
- Special machines with a high PLC proportion
- "Automatic machines" (NC machines without NC programming on the controller)
- Connection to PPS systems
- Production of variants
- Status-dependent drive assignment
- Non-standard transformations
- Non-standard user interfaces

### **Components**

SoftMotion offers the following components:

- A block library with all function blocks for controlling motion as defined by the PLCopen user organisation. This block library is particularly suitable for Master-Slave- axis control.
- An NC block library offering everything from the interpolator to track pre-processing in order to build up a Motion Controller.

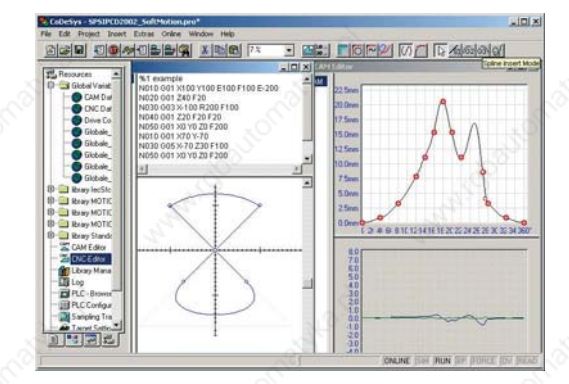

- Drivers from Berger Lahr for the pulse/direction, CANsync and SERCOS drive interfaces (Control with Sercos Master on request)
- Visualisation elements for designing tailor-made interfaces for the application
- Graphic editors with DXF import for planning and entering movements
- Cam profile editor (CAM)

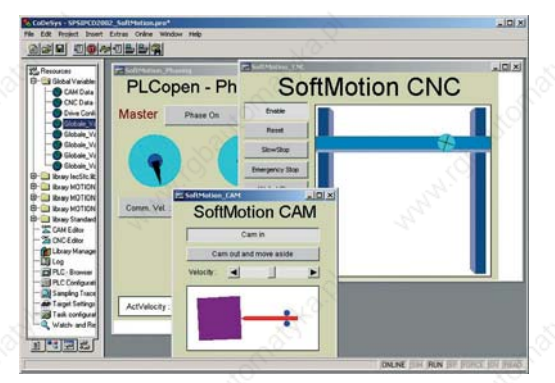

• Visualisation templates for all library functions in order to generate operating and test screens rapidly

# Programming system

### *Block libraries*

### **Programming Motion Controller**

### **Block libraries**

There are special block libraries for most Berger Lahr drives in order to assist the work of the application programmer.

All blocks are based on the standards or recommendations of the PLCopen organization.

### **PLCopen block library**

PLCopen is an organization active in the industrial control technology field. PLCopen defines standard blocks for improving the efficiency of application development and for reducing the costs of software maintenance.

PLCopen has as its objective to define international standards that are independent of manufacturers and products, and to promote its widespread use in the area of industrial controller programming.

PLCopen was founded in 1992 and has its headquarters in the Netherlands.

Advantages of Berger Lahr function blocks based on PLCopen:

- The PLCopen Organization supports IEC 61131-3, irrespective of the programming tool.
- PLCopen is a worldwide organization with more than 100 sites in Europe, the USA and Japan.
- All its members are active in process automation.
- It provides non-proprietary function blocks.
- Berger Lahr reduces the programming work required with PLCopen function blocks. This applies in particular to complex motion functions.
- PLCopen blocks are available for each Berger Lahr drive in the Berger Lahr programming system.
- High performance of the function blocks, because it is never the case that all lines are run in one cycle.
- By "encapsulating" internal status transitions and dealing with bugs in the function blocks, Berger Lahr reduces the probability of errors during application programming.

### **Additional Berger Lahr block library**

The Berger Lahr block library contains additional function blocks for controlling Berger Lahr drives. These are not (yet) described in the PLCopen standards.

#### **SoftMotion block library**

The SoftMotion block library contains function blocks for programming highly synchronous motion sequences for controllers with pulse/direction, CANsync or SERCOS drive interfaces.

#### **CNC function blocks**

CNC function blocks are used for programming CNC-specific functions

### **Motion Controller**

# Programming system *Block libraries*

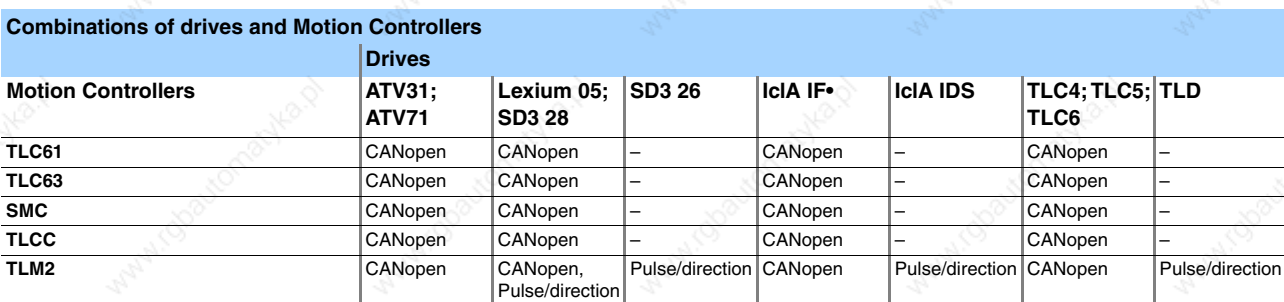

The following table contains a list of block libraries and the function blocks for drives from Berger Lahr and Schneider Electric. Please contact us for information about the block libraries for other Berger Lahr drives.

The function of the individual function blocks is explained briefly at the end.

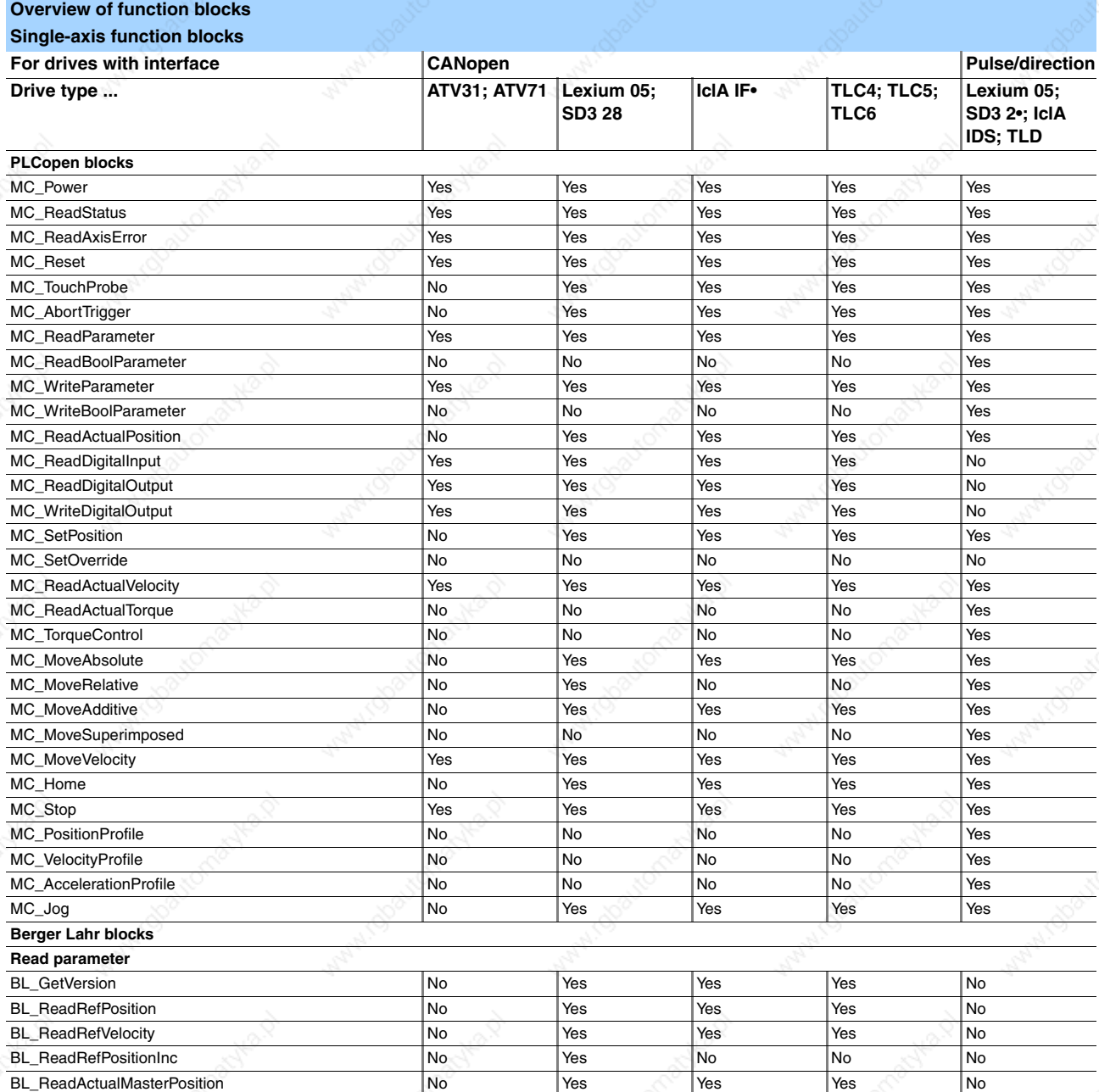

# Programming system

*Block libraries*

### Programming Research Motion Controller

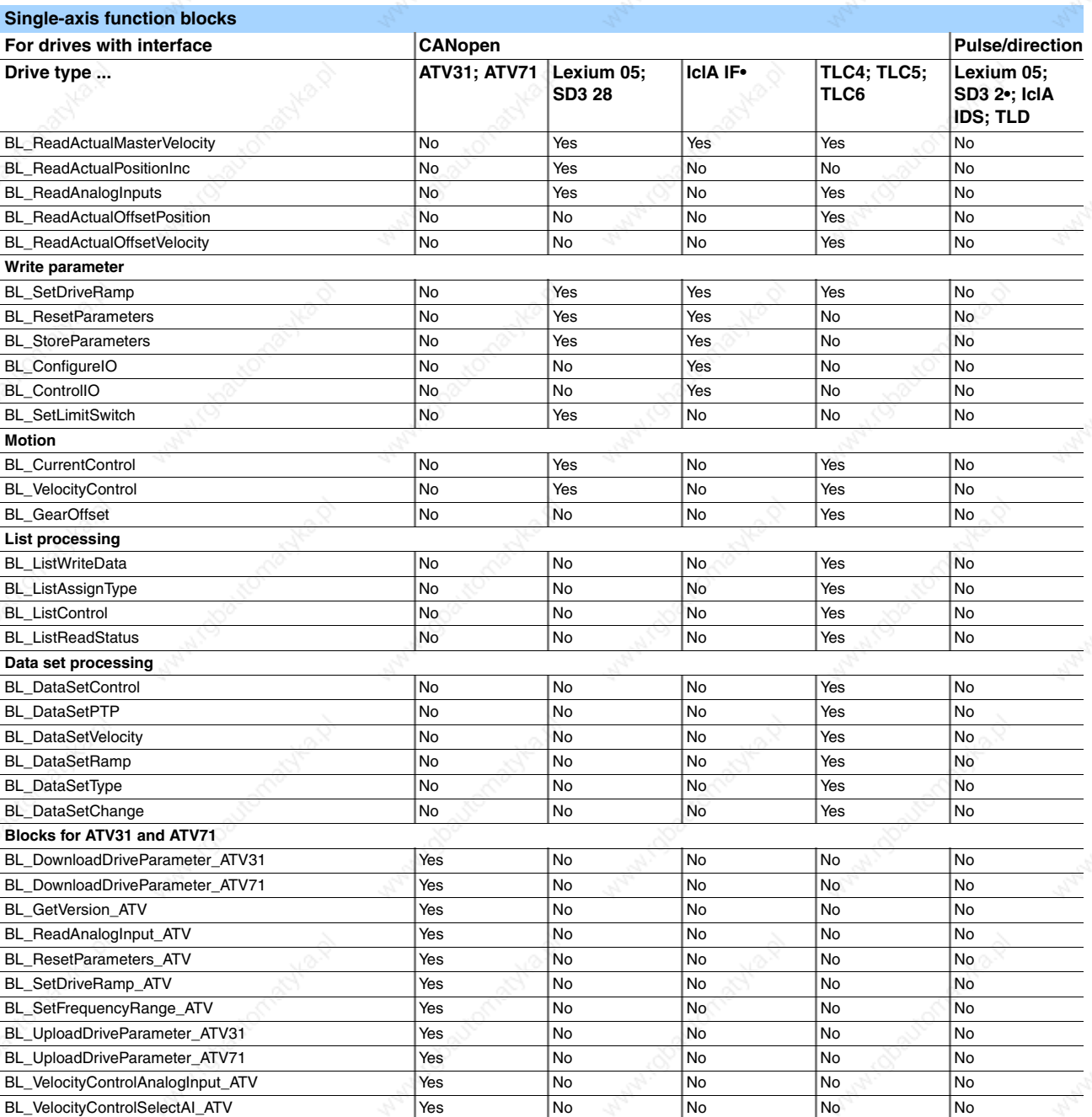

external controller controller and controller controller berger Lahr Berger Lahr Berger Lahr

### **Motion Controller Executive Controller Active Controller** Programming

### Programming system *Block libraries*

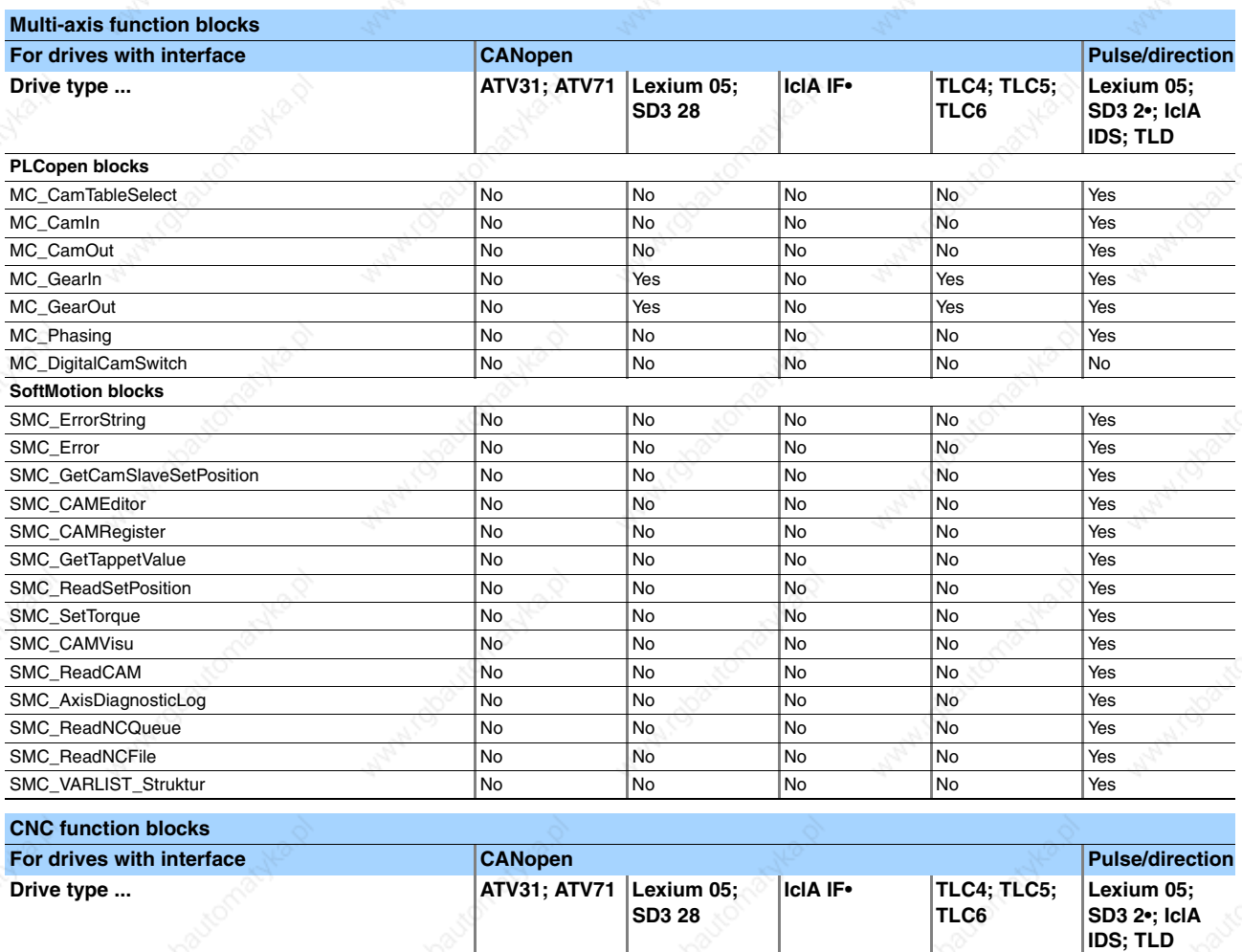

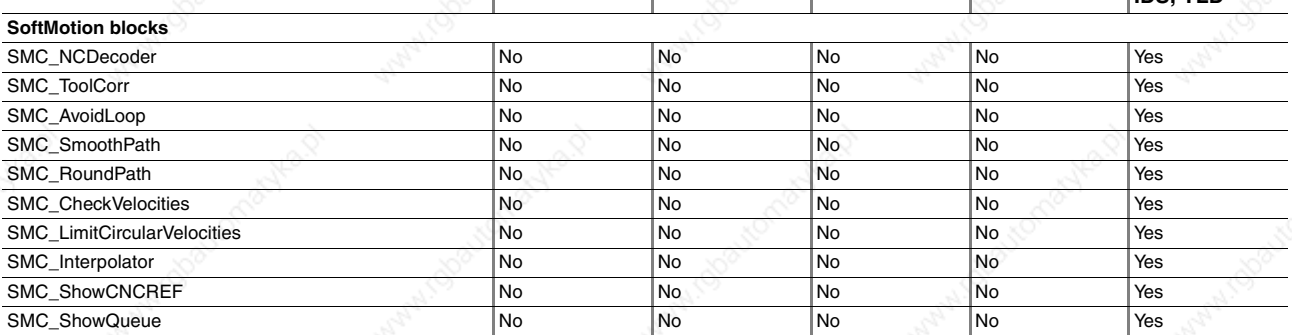

In addition, a block library is available that makes it easier for the programmer to perform the transformation (including spatial transformations) and checking<br>of the axes (position, position/speed, speed).<br>The block libr

jumps.

On the other hand, there are blocks available for mathematical forwards and backwards transformations for certain common kinematics. Instances of the forwards transformation blocks can be linked with visualisation templates that are also included, permitting instant and straightforward representation.

The following systems are supported: • Portal systems

- 
- Portal systems with tool offset
- H-portal system with stationary drives 2-link SCARA systems
- 
- 3-link SCARA systems Parallel kinematics

Berger Lahr Catalogue Motion Controller 59

# Programming system *Block libraries*

## Programming Research Controller

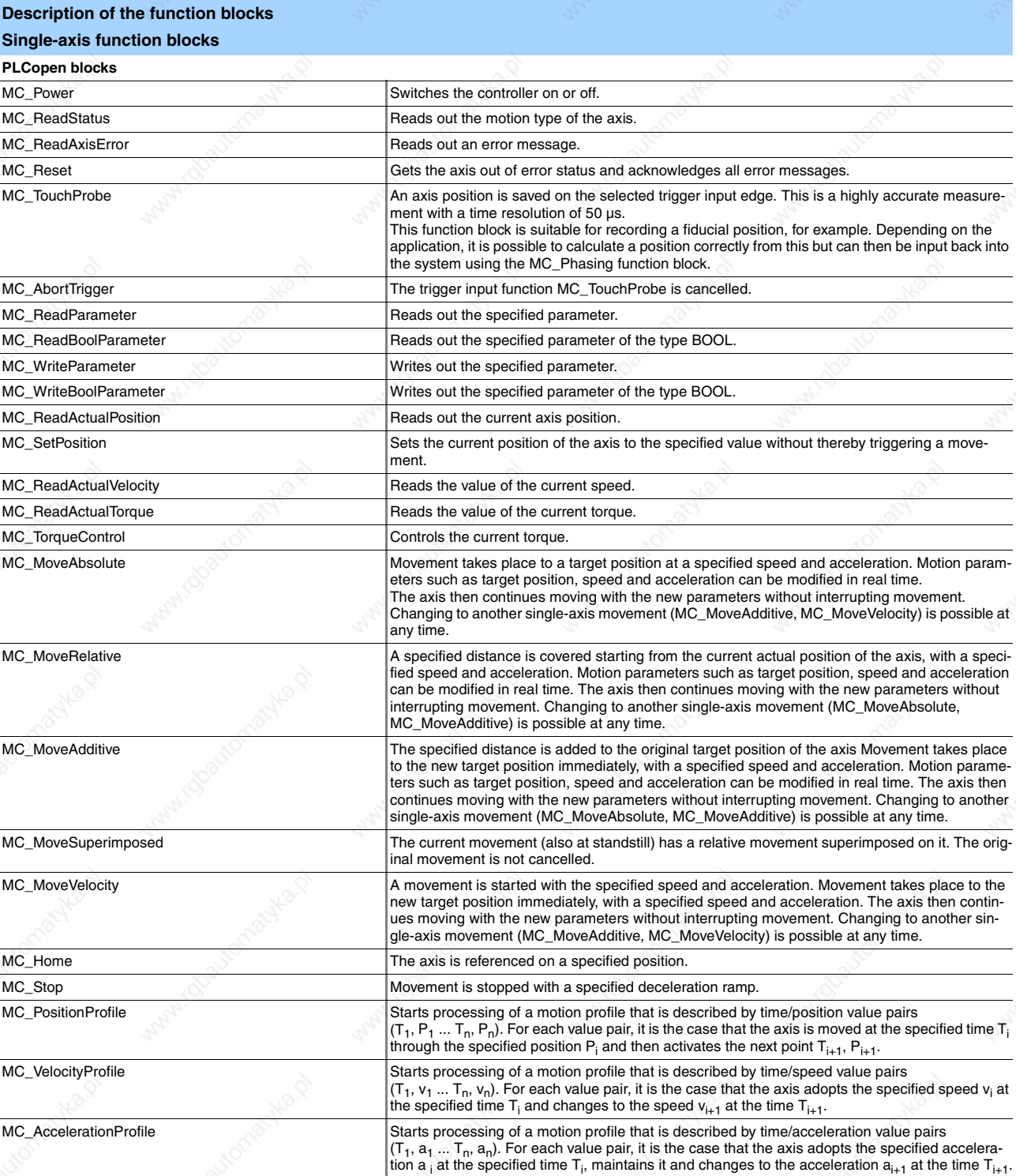

# Motion Controller

## Programming system *Block libraries*

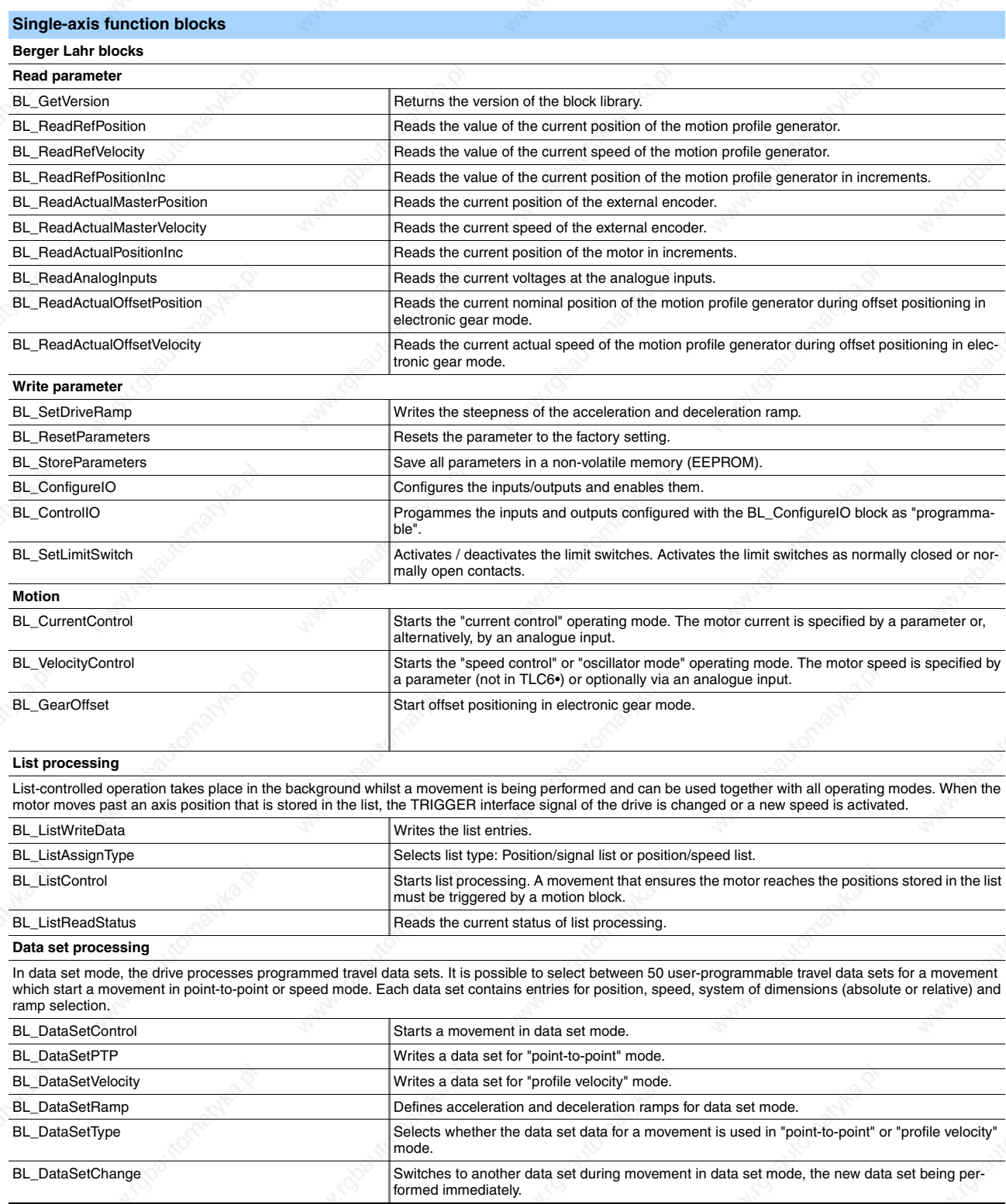

Berger Lahr Catalogue Motion Controller 61

Programming system *Block libraries*

### Programming Research Motion Controller

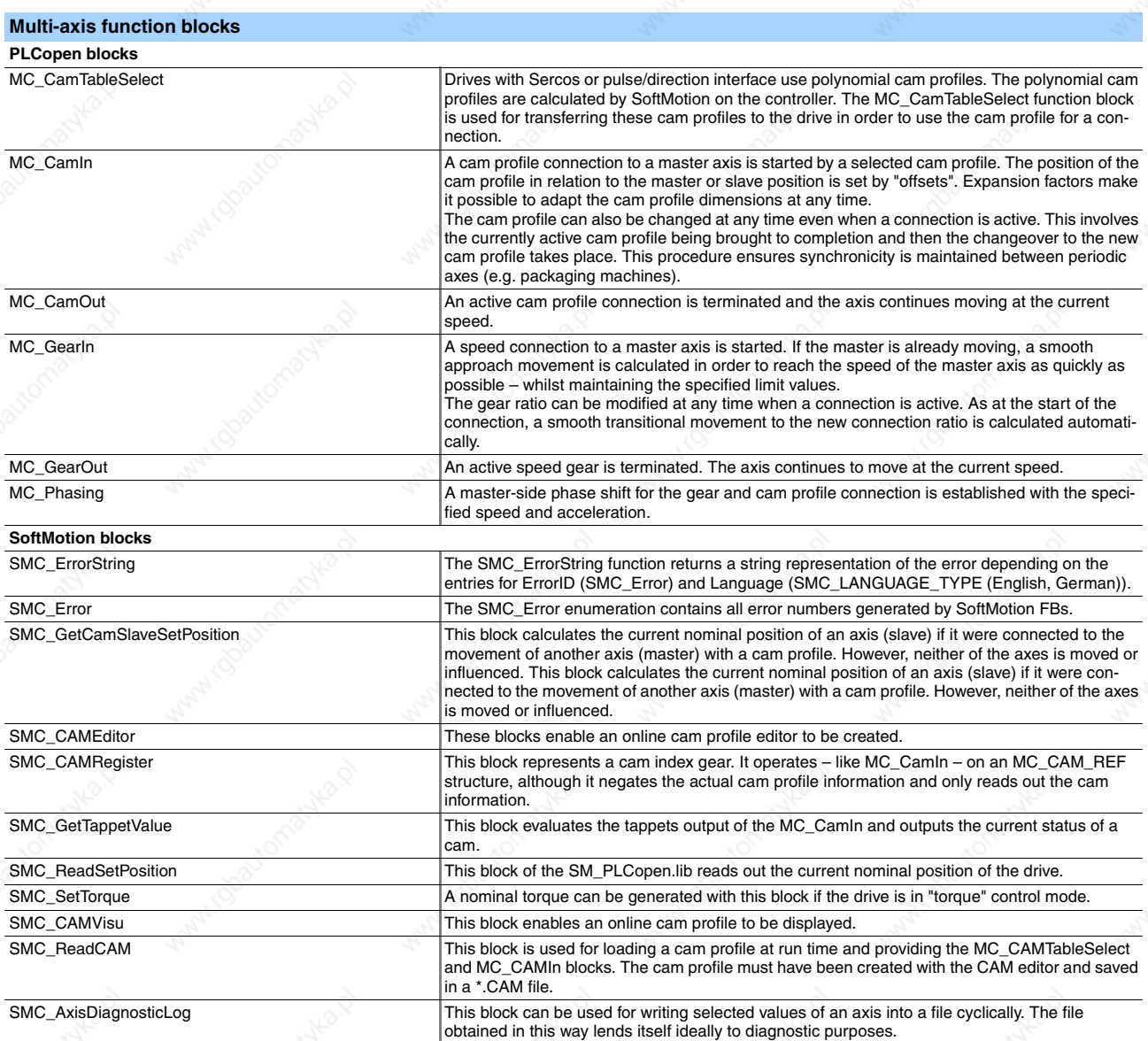

62 Catalogue Motion Controller Berger Lahr

### **Motion Controller**

### Programming system *Block libraries*

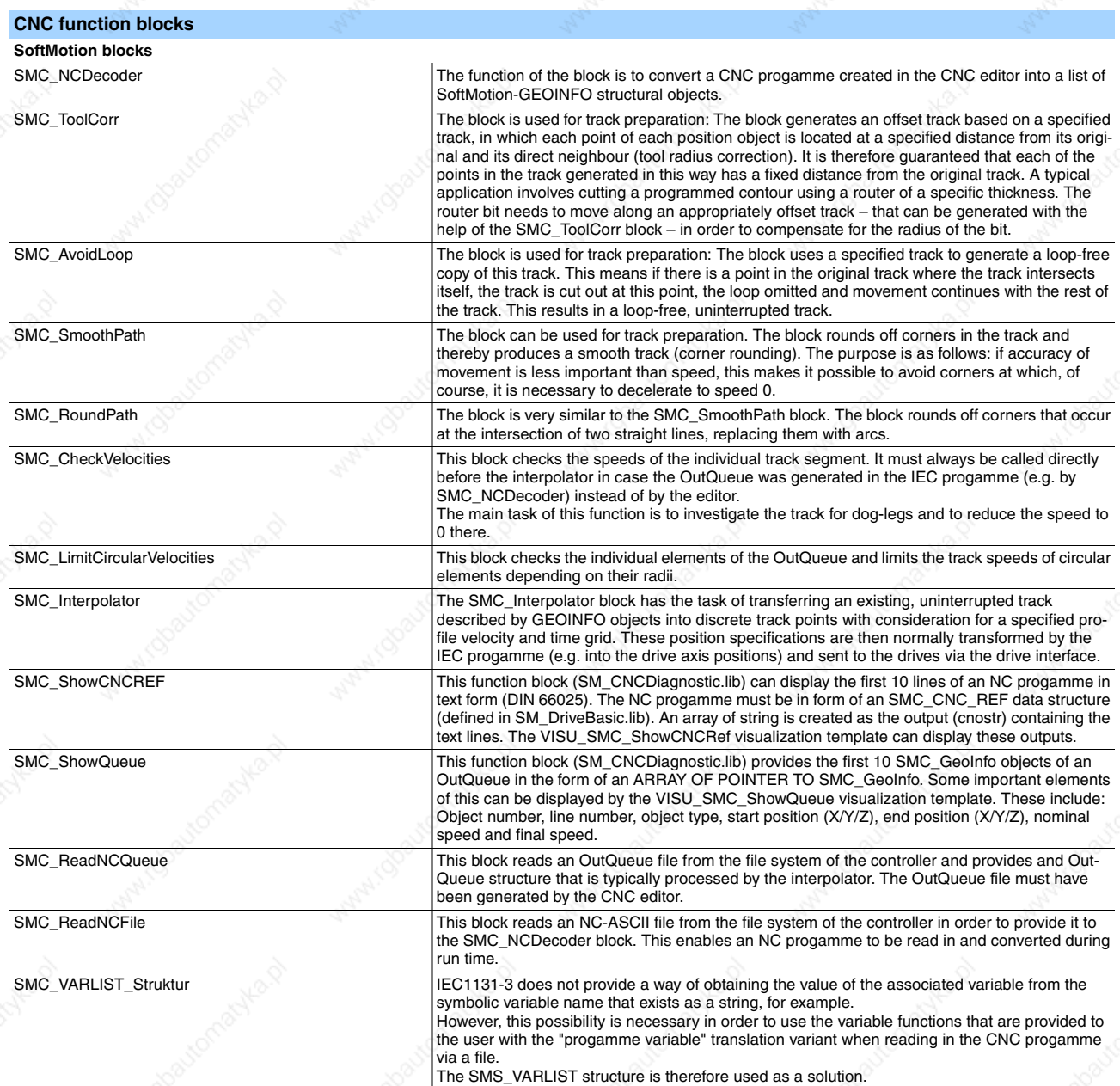

Berger Lahr Catalogue Motion Controller 63

Terminals for TLCC and TLM2 *Alphanumerical terminals*

### Accessories Accessories Accessories Accessories Accessories and the Motion Controller

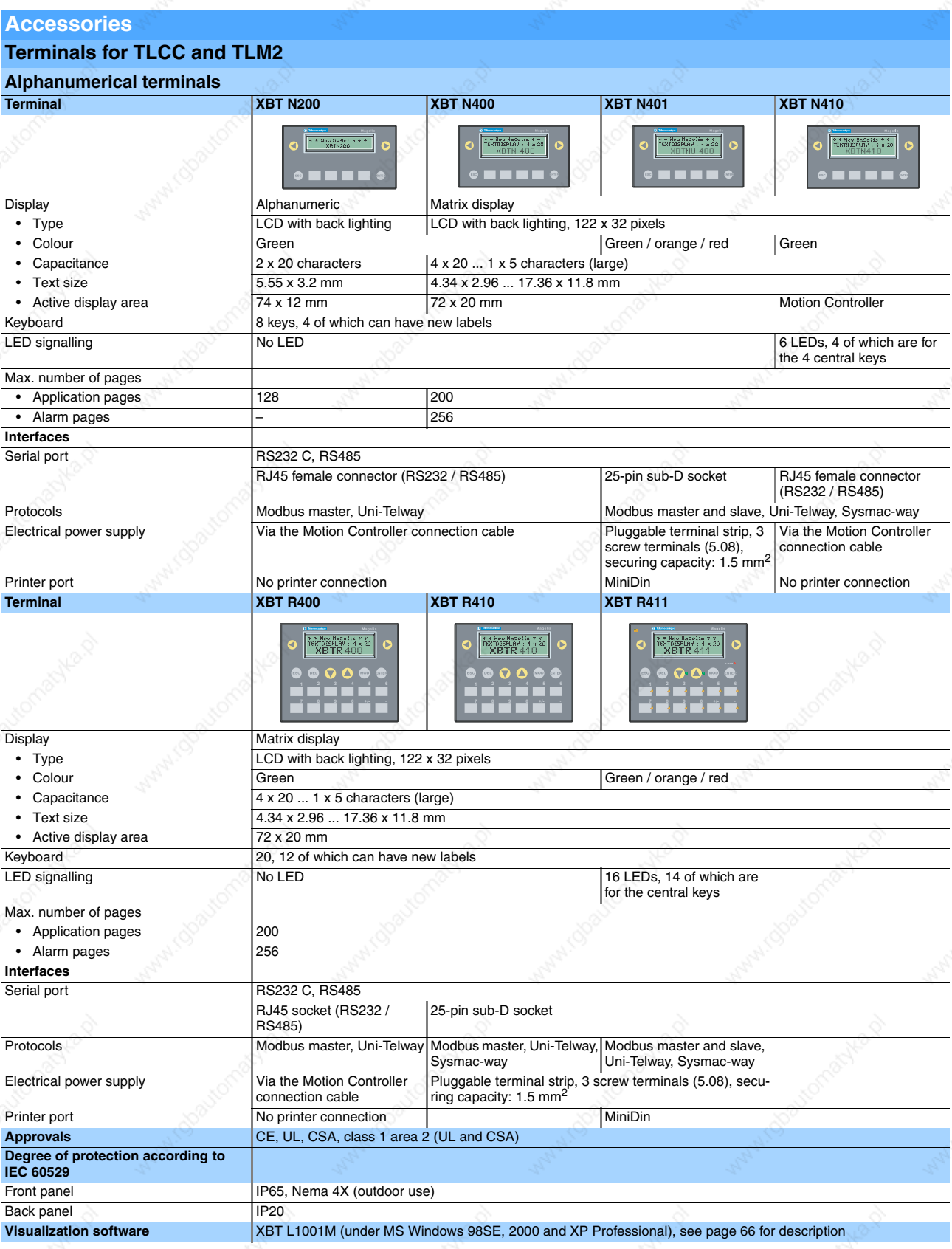

The terminals can be ordered from Schneider Electric and are described in the Telemecanique catalog "ZXKHMI".

### **Motion Controller Accessories** Accessories

### Terminals for TLCC and TLM2 *Graphical terminals*

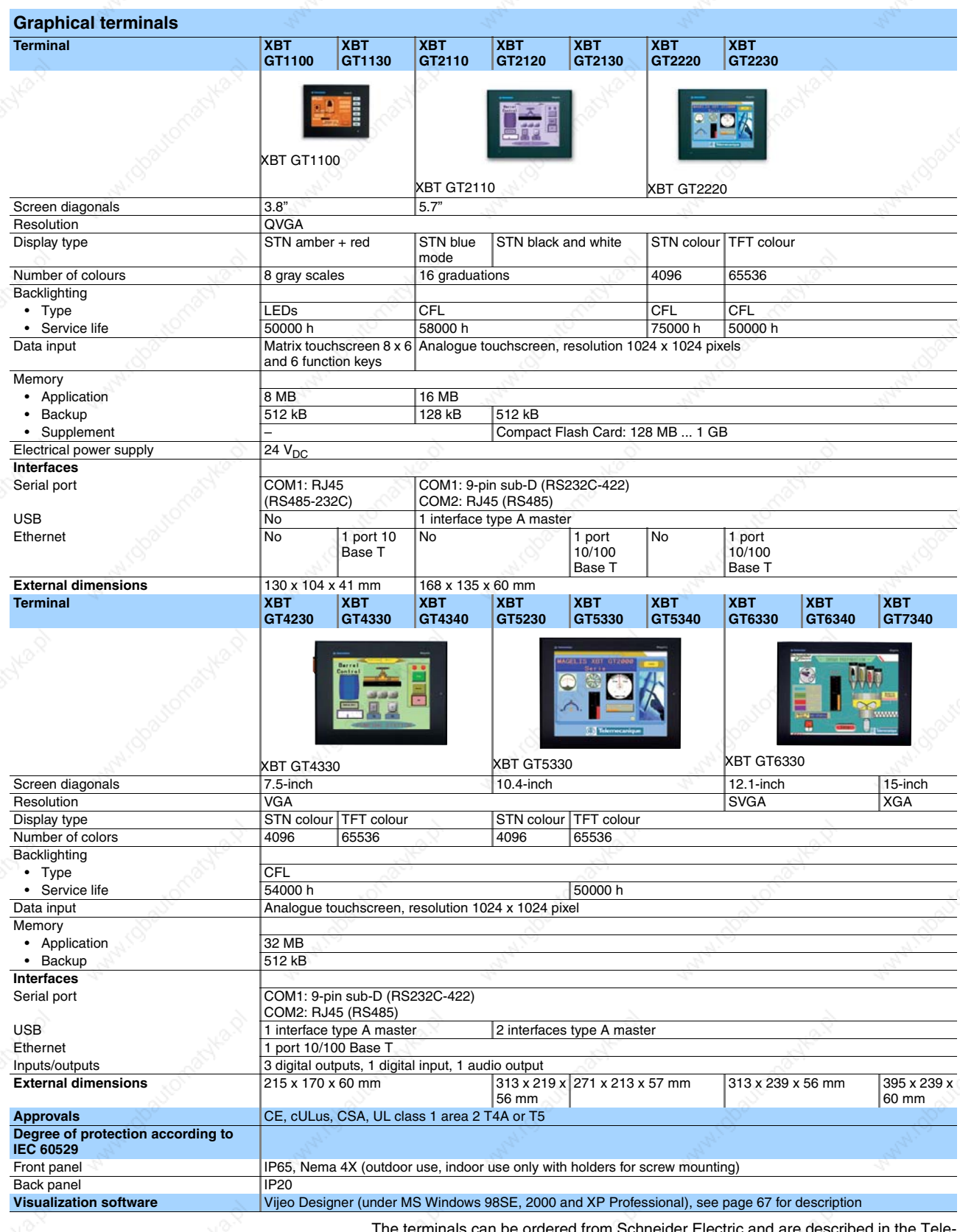

The terminals can be ordered from Schneider Electric and are described in the Telemecanique catalogue "ZXKHMI".

### Accessories Accessories Accessories Accessories Accessories Accessories Accessories Accessories Accessories Accessories Accessories Accessories Accessories Accessories Accessories Accessories Accessories Accessories Access

Terminals for TLCC and TLM2 *Configuration software XBT L1001M*

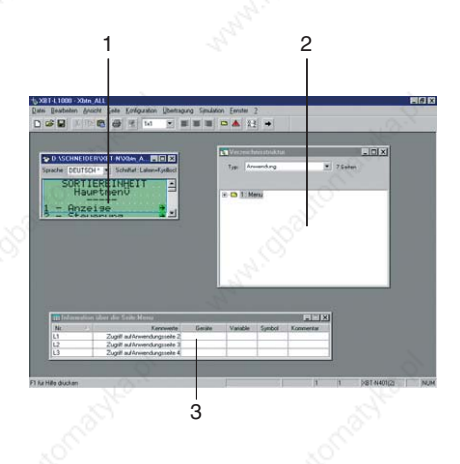

### **Configuration software XBT L1001M**

#### **Description**

The configuration software XBT L1001M enables dialog applications to be developed for control panels of the Magelis XBT N and XBT R series.

The software XBT L1001M runs on an IBM compatible PC with the MS Windows 98, 2000 and XP operating system.

The applications written with the software XBT L1001M are independent of the protocol used; a user application can be used together with various controllers from Berger Lahr.

Structure of the configuration software XBT L1001M:

- (1) Application window (page)
- (2) Navigation window (tree structure of the pages)
- (3) Window with information about the fields of the displayed page

### **Configuration with XBT L1001M**

The configuration software XBT L1001M makes it easy to create various pages, for example:

- Applications pages that can be linked together
- Alarm pages
- Help pages
- Recipe pages

The pages can contain all kinds of variables and graphic objects, that are either defined with the software XBT L1001M or are created and imported with other applications. The following properties can be assigned to the variables and objects, for example:

- Min./max. limit values
- **Colour**
- **Transfer**
- Weighting

XBT L1001M can be used for configuring function keys by means of which commands can be issued to the machine or application pages called up. In addition, the PLC symbol databases PL7, Concept or Unity are imported with fully graphic control panels.

### **Minimum requirements**

- IBM-compatible PC with Pentium II processor 350 MHz
- 30 MB free hard disk space
- 64 MB RAM with Windows 98 operating system
- 128 MB RAM with Windows 2000 or XP operating system

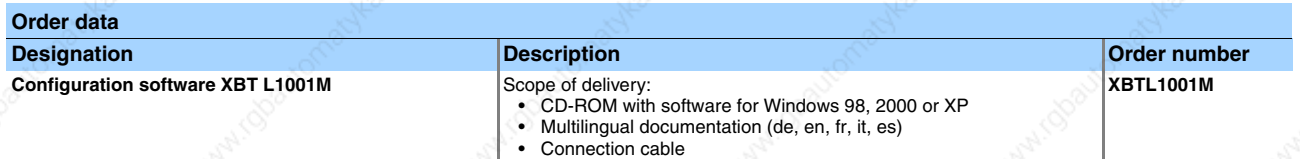

66 Catalogue Motion Controller Berger Lahr

### **Motion Controller Accessories** Accessories

### Terminals for TLCC and TLM2 *Configuration software Vijeo Designer*

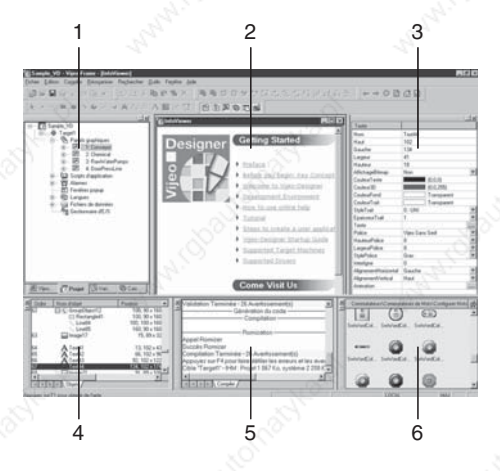

### **Configuration software Vijeo Designer**

### **Description**

The configuration software Vijeo Designer enables dialog applications to be developed for controlling automation systems for control panels in the Magelis XBT GT series.

The software Vijeo Designer runs on an IBM compatible PC with the MS Windows 98, 2000 and XP operating system.

Structure of the configuration software Vijeo Designer:

- (1) Navigator
- (2) Information
- (3) Object properties
- (4) Object list
- (5) Reports
- (6) Library of animated objects

### **Configuration with Vijeo Designer**

The configuration software Vijeo Designer makes it quick and easy to create operator dialog projects. Vijeo Designer is extremely user-friendly because of its six configurable windows:

- Navigator
	- Object properties
	- **Object list**
	- Library of animated graphic objects
	- Information
- **Reports**

In addition, this software offers extensive tools for managing applications:

- Development of projects consisting of one or more applications
- Cross references of variables
- Documentation of block diagrams
- Simulation mode for testing the application in the design office

Vijeo Designer can be used for configuring function keys by means of which commands can be issued to the machine or application pages called up. In addition, the PLC symbol databases PL7, Concept or Unity Pro are imported with fully graphic control panels.

### **Minimum requirements**

- IBM-compatible PC with Pentium III processor, 800 MHz
- 800 MB free hard disk space
- 256 MB RAM with Windows 2000 or XP Professional operating system

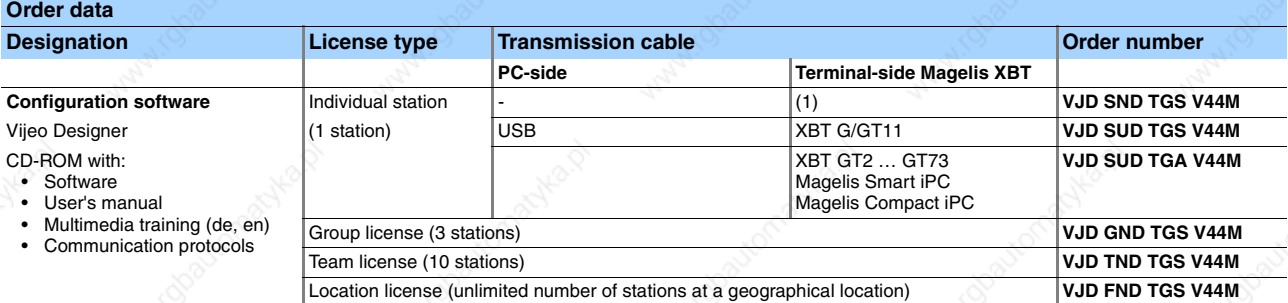

(1) Individual components: Data transmission cable for transferring the application from the PC to the Magelis XBT control panel

## Accessories **Motion Controller**

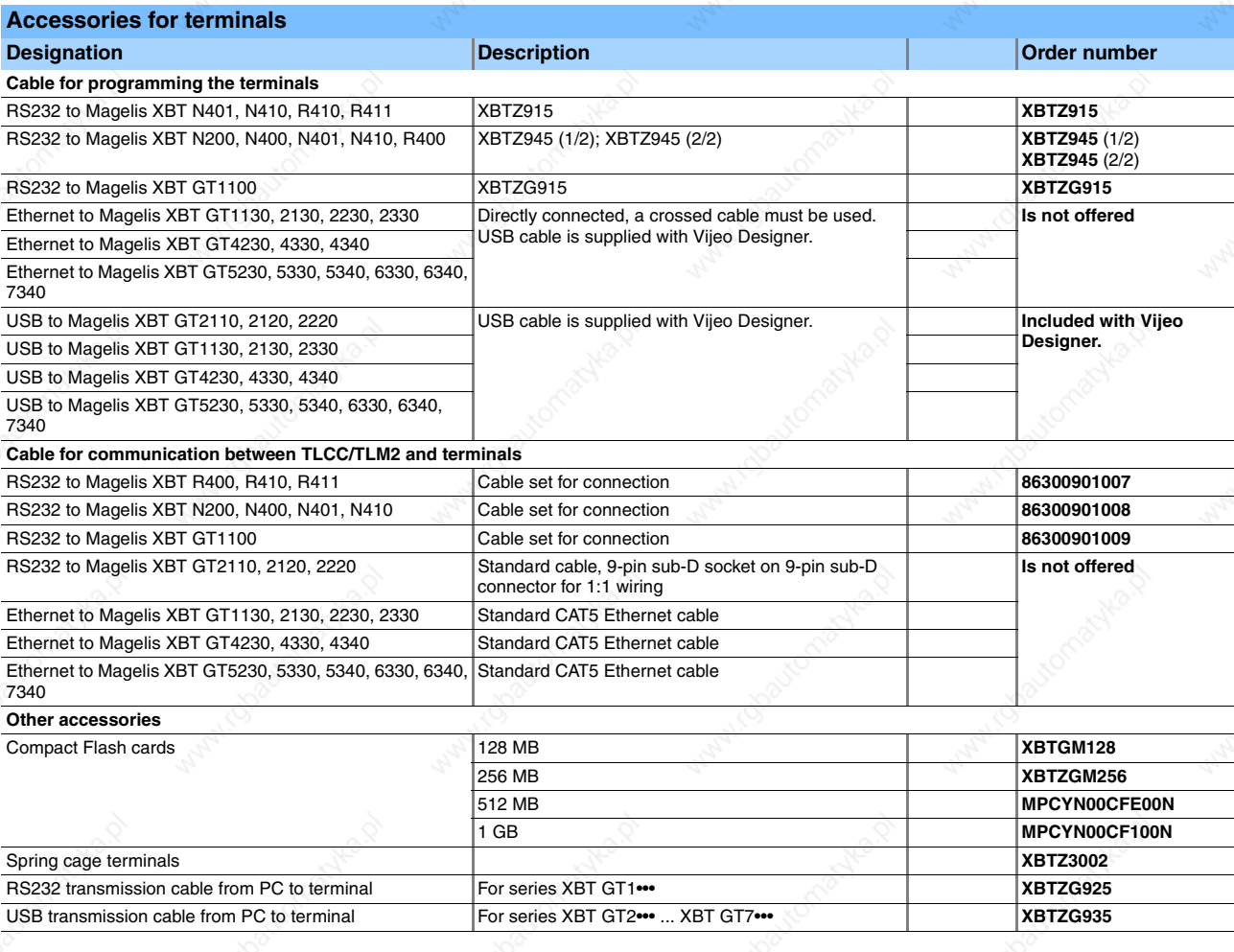

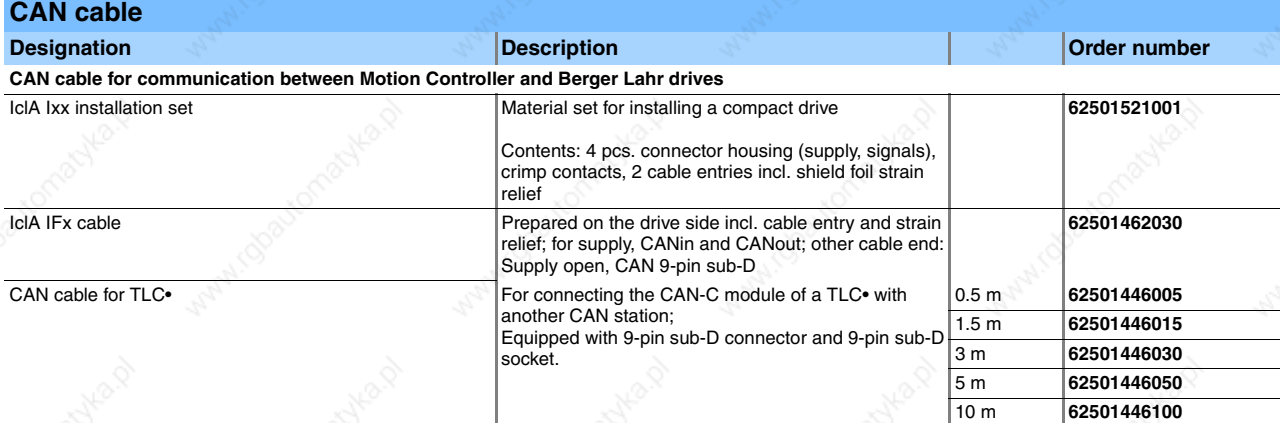

external catalogue Motion Controller Catalogue Motion Controller Reger Lahr

# Motion Controller

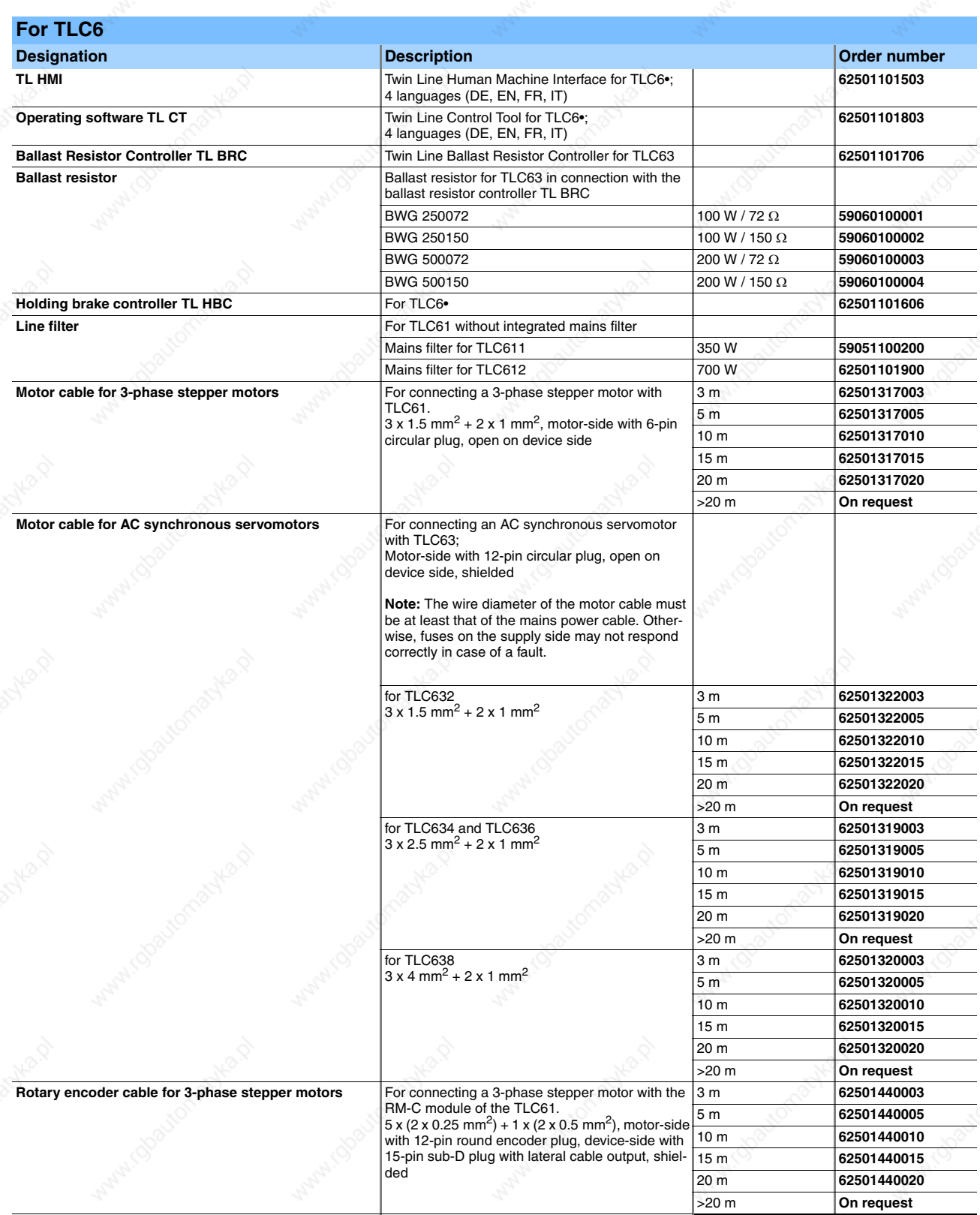

# For TLC6

# Accessories **Motion Controller**

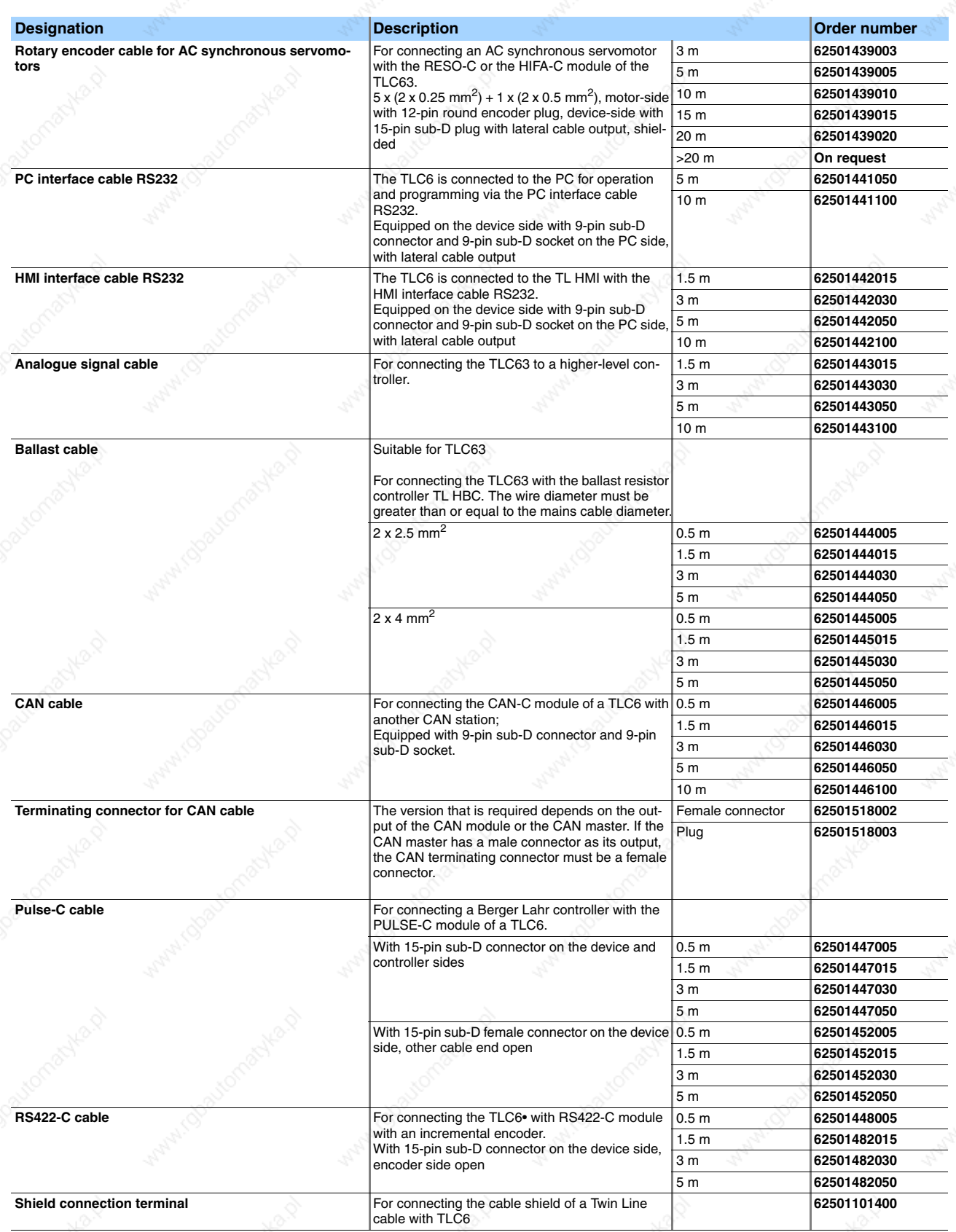
## Motion Controller

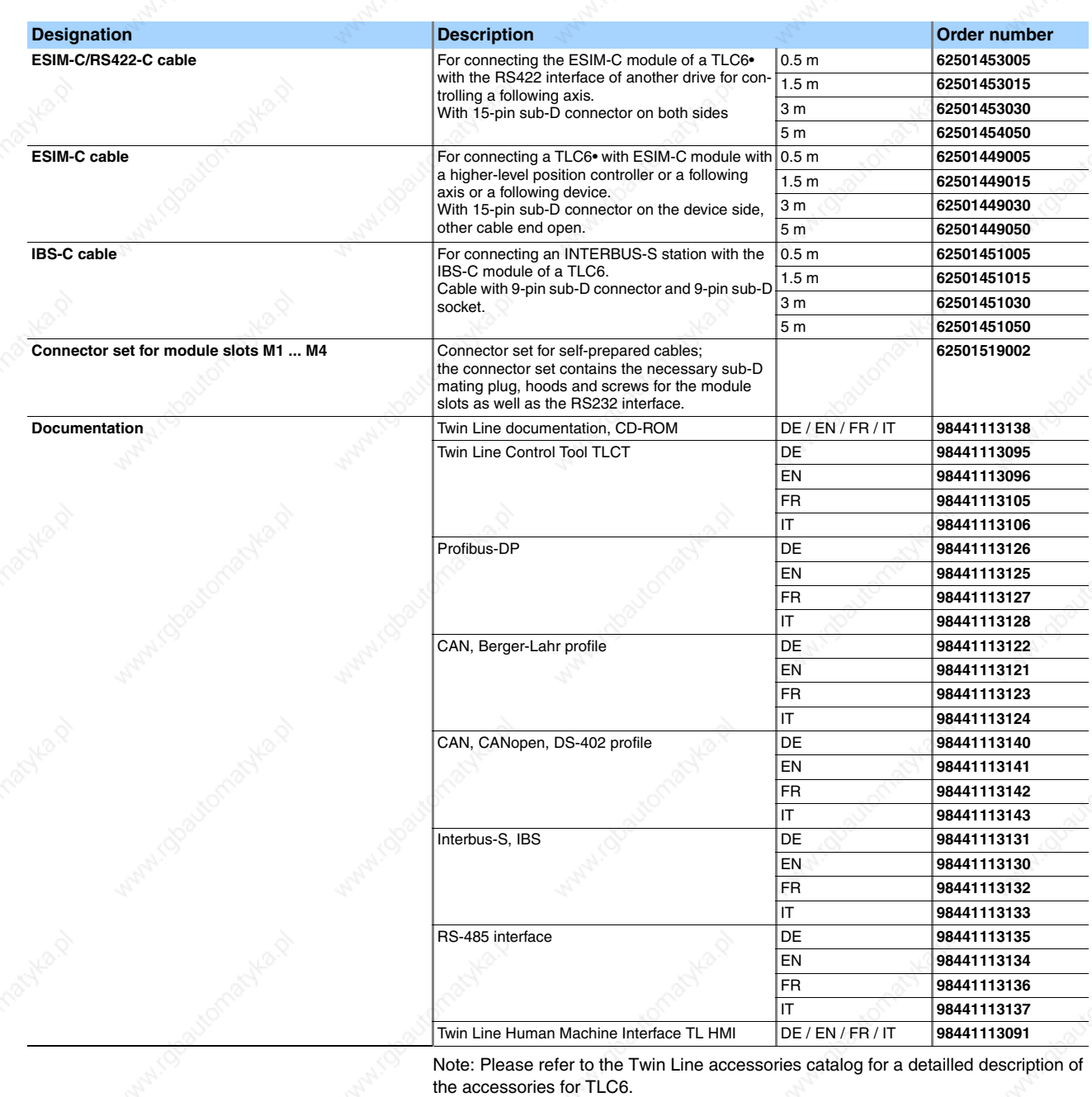

Berger Lahr Machines (1999) and Catalogue Motion Controller (1999) and Catalogue Motion Controller (1999) and M

# Conversion tables

### Appendix Appendix Appendix Appendix Appendix Appendix Appendix Appendix Appendix Appendix Appendix Appendix Appendix Appendix Appendix Appendix Appendix Appendix Appendix Appendix Appendix Appendix Appendix Appendix Append

#### **Appendix**

#### **Conversion tables**

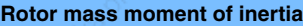

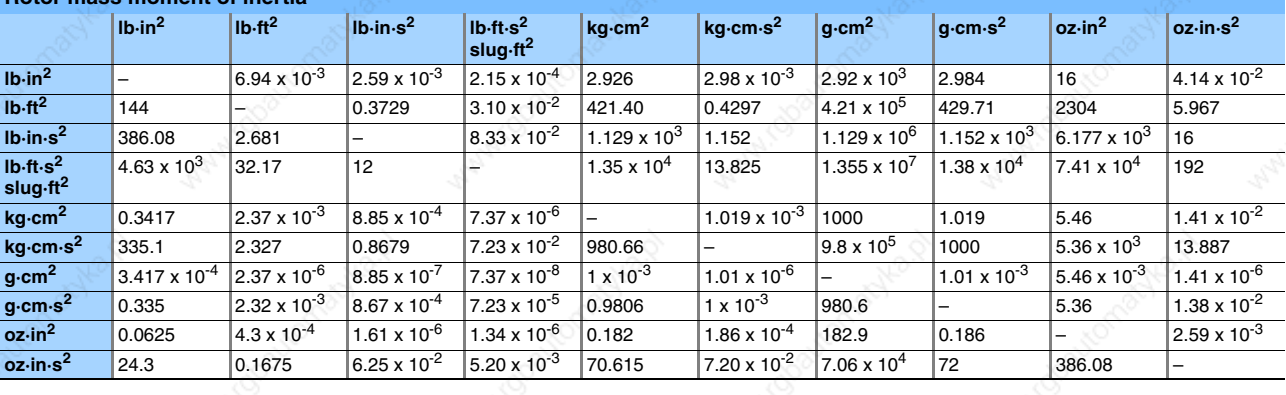

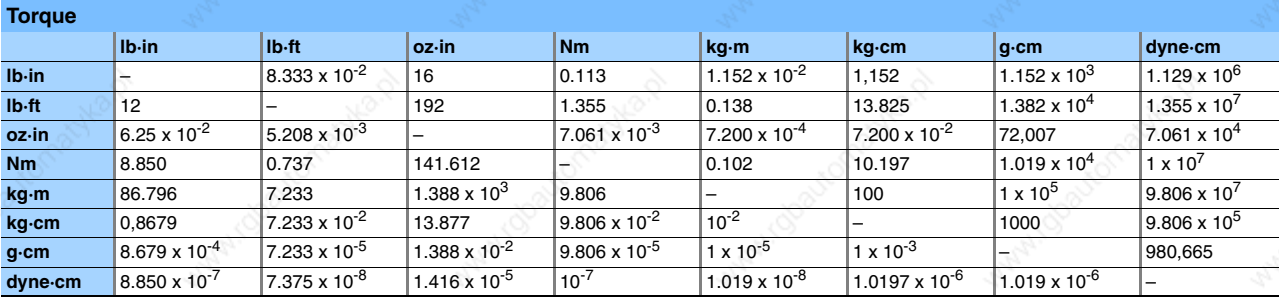

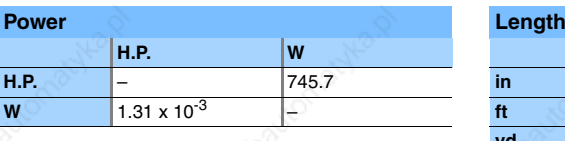

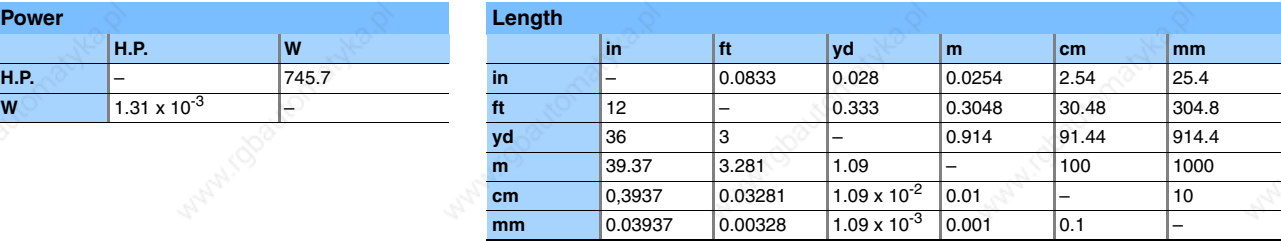

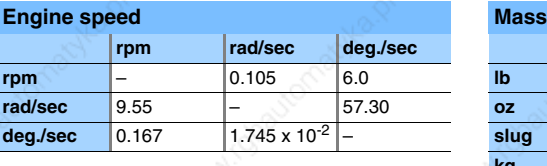

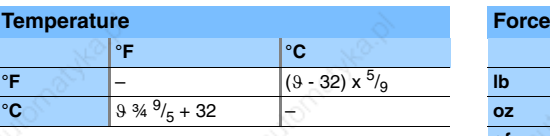

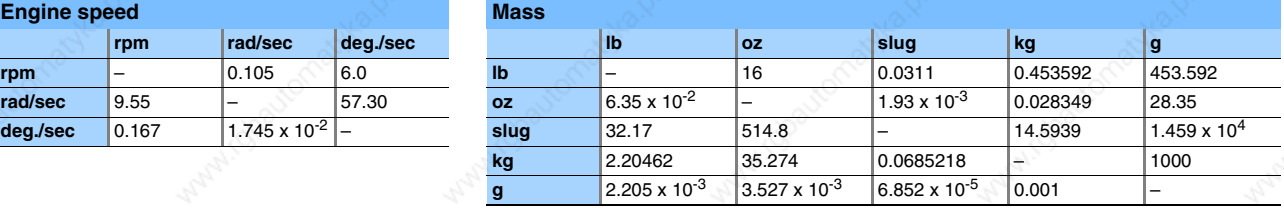

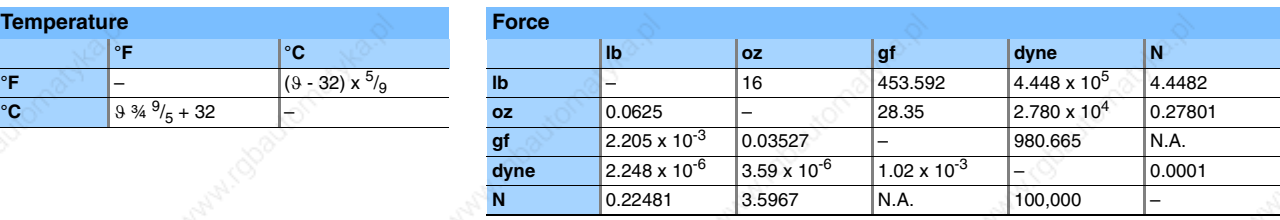

#### Conversion example:

Conversion from length value 10 inches into meters. In the "Length" table, look for "in" (= inch) in the left column and "m" (= meter) in the header line. The table cell at the intersection of the column and the row indicates the conversion factor: "0.0254". Multiply 10 inches by 0.0254 to obtain the value in meters: 10 in x 0.0254 = 0.254 m.

72 Catalogue Motion Controller Berger Lahr

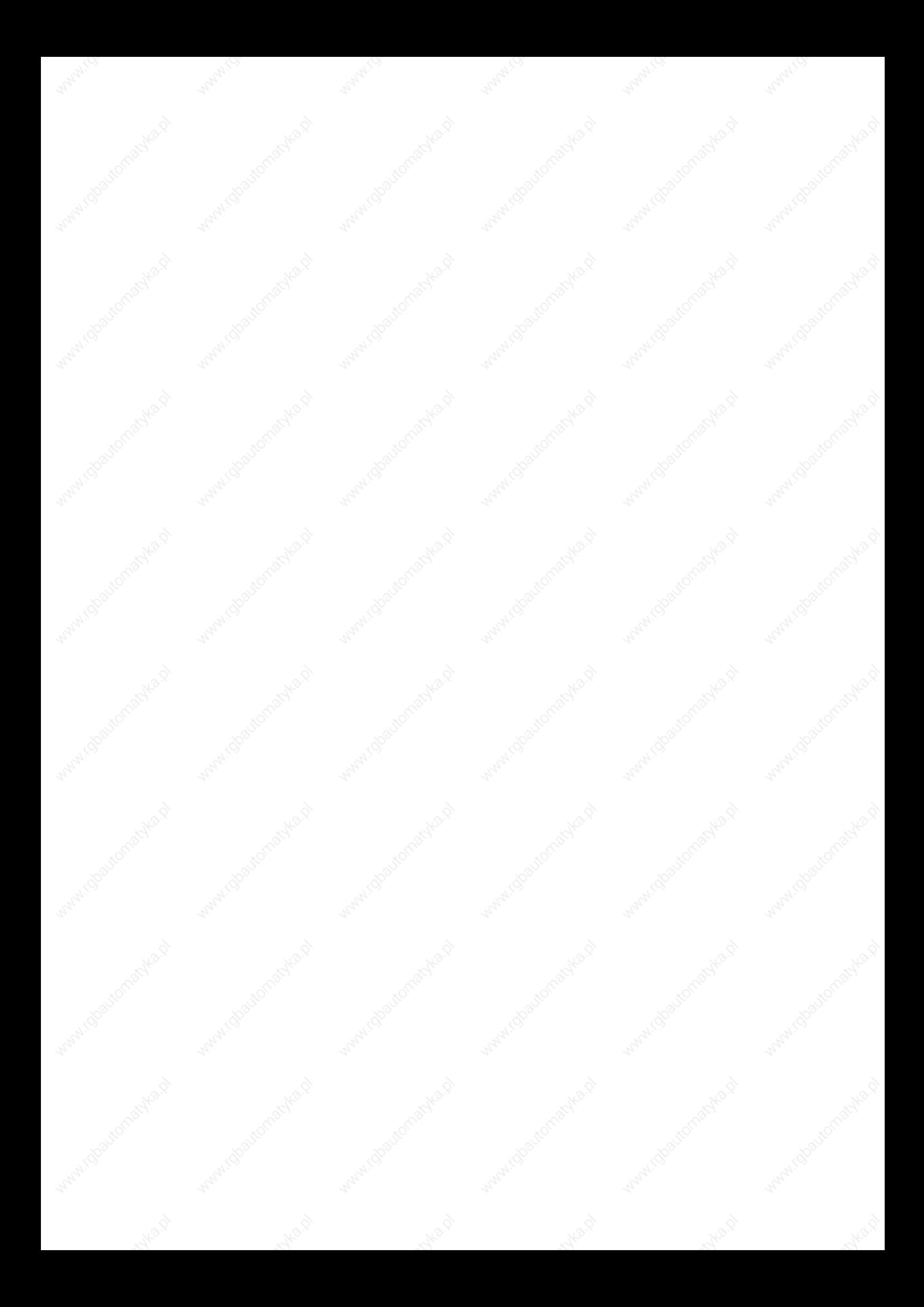

## **BERGER LAHR**

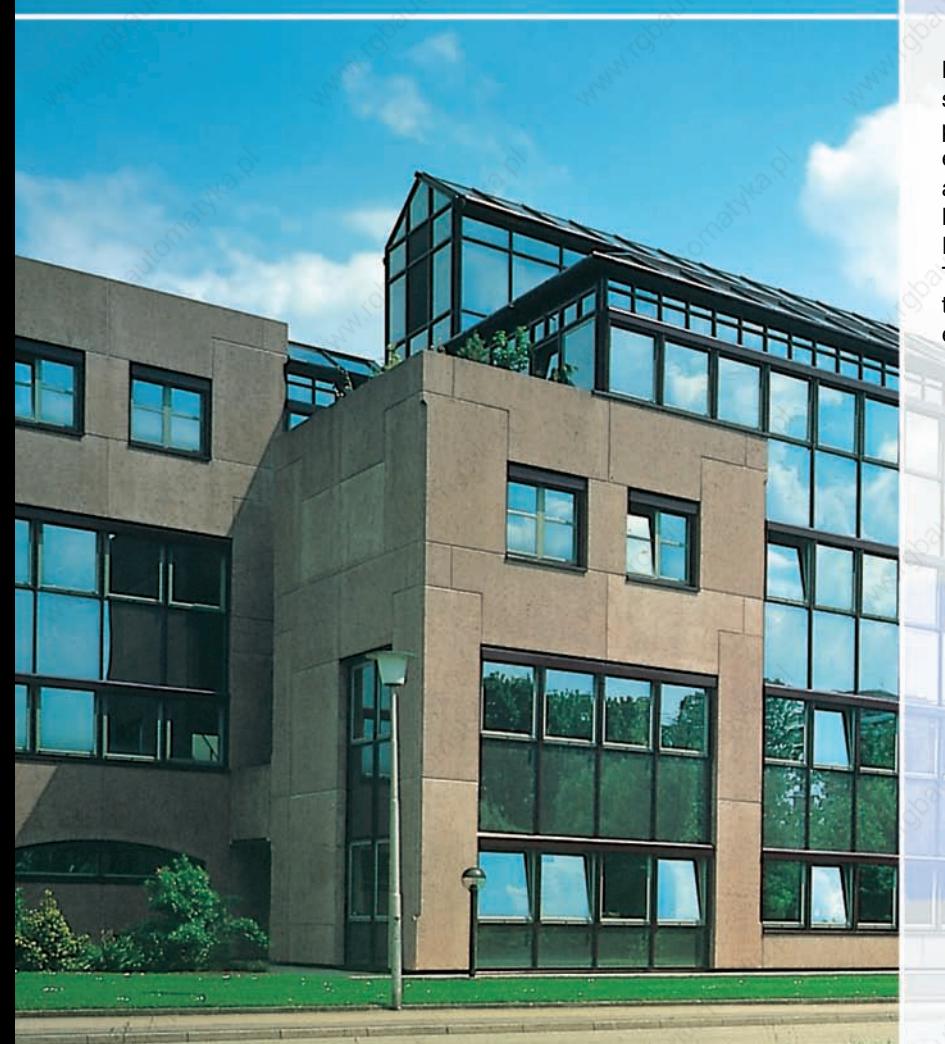

Berger Lahr offers you the positioning and automation solutions you need, based on our technology and proven series of products. Our comprehensive engineering and consulting service is ready to support and advise you every step of the way. Berger Lahr is a member company of the Schneider Electric Group. With its Merlin Gerlin, Square D and Telemecanique brands, Schneider Electric is one of the leading providers of electrical and automationengineering solutions.

26.201 GB09.07 reinisch AG · TSubject to technical changes· Printed in Germany

26.201 GB09.07 reinisch AG - TSubject to technical changes- Printed in Germany

Berger Lahr GmbH & Co. KG Breslauer Str. 7, D-77933 Lahr www.berger-lahr.com

アイト

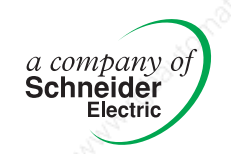